# Meet Manager 6.0 Handbook

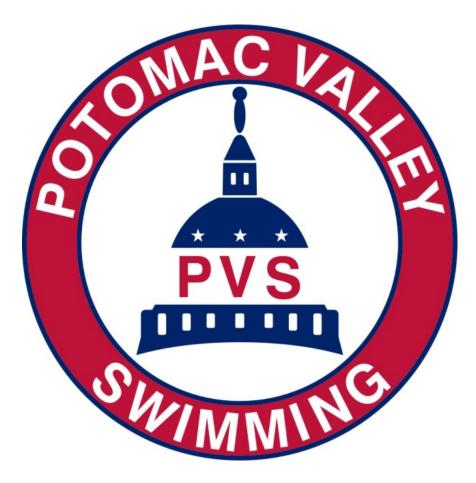

This handbook provides instruction on using Hy-tek's Meet Manager 6.0 to run swim meets.

# CONTENTS

| 1.                                                                                                    | Getting Started                                                                                                    | 1                                                                                                    |
|----------------------------------------------------------------------------------------------------|----------------------------------------------------------------------------------------------------|----------------------------------------------------------------------------------------------------|
| 1-1.                                                                                                    | Logging On to Meet Manager                                                                                                    | 1                                                                                                    |
| 1-2.                                                                                                    | Overview of Main Menu                                                                                                    | 2                                                                                                    |
| 1-3.                                                                                                    | Loading Meet Database                                                                                                    | 3                                                                                                    |
| 1-3-a.                                                                                                    | From Computer                                                                                                    | 3                                                                                                    |
| 1-3-b.                                                                                                    | From Flash Drive                                                                                                    |                                                                                                    |
| 1-4.                                                                                                    | Verifying DQ code and timing adjustment method set-up                                                                                                    | 4                                                                                                    |
| 1-5.                                                                                                    | Selecting Printer                                                                                                    | 5                                                                                                    |
| 1-6.                                                                                                    | Setting Report Format                                                                                                    |                                                                                                    |
| 1-7.                                                                                                    | Timing System Connection                                                                                                    | 6                                                                                                    |
| 1-7-a.                                                                                                    | Timing System Selection                                                                                                    | 6                                                                                                    |
| 1-7-b.                                                                                                    | COM Port Detection                                                                                                    | 6                                                                                                    |
| 1-7-c.                                                                                                    | Timing System-Computer Connection                                                                                                    | 6                                                                                                    |
| 1-7-d.                                                                                                    | Download Events to Timing System.                                                                                                    |                                                                                                    |
| 2                                                                                                    |                                                                                                    |                                                                                                    |
| 2.                                                                                                    | Deck and Late Entries                                                                                                    |                                                                                                    |
| 2-1.                                                                                                    | Add Swimmer                                                                                                    |                                                                                                    |
| 2-2.                                                                                                    | Enter Swimmer Into Events                                                                                                    |                                                                                                    |
| 3.                                                                                                    | Positive Check-In Events                                                                                                    | 12                                                                                                    |
| 3-1.                                                                                                    | Review Check-In Sheet                                                                                                    | 12                                                                                                    |
| 3-2.                                                                                                    | Overview of Run Screen                                                                                                    | 14                                                                                                    |
| 3-3.                                                                                                    | Scratch Swimmers                                                                                                    |                                                                                                    |
| 3-4.                                                                                                    | Seed Event(s)                                                                                                    |                                                                                                    |
|                                                                                                    |                                                                                                    |                                                                                                    |
| 3-5.                                                                                                    | Print Heat Sheet (Meet Program)                                                                                                    | 17                                                                                                    |
| 3-5.<br>3-6.                                                                                                    | Print Heat Sheet (Meet Program)<br>Print Lane/Timer Sheets                                                                                                    |                                                                                                    |
| 3-6.                                                                                                    | Print Lane/Timer Sheets                                                                                                    |                                                                                                    |
| 3-6.<br>4.                                                                                                    | Print Lane/Timer Sheets<br>Run Meet                                                                                                    |                                                                                                    |
| 3-6.                                                                                                    | Print Lane/Timer Sheets<br>Run Meet<br>Select Run Screen Display                                                                                                    |                                                                                                    |
| 3-6.<br>4.<br>4-1.<br>4-2.                                                                                                    | Print Lane/Timer Sheets<br>Run Meet<br>Select Run Screen Display<br>Select Session, Event & Heat                                                                                                    |                                                                                                    |
| 3-6.<br>4.<br>4-1.<br>4-2.<br>4-2-a.                                                                                                    | Print Lane/Timer Sheets<br>Run Meet<br>Select Run Screen Display<br>Select Session, Event & Heat<br>Session                                                                                                    |                                                                                                    |
| 3-6.<br>4.<br>4-1.<br>4-2.<br>4-2-a.<br>4-2-b.                                                                                                    | Print Lane/Timer Sheets<br>Run Meet<br>Select Run Screen Display<br>Select Session, Event & Heat<br>Session<br>Event                                                                                                    |                                                                                                    |
| 3-6.<br>4.<br>4-1.<br>4-2.<br>4-2-a.<br>4-2-b.                                                                                                    | Print Lane/Timer Sheets<br>Run Meet<br>Select Run Screen Display<br>Select Session, Event & Heat<br>Session<br>Event<br>Heat                                                                                                    |                                                                                                    |
| 3-6.<br>4.<br>4-1.<br>4-2.<br>4-2-a.<br>4-2-b.<br>4-2-c.<br>4-3.                                                                                                    | Print Lane/Timer Sheets<br>Run Meet<br>Select Run Screen Display<br>Select Session, Event & Heat<br>Session<br>Event<br>Heat<br>Bringing Times from Timing System to Meet Manager                                                                                                    |                                                                                                    |
| 3-6.<br>4.<br>4-1.<br>4-2.<br>4-2-a.<br>4-2-b.<br>4-2-c.<br>4-3.<br>4-3-a.                                                                                                    | Print Lane/Timer Sheets<br>Run Meet<br>Select Run Screen Display<br>Select Session, Event & Heat<br>Session<br>Event<br>Heat<br>Bringing Times from Timing System to Meet Manager<br>Using Get Times                                                                                                    |                                                                                                    |
| 3-6.<br>4.<br>4-1.<br>4-2.<br>4-2-a.<br>4-2-b.<br>4-2-c.<br>4-3.<br>4-3-a.                                                                                                    | Print Lane/Timer Sheets<br>Run Meet<br>Select Run Screen Display<br>Select Session, Event & Heat<br>Session<br>Event<br>Heat<br>Bringing Times from Timing System to Meet Manager<br>Using Get Times<br>Using Race Number                                                                                                    |                                                                                                    |
| 3-6.<br>4.<br>4-1.<br>4-2.<br>4-2-a.<br>4-2-b.<br>4-2-c.<br>4-3.<br>4-3-a.<br>4-3-b.                                                                                                    | Print Lane/Timer Sheets<br>Run Meet<br>Select Run Screen Display<br>Select Session, Event & Heat<br>Session<br>Event<br>Heat<br>Bringing Times from Timing System to Meet Manager<br>Using Get Times<br>Using Race Number<br>Timing System Printout                                                                                                    | 18<br>20<br>20<br>20<br>20<br>20<br>20<br>20<br>20<br>21<br>21<br>21<br>21<br>22                                                                                                 |
| 3-6.<br>4.<br>4-1.<br>4-2.<br>4-2-a.<br>4-2-b.<br>4-2-c.<br>4-3.<br>4-3-a.<br>4-3-b.<br>4-4.                                                                                               | Print Lane/Timer Sheets<br>Run Meet<br>Select Run Screen Display<br>Select Session, Event & Heat<br>Session<br>Event<br>Heat<br>Bringing Times from Timing System to Meet Manager<br>Using Get Times<br>Using Race Number<br>Timing System Printout<br>Download Alert                                                                                                    | 18<br>20<br>20<br>20<br>20<br>20<br>20<br>20<br>21<br>21<br>21<br>21<br>21<br>22<br>22                                                                                           |
| 3-6.<br>4.<br>4-1.<br>4-2.<br>4-2-a.<br>4-2-b.<br>4-2-c.<br>4-3.<br>4-3-a.<br>4-3-b.<br>4-3-b.<br>4-5.<br>4-5.<br>4-6.                                                                     | Print Lane/Timer Sheets<br>Run Meet<br>Select Run Screen Display<br>Select Session, Event & Heat<br>Session<br>Event<br>Heat<br>Bringing Times from Timing System to Meet Manager<br>Using Get Times<br>Using Race Number<br>Timing System Printout<br>Download Alert<br>Making Timing Adjustments                                                                                                    |                                                                                                    |
| 3-6.<br>4.<br>4-1.<br>4-2.<br>4-2-a.<br>4-2-b.<br>4-2-c.<br>4-3.<br>4-3-a.<br>4-3-b.<br>4-3-b.<br>4-5.<br>4-6.<br>4-6.                                                                     | Print Lane/Timer Sheets<br>Run Meet<br>Select Run Screen Display<br>Select Session, Event & Heat<br>Session<br>Event<br>Heat<br>Bringing Times from Timing System to Meet Manager<br>Using Get Times<br>Using Race Number<br>Timing System Printout<br>Download Alert<br>Making Timing Adjustments<br>Lane Malfunction                                                                                                    |                                                                                                    |
| 3-6.<br>4.<br>4-1.<br>4-2.<br>4-2-a.<br>4-2-b.<br>4-2-c.<br>4-3.<br>4-3-a.<br>4-3-b.<br>4-4.<br>4-5.<br>4-6.<br>4-6-a.<br>4-6-b.                                                           | Print Lane/Timer Sheets<br>Run Meet<br>Select Run Screen Display<br>Select Session, Event & Heat<br>Session<br>Event<br>Heat<br>Bringing Times from Timing System to Meet Manager<br>Using Get Times<br>Using Race Number<br>Timing System Printout<br>Download Alert<br>Making Timing Adjustments<br>Lane Malfunction                                                                                                    | 18<br>20<br>20<br>20<br>20<br>20<br>20<br>20<br>21<br>21<br>21<br>21<br>21<br>22<br>22<br>22<br>22<br>23<br>23<br>24<br>27                                                       |
| 3-6.<br>4.<br>4-1.<br>4-2.<br>4-2-a.<br>4-2-b.<br>4-2-c.<br>4-3.<br>4-3-a.<br>4-3-b.<br>4-5.<br>4-5.<br>4-6.<br>4-6-a.<br>4-6-b.<br>4-6-c.                                                 | Print Lane/Timer Sheets<br>Run Meet<br>Select Run Screen Display<br>Select Session, Event & Heat<br>Session<br>Event<br>Heat<br>Bringing Times from Timing System to Meet Manager<br>Using Get Times<br>Using Race Number<br>Timing System Printout<br>Download Alert<br>Making Timing Adjustments<br>Lane Malfunction<br>Heat Malfunction<br>Printing Lane or Heat Adjustment Reports                                                                                    |                                                                                                    |
| 3-6.<br>4.<br>4-1.<br>4-2.<br>4-2-a.<br>4-2-b.<br>4-2-c.<br>4-3.<br>4-3-a.<br>4-3-b.<br>4-5.<br>4-5.<br>4-6.<br>4-6-a.<br>4-6-b.<br>4-6-c.                                                 | Print Lane/Timer Sheets<br>Run Meet<br>Select Run Screen Display<br>Select Session, Event & Heat<br>Session<br>Event<br>Heat<br>Bringing Times from Timing System to Meet Manager<br>Using Get Times<br>Using Race Number<br>Timing System Printout<br>Download Alert<br>Making Timing Adjustments<br>Lane Malfunction                                                                                                    | 18<br>20<br>20<br>20<br>20<br>20<br>20<br>20<br>20<br>21<br>21<br>21<br>21<br>21<br>21<br>22<br>22<br>22<br>22<br>22<br>23<br>23<br>24<br>27<br>27<br>28                         |
| 3-6.<br>4.<br>4-1.<br>4-2.<br>4-2-a.<br>4-2-b.<br>4-2-b.<br>4-2-c.<br>4-3-a.<br>4-3-b.<br>4-3-b.<br>4-5.<br>4-6.<br>4-6.<br>4-6-a.<br>4-6-b.<br>4-6-c.<br>4-6-d.                           | Print Lane/Timer Sheets<br>Run Meet<br>Select Run Screen Display<br>Select Session, Event & Heat<br>Session<br>Event<br>Heat                                                                                                    |                                                                                                    |
| 3-6.<br>4.<br>4-1.<br>4-2.<br>4-2-a.<br>4-2-b.<br>4-2-b.<br>4-2-c.<br>4-3-a.<br>4-3-b.<br>4-3-b.<br>4-5.<br>4-6.<br>4-6.<br>4-6-b.<br>4-6-c.<br>4-6-d.<br>4-7.<br>4-8.                     | Print Lane/Timer Sheets<br>Run Meet<br>Select Run Screen Display<br>Select Session, Event & Heat<br>Session<br>Event<br>Heat<br>Bringing Times from Timing System to Meet Manager<br>Using Get Times<br>Using Race Number<br>Timing System Printout<br>Download Alert<br>Making Timing Adjustments<br>Lane Malfunction<br>Heat Malfunction<br>Printing Lane or Heat Adjustment Reports<br>Summary—Run Screen, Time Adjustment, and Timing System<br>Entering Splits       | 18<br>20<br>20<br>20<br>20<br>20<br>20<br>20<br>20<br>20<br>21<br>21<br>21<br>21<br>21<br>21<br>21<br>21<br>22<br>22<br>22<br>23<br>23<br>24<br>27<br>27<br>28<br>29<br>29       |
| 3-6.<br>4.<br>4-1.<br>4-2.<br>4-2-a.<br>4-2-b.<br>4-2-b.<br>4-2-c.<br>4-3-a.<br>4-3-b.<br>4-3-b.<br>4-5.<br>4-6.<br>4-6.<br>4-6-a.<br>4-6-b.<br>4-6-c.<br>4-6-d.<br>4-8.<br>4-8.<br>4-8-a. | Print Lane/Timer Sheets<br>Run Meet<br>Select Run Screen Display<br>Select Session, Event & Heat<br>Session<br>Event<br>Heat<br>Bringing Times from Timing System to Meet Manager<br>Using Get Times<br>Using Race Number<br>Timing System Printout<br>Download Alert<br>Making Timing Adjustments<br>Lane Malfunction<br>Printing Lane or Heat Adjustment Reports<br>Summary—Run Screen, Time Adjustment, and Timing System<br>Entering Splits<br>Entering Times By Hand | 18<br>20<br>20<br>20<br>20<br>20<br>20<br>20<br>20<br>21<br>21<br>21<br>21<br>21<br>21<br>21<br>22<br>22<br>22<br>22<br>23<br>24<br>27<br>27<br>27<br>27<br>27<br>27<br>29<br>29 |

# PVS Meet Manager 6.0 Handbook

| 4-9-a. | DQ (Disqualification)                                                |    |
|--------|----------------------------------------------------------------------|----|
| 4-9-b. | No Show and DQ Columns                                               |    |
|        | NS (No Swim)                                                         |    |
| 4-10.  |                                                                      |    |
|        | Preview Results                                                      |    |
|        | Print Results                                                        |    |
| 4-11.  | Assemble Paperwork for each Event                                    |    |
| 4-12.  | Move to Next Event                                                   |    |
| 4-13.  | Color System for Heat Buttons                                        | 34 |
| 5.     | Add, Remove, Move in Run Screen                                      | 35 |
| 5-1.   | Add Swimmer                                                          | 35 |
| 5-2.   | Scratch Swimmer                                                      | 36 |
| 5-3.   | Move Swimmer                                                         | 36 |
| 6.     | Gender Blending and Adding Heats                                     |    |
| 6-1.   | Men & Women in Same Race                                             |    |
| 6-2.   | Missed Event—Add Heat                                                |    |
| 6-2-a. | Process Event in which swimmer actually swam                         |    |
| 6-2-b. | Bring Time into Added Heat for the event in which swimmer is entered |    |
| 7.     | Printing Reports                                                     | 39 |
| 7-1.   | Time Line                                                            |    |
| 7-2.   | Check-in Sheet                                                       |    |
| 7-3.   | Award Labels                                                         |    |
| 7-3-a. | From the Run Screen                                                  | 40 |
| 7-3-b. | Batch Printing From Run Screen or Main Menu                          | 40 |
| 8.     | Relays                                                               | 41 |
| 8-1.   | From the Relay Screen                                                |    |
| 8-1-a. | Enter Relay into Event                                               |    |
| 8-1-b. | Enter, Remove, and Rearrange Relay Swimmers                          |    |
| 8-2.   | From the Run Screen                                                  |    |
| 8-2-a. | Enter Relay into Event                                               | 42 |
| 8-2-b. | Enter, Remove, and Rearrange Relay Swimmers                          | 42 |
| 9.     | Post-Meet                                                            | 43 |
| 9-1.   | Backup Database                                                      |    |
| 9-2.   | Export Results for Team Manager                                      |    |
| 10.    | Meet Mobile                                                          |    |
| 11.    | Exporting Names for Scoreboard                                       | 47 |
|        |                                                                      |    |

#### **1. GETTING STARTED**

#### 1-1. Logging On to Meet Manager

CLICK Meet Manager Icon from the Desktop or Program Menu.

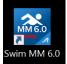

SELECT Admin, Single User. Click OK to reach the Main Menu. If networked computers are being used, the Meet Director or Administrative Official (AO) will tell you how to log on.

CLICK No if asked "Do you wish to download the latest version" and/or "Automatic Backup Reminder."

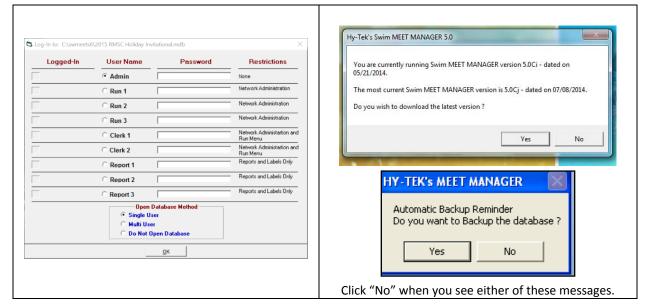

#### The opening screen with the Main Menu will be displayed.

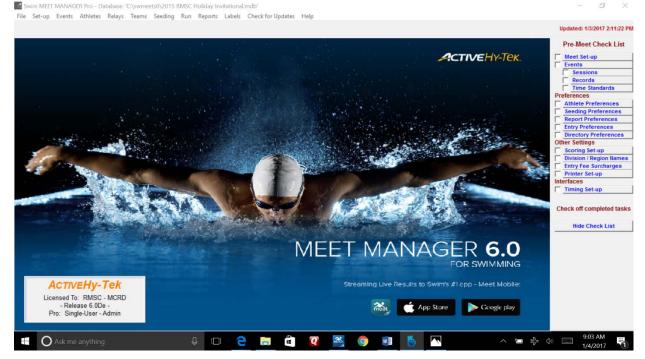

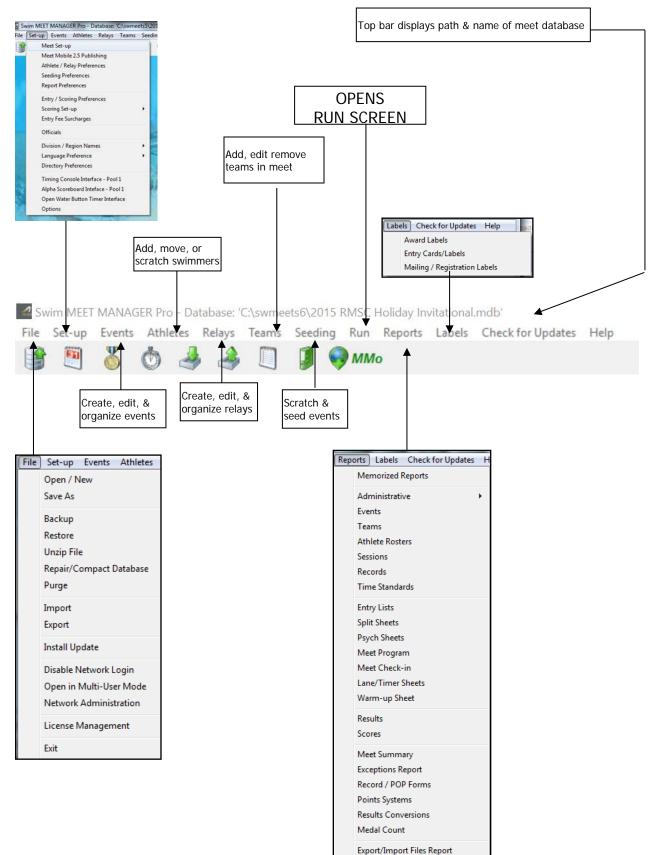

## 1-2. Overview of Main Menu

#### 1-3. Loading Meet Database

In most cases, the database for the meet, on which you will be working, will already be open.

The meet database file name and path are shown in the top-most bar of the Main Menu.

In this example, the database file name is "2015 RMSC Holiday Invitational.mdb," and it is located in the "C" drive in a folder titled "swmeets6."

Swim MEET MANAGER Pro - Database: 'C:\swmeets6\2015 RMSC Holiday Invitational.mdb'

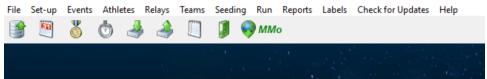

#### 1-3-a. From Computer

If the meet in the top bar is not the meet you want, do one of the following:

| EITHER                                                                                                    | OR                                               |                                                                                                  |  |  |  |  |  |
|----------------------------------------------------------------------------------------------------|--------------------------------------------------|--------------------------------------------------------------------------------------------------|--|--|--|--|--|
| CLICK File from the Main Menu.                                                                                                    | CLICK Open/New. Browse for the meet, probably in |                                                                                                  |  |  |  |  |  |
| SELECT meet from file list displayed bel                                                                                                    | v c:\swmeets6.                                   |                                                                                                  |  |  |  |  |  |
| "Exit" as shown below.                                                                                                    | CLICK TO HIGHLIGHT Meet name.                    |                                                                                                  |  |  |  |  |  |
| Exit us shown below.                                                                                                    |                                                  |                                                                                                  |  |  |  |  |  |
| Swim MEET MANAGER Pro - Database: 'C\swmeets6\2015 RMSC Holid  Set-up Events Athletes Relays Teams Seeding Run Rep Open / New Open / New Ctrl+O Save As Backup Ctrl+B Restore Ctrl+R Unzip File Repair/Compact Database Purge > Import > Install Update Disable Network Login Open in Multi-User Mode Network Administration License Management Exit Ctrl+Q | s La                                             | ×<br>×<br>(1)<br>(2)<br>(2)<br>(3)<br>(3)<br>(4)<br>(4)<br>(4)<br>(4)<br>(4)<br>(4)<br>(4)<br>(4 |  |  |  |  |  |
| C:\swmeets6\2015 RMSC Holiday Invitational.mdb                                                                                                    | realtimo<br>swmpetz6                             |                                                                                                  |  |  |  |  |  |
| C:\swmeets6\2017 PV Janaury Distance.mdb                                                                                                    | i temp/M                                         |                                                                                                  |  |  |  |  |  |
| C:\swmeets6\2016 Frosty Pentathlon.mdb                                                                                                    | Users                                            |                                                                                                  |  |  |  |  |  |
| C:\swmeets6\2016 RMSC Holiday Invitational.mdb                                                                                                    | 1 Minuteset                                      |                                                                                                  |  |  |  |  |  |
| C:\swmeets6\NCAP UMAC AMerican Dual.mdb                                                                                                    |                                                  |                                                                                                  |  |  |  |  |  |
| C:\swmeets6\2016 - ATT Winter Nationals.mdb                                                                                                    |                                                  |                                                                                                  |  |  |  |  |  |

#### 1-3-b. From Flash Drive

Sometimes, a meet will have been set up on a computer different from the one on which the meet is run. If you are working the first session of a meet, you may be asked to load the meet from a flash drive.

#### WARNING

Before you do this, ask the Meet Director or AO

CLICK File, then Restore from the Main Menu.

| " | The fourth radio button<br>"Unzip, copy database to<br>selected folder, and open | Restore      Restore Method      Replace currently open database in C:\swmeet33PySTraining.mdb      Unzip and copy database to C:\swmeets3                               |  |
|---|----------------------------------------------------------------------------------|----------------------------------------------------------------------------------------------------|--|
|   | this new database"                                                               | Unzip and copy database to a selected folder     Unzip, copy database to a selected folder, and open this new database     Rename database (except for choice 1):     QK |  |

# **PVS Meet Manager 6.0 Handbook**

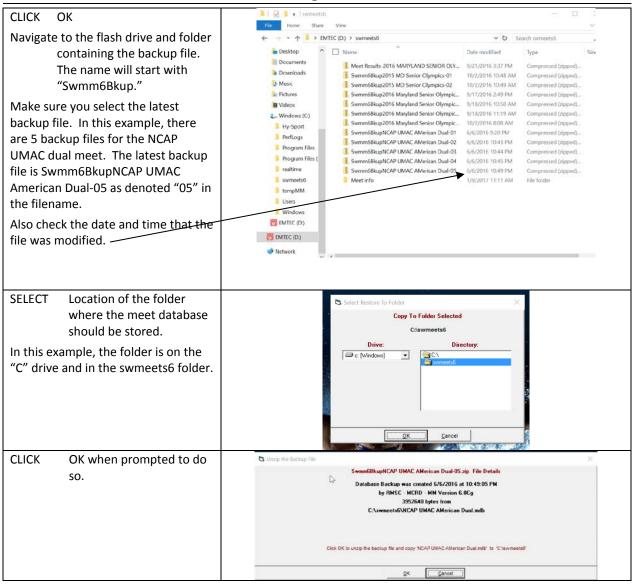

# 1-4. Verifying DQ code and timing adjustment method set-up

| The Meet Director should have<br>properly set the database to use<br>current USA Swimming DQ codes<br>and timing adjustment rules.<br>Verify that they are correct. | Swim MES1 MANAGUR (hor - Database: Chommeddel/2015 MMSC       File       Secure       Secure       Secure       Run         Mest Mobile Database:       Secure       Secure       S |
|----------------------------------------------------------------------------------------------------|----------------------------------------------------------------------------------------------------|
| Click Set-up/Meet Set-up                                                                                                    | Officials Division / Region Names Language Preference Directory Preferences Timing Console Interface - Pool 1 Alpha Scoreboard Interface - Pool 1 Open Water Button Time Interface Options                                                                                                    |

# **PVS Meet Manager 6.0 Handbook**

| In the lower right corner, verify<br>that the DQ codes are the most<br>current USA S codes, and that the<br>timing adjustment method is set<br>to FINA rules. | DQ Codes<br>USA-S DQ Codes Nov 2013 ▼<br>11<br>Time Adjustment Method<br>ⓒ FINA rules<br>ⓒ USA Swimming rules prior to<br>1 May 2016 |
|----------------------------------------------------------------------------------------------------|----------------------------------------------------------------------------------------------------|
|                                                                                                    |                                                                                                    |

#### 1-5. Selecting Printer

To select the printer to be used for the meet, click **Set-up / Report Preferences / Printer Options**. Select the appropriate printer for both reports and labels. Select the number of copies to be printed for each report or label (usually this will be "1") and make sure the "collate" button is checked for when multiple copies of reports are printed. Do not check "Print Directly for Reports" so that you will be able to preview your reports prior to printing.

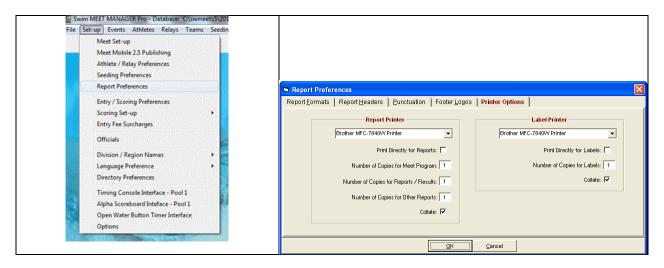

#### 1-6. Setting Report Format

A Report is anything that is printed. Examples of reports with which you are probably familiar include Psych Sheets, Meet Programs, Timelines, and Lane/Timer Sheets.

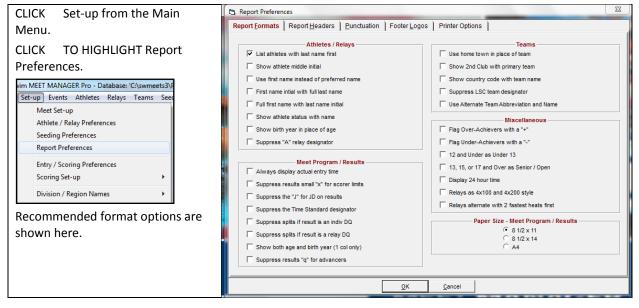

#### 1-7. Timing System Connection

#### 1-7-a. Timing System Selection

- CLICK Set-up from the Main Menu.
- SELECT Timing Console Interface.
- SELECTTiming System being used at facility. Check with<br/>TIMING SYSTEM Operator if unsure.CLICKOK.
- CLICK Close to return to the Main Menu.

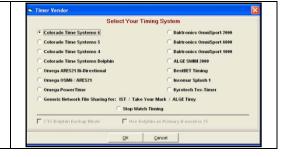

#### 1-7-b. COM Port Detection

| CLICK               | Windows logo in bottom left corner to display Start Menu.                                                                                                    | Device Manager                                                                                                    |
|---------------------|----------------------------------------------------------------------------------------------------|----------------------------------------------------------------------------------------------------|
| CLICK               | Control Panel on the right-hand portion of the Start Menu.                                                                                                    | File Action View Help                                                                                                    |
| CLICK               | Then Device Manager.                                                                                                    | Bello-PC     Batteries     Bluetooth Radios                                                                                                    |
| CLICK               | $\triangleright$ located left of "Ports (COM & LPT)" to see the list of ports. The triangle will turn black and tilt.                                                      | <ul> <li>↓ Computer</li> <li>↓ Control/Vault Device</li> <li>↓ Display adaptes</li> <li>↓ DVD/CD-ROM drives</li> <li>↓ UN/CD-ROM drives</li> </ul> |
| Write de<br>Keyspar | Gue DE ATA/ATAPI controllers     Gie EEE 1394 Bus host controllers     Gie Keyboards     Keyboards     Mice and other pointing devices     Mice and other pointing devices |                                                                                                    |
| If more             | than one Serial Port is listed, record all numbers.                                                                                                    | Network adapters     Perst (COM & LPT)     FCP Printer Port (LPT1)     Keyspan USB Serial Port (COM3)                                              |

#### 1-7-c. Timing System-Computer Connection

Connection to a Colorado Timing Systems 6 is illustrated below.

| 1                 |                                                                                                    |                                                                                                    |
|-------------------|----------------------------------------------------------------------------------------------------|----------------------------------------------------------------------------------------------------|
| CLICK             | Run from the Main Menu.                                                                                           |                                                                                                    |
| CLICK             | Interfaces.                                                                                                    | Interfaces OW Module Help                                                                                                    |
| CLICK<br>CLICK    | Timer (CTS6) from the pop-up menu.<br>Open Serial/Close Port for CTS6.                                            | Set-up  Timer (CTS6) Copen/Close Serial Port for CTS6 Scoreboard (NONE) Configure Serial Port Dolphin Backup Mode Test Communication with CTS6 |
| CLICK             |                                                                                                    | ime Date Record H Select Meet in CTS6                                                                                                    |
| TYPE              | Com Port Number in the box to the right of "Serial Com<br>Port for CTS6 Timer (0-16.)."                           | Select Serial Port for CTS 6 Serial Com Port for CTS6 Timer (0-16): 3                                                                          |
| CLICK             | OK.                                                                                                    | Serial Com Port for Scoreboard (0-16): 0 Serial Com Port for Open Water Button Timer (0-16): 0                                                 |
| 1. Mak            | should say "Communications Passed." If it doesn't,<br>se sure everything is plugged in securely & repeat, and/or; | Senal Con Port for Open Water Sutton Timer (0-16): 0 Enter Ø to close senial port                                                              |
| 2. Try a<br>CLICK | a different number in the Com Port box.<br>OK to return to Run screen.                                            | Consistent with COM port detection, "3" is inserted above.                                                                                     |
| 174               | Download Events to Timing System                                                                                  |                                                                                                    |

#### 1-7-d. Download Events to Timing System.

| CLICK  | TO HIGHLIGHT Current Session in Run Screen.                                                                                                    | Download Events to CTS6                                                                                                    |
|--------|----------------------------------------------------------------------------------------------------|----------------------------------------------------------------------------------------------------|
| CLICK  | Interfaces.                                                                                                    | Meet Slots           Slot Meet Setup Name         ^           2         Boys High School                                                                                                    |
| CLICK  | Timer (CTS6).                                                                                                    | 3 Girls High School<br>4 Boys/Girls H. S.                                                                                                    |
| SELECT | Download Events.<br>Screen highlights where MM thinks you should<br>download the meet. In most cases, select 8. Check<br>with Timing System operator if unsure. | 5       NICAA 13 Event Prog.         6       NICAA 15 Event Prog.         7       NICAA 16 Event Prog.         9       Itser Defined 2         The Colorado Time System 5 has 8 slots (2 thru 9) for storing meet event set-ups. We RECOMMEND that you select slot 8 or 9. To select a different slot, click on any row. The events to be downloaded will come from the Event List in the Run Module. Click K when ready to download. |
| CLICK  | OK.<br>Messages flash. Screen clears and automatically<br>returns to the Run screen.                                                                            | Select Slot and Click Ok                                                                                                    |

# 2. DECK AND LATE ENTRIES

A "Deck Entry" or a "Late Entry" occurs when a swimmer is entered into the meet and/or into events after the meet has been seeded and the program has been printed. Since each Meet Director is responsible for policies regarding deck entries, it is recommended that Hy-tek operators not only read the meet announcement, but also check to see if the deck-entry policy has changed between posting of the meet announcement and the day of the meet. In addition, Hy-tek operators should always review with the meet director or AO how she/he would like to handle deck entries.

Depending on the type and size of the meet, a swimmer may deck enter events that have been seeded (i.e., swimmers' heat and lane assignments are in the printed program) and/or those requiring "positive check-in" (often events 200 yards/meters or longer).

In order to deck-enter, a swimmer must present his/her USA Swimming ID card and pay a fee. Before the meet or session begins, talk with the Meet Director or AO and establish the policy regarding deck entries. Find out how the Meet director or AO wants these handled, and how the deck entry fee will be handled. Find out if swimmers can be added without their USA Swimming ID card using some other means to verify USA Swimming membership (e.g., SWIMS, DeckPass, etc.).

The USA Swimming ID card includes the necessary information to add a swimmer to the meet. If the swimmer does not have his/her USA Swimming card, the swimmer or coach should supply to you, in writing, the swimmers complete name (including middle initial), date of birth and club affiliation. Some meet directors or AOs may have a specific form or log they want used for deck entries. In addition, the swimmer or coach should supply to you in writing the events that the swimmer will be swimming.

DO NOT DECK-ENTER ANY SWIMMER UNLESS YOU HAVE AUTHORIZATION FROM THE MEET DIRECTOR OR AO. IF A COACH OR A PARENT ASKS YOU TO DECK-ENTER A SWIMMER AND YOU ARE NOT SURE OF THE MEET POLICY, REFER HIM/HER TO THE MEET DIRECTOR OR AO.

#### 2-1. Add Swimmer

CLICK Athletes from either the Main Menu shown below.

Swim MEET MANAGER Pro - Database: 'C:\swmeets6\2015 RMSC Holiday Invitational.mdb' File Set-up Events Athletes Relays Teams Seeding Run Reports Labels Check for Updates Help OR the Run screen shown below.

🖏 Run the Meet - 2015 RMSC Holiday Invitational Events Athletes Relays Seeding Web Swim-Off Re-Score Combine Reports Labels Preferences Interfaces OW Module Meet Mobile Help :::: 🚮 🥁 🛱 🔮 🔢 🕫 ᡄ 🔽 Enter Results by Lane (Ctrl-E)

CHECK if the swimmer is already in the meet. Where names appear to be similar, check birthday, age, USA-Swimming number to make sure that you don't enter a swimmer twice.

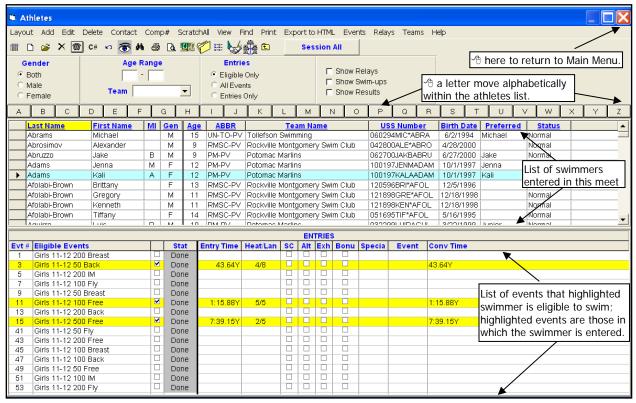

CLICK Add from the top left corner of the Athletes screen to reach the screen shown below.

| Add New Ath    | lete           |                    |               |              |                          |      |
|----------------|----------------|--------------------|---------------|--------------|--------------------------|------|
| Contact Teams  |                |                    |               |              |                          |      |
| Last Name :    |                | _                  | First Name :  |              |                          | м:   |
| Pref Name :    |                |                    | Birth Date :  | MM/DD/YY     | Age :                    |      |
| Reg ID# :      |                |                    | Team :        | UN-TO-PV     | Tollefson Swimming       |      |
| Gender (M/F) : | F Retain Gende | Build ID           | Class Year :  | Status Norma |                          | SDMS |
| Citizen of :   | ¥              |                    | Competitor #: | 841          | Disability (S, SB, SM) : |      |
| 2nd Club :     |                |                    | City          |              | State :                  | w.   |
| ENTRIES        |                |                    | E             |              | ITS                      |      |
| Event# En      |                | Event Name<br>None |               |              |                          |      |
|                |                |                    |               |              |                          |      |
|                |                |                    |               |              |                          |      |
|                |                |                    |               |              |                          |      |
|                |                |                    |               |              |                          |      |
|                | p 1            | Entries            | QK            | Cancel       |                          |      |

# **PVS Meet Manager 6.0 Handbook**

Our new swimmer is Minerva T Slughorn, but everyone calls her Minnie. She has decided to swim on the last day of our meet.

| TYPE Last Name, First Name,<br>Middle Initial (M), Pref Name         | Add New Athlete Contact Teams                                                                                                    |
|----------------------------------------------------------------------|----------------------------------------------------------------------------------------------------|
| (Optional), and Birth date.                                          | Last Name : Slughorn First Name : Minerva Mi : T<br>Pref Name : Minnie Birth Date : 07/07/1995 - Age : 14                                                                                                    |
| After entering the birth date, Meet<br>Manager will generate the USA | Reg ID#         070795MINTSLUG         Team         UN-TO-PV         Tolletson Swimming           Gender (MF):              P Retain Gender          Build ID          Class Year:         Status:         Status:         Status:         Status:         Status:         Status:         Status:         Status:         Tolletson Swimming                                            |
| Swimming ID in the "Reg #" box, and<br>ask you to confirm.           | HY-TEK'S MEET MANAGER  It is important that you confirm that the USA Swimming ID for the athlete is correct.  The ID must match the ID assigned by USA Swimming II' you have entered a different First Name, Last Name, Initial, or Birth Date than what is on file with USA Swimming Regaration, you will need to adjust the ID here to match the Regaration Information sent to USA-S. |
| CLICK YES to confirm.                                                | Is the displayed ID correct ? Cancel = Stop asking for confirmation Yes No Cancel                                                                                                    |

The USA Swimming ID is important because it ensures that a swimmer's times are transferred correctly from each meet to club databases and to USA Swimming's national (SWIMS) database. These databases provide proofs of time often needed to gain entry to meets with cuts, such as PVS Championships, Sectionals and national-level meets.

Type M or F for Gender. Select Team from menu. Minnie is "Unattached" as shown below. (Note – most swimmers are attached to a team. Select the appropriate team for each new athlete.)

When Gender is selected, Meet Manager lists the events that Minnie, age 14, is eligible to swim.

| 🖲 Add Ne   | w Athlete     |            |          |               |                      |                     |                          |          |   |
|------------|---------------|------------|----------|---------------|----------------------|---------------------|--------------------------|----------|---|
| Contact T  | ëams          |            |          |               |                      |                     |                          |          |   |
| Last Name  | : Slughorn    |            |          | First Name :  | Minerva              |                     |                          | MI: T    | , |
| Pref Name  |               |            |          |               | 07/07/199            | <b>+</b> -          | Age : 14                 |          |   |
| Reg ID#    | : 070795MINTS | LUG        |          | Team :        | UNAT-PV              | Un                  | attached                 |          |   |
| Gender     | r F 🗆 Retair  | Gender     | Build ID | Class Year :  | BTSC-PV<br>JCCW-PV   |                     | nes Swim ( 🔨 🚽           |          | , |
| Citizen of |               | -          |          | Competitor #  |                      | Joe Flał            | herty's Dolp             |          |   |
| 2nd Club   | :             |            |          | City :        | RMSC-PV<br>UNAT-PV   | Rockvill<br>Unattac | le Montgon 🗏 :           | <b>_</b> |   |
| EN         | TRIES         |            |          |               | UN-RM-PV<br>UN-TO-PV | Unattac             | hed Rmsc<br>on Swimmin 🌱 |          | - |
| Event #    | Entry Time    | Event #    | Event Na | ame           |                      | 10110100            |                          |          |   |
|            |               | 29         | Girls 13 | & Over 100 B  | ackstroke            |                     |                          |          |   |
|            |               | 31         | Girls 13 | & Over 200 IN | 4                    |                     |                          |          |   |
|            |               | 33         |          | & Over 200 B  |                      |                     |                          |          |   |
|            |               | 35         |          | & Over 100 B  |                      |                     |                          |          |   |
|            |               | 37         |          | & Over 50 Fre |                      |                     |                          |          |   |
|            |               | 39         |          | & Over 500 F  |                      |                     |                          |          |   |
|            |               | 67         |          | & Over 200 F  |                      |                     |                          |          | _ |
|            |               | 69         |          | & Over 100 B  |                      |                     |                          |          | _ |
|            |               | 71         |          | & Over 200 B  |                      |                     |                          |          | _ |
|            |               | 73         |          | & Over 200 B  |                      |                     |                          |          | _ |
|            |               | 75         |          | & Over 100 F  |                      |                     |                          |          | _ |
|            |               | 77         | Girls 13 | & Over 400 IN | 1                    |                     |                          |          | _ |
|            |               | <u>E</u> r | ntries   | <u>о</u> к    | <u>C</u> a           | ancel               |                          |          |   |

CLICK OK then Cancel at the bottom of the screen to return to the Athletes screen. The swimmer you just entered will be highlighted at the top of the screen. The bottom of the screen will display the events for which the highlighted swimmer is eligible. When you return to the Athletes screen, the swimmer' name will be highlighted.

#### To make changes to an athlete's information,

Select the athlete, then

CLICK Edit in the Athlete's Menu.

EDIT Confirm changes if you've edited information pertaining to the USA-Swimming ID.

CLICK OK to return to the Athletes menu. Record swimmer's name on meet roster if asked.

#### 2-2. Enter Swimmer Into Events

CLICK TO HIGHLIGHT Name of swimmer on which you want to work.

#### To enter an athlete into an event,

CLICK box to the right of the "Eligible Events" column. The event will be highlighted in yellow.

#### To enter swimmer's time,

TYPE time in "Entry Time" column without colons or periods or "NT" for No Time.

#### To enter a swimmer using a heat and lane assignment,

TYPE heat/lane in "Heat/Lane" column. e.g., 1/2 for Heat 1/Lane 2.

#### To edit times or heat/lane assignments,

TYPE OVER existing text.

To scratch an athlete from an event,

CLICK SCR in the "SCR" column. Confirm your selection.

#### To remove an athlete from an event,

CLICK box to the right of the "Eligible Events" column. Confirm your selection.

WARNING Do not use this feature to remove a swimmer unless added by mistake or were instructed to do so by the AO. Instead, "scratch" the swimmer.

The screen below shows all the events in which Minnie is eligible to swim. The "Done" events were swum on prior days. Minnie wants to enter the 100 Fly and the 400 IM.

Event 69, 100 Fly—Since the 100 Fly was seeded before the meet began, enter only the heat and lane assignment from the deck entry card after it is assigned by the AO.

Event 77, 400 IM—The 400 IM, a positive check-in event, was not seeded before the meet began. It will be seeded after everyone checks in as the next section describes. Minnie's seed time on her deck entry card is 5:05.12.

| Layo |              |                |       |                     |             | A her        | e to a     | o bhe   | r edi | t athle                                                                                     | ete int    | form  | atic     | n       |       |      |                    |       |           |          |          |         |       |              |        |           |
|------|--------------|----------------|-------|---------------------|-------------|--------------|------------|---------|-------|---------------------------------------------------------------------------------------------|------------|-------|----------|---------|-------|------|--------------------|-------|-----------|----------|----------|---------|-------|--------------|--------|-----------|
|      |              | <b>4</b>       | Edit  | Delete (            | Contact     |              |            |         |       |                                                                                             |            |       |          |         | TMI   | E.// | ents Re            | alave | Teams     | - Halo   |          |         |       | (            |        |           |
|      |              |                |       |                     |             |              |            |         |       |                                                                                             |            |       |          |         |       |      | - 1                | siaγs |           |          |          |         |       |              |        |           |
| m    | D 🛛          | ≩ ≻            | < 🖸   | r C# 🖍              | 7           | M 🚭          | <u>à</u> ! |         | 0.00  | 1<br>1<br>1<br>1<br>1<br>1<br>1<br>1<br>1<br>1<br>1<br>1<br>1<br>1<br>1<br>1<br>1<br>1<br>1 | ê 🗈        |       | S        | essi    | on Al |      |                    |       | 2         | b here   | e to c   | lose    | "Ath  | letes        | " scre | en.       |
| G    | ende         | r              |       |                     | Age         | Range        |            |         |       | Entries                                                                                     |            |       |          |         |       |      | _ \                | ~     |           |          |          |         |       |              |        |           |
|      | Both         |                |       |                     | Ē           | i - 🗖        | -          |         | • FI  | ligible Or                                                                                  | nlv        |       |          |         | ∏ S   | how  | / Relays           | - F   | /∄ her    | e to I   | imit     | the e   | vent  | 's list      | to th  | ρ         |
| 0    | Male         |                |       |                     |             |              |            | _       |       | ll Events                                                                                   | ~          |       |          |         |       |      | / Swim-up          |       | • • • • • | sion i   | •••••    |         |       |              |        | -         |
| 0    | Fema         | le             |       | T                   | eam         |              |            | -       | ОE    | ntries Or                                                                                   | ılv        |       |          |         | Γs    | how  | / Results          | L     | 300       | 510111   |          | iicii y | ou u  |              |        | <u>g.</u> |
|      | В            |                | T     |                     | 1 -         |              |            |         |       |                                                                                             | <u>í</u> n |       | N        |         |       |      |                    | -     |           | - T      |          |         |       |              |        | z         |
| LA.  |              |                |       | DE                  |             | G            |            | Ļ       | J     | К                                                                                           | L          | М     | <u> </u> |         | 0     | P    | Q                  | R     | S         | <u> </u> | <u> </u> | V       | W     | × 1          | Ľ      |           |
|      |              | Name           | _     | First Nam           | <u>ne M</u> |              | Age        | AB      |       |                                                                                             |            | am Na | ame      |         |       | 0.7  | USS Nu             |       |           | rth Dat  |          | eferr   |       | <u>Statı</u> | 15     |           |
|      | Slugh        |                |       | Minerva             |             | F            | 14         | UNAT    |       | Unattac                                                                                     |            |       |          | •       |       | _    | 0795MIN            |       | 1         | /7/1995  |          | inie    |       | lormal       |        | -         |
|      | Smet<br>Smet |                |       | Ellie<br>Laura      | M           | F            | 10         | RMS     |       | Rockvil<br>Rockvil                                                                          |            | ~     | -        |         |       |      | 1999ELL<br>1296LAU |       |           | lete o   | n wh     | nich y  | iou a | are wo       | orking | g -       |
|      | Smith        |                |       | Aiden               |             | M            | 10         | PM-P    |       | Potoma                                                                                      |            | ~     | iy s     | wim c   | Jup   |      | 3099AID            |       |           | /30/199  |          |         | N N   | Iormal       |        |           |
|      | Smith        |                |       | Asher               |             | M            | 12         | PM-P    | ·     | Potoma                                                                                      |            |       |          |         |       |      | 2997ASH            |       |           | 29/199   | -        |         |       | lormal       |        |           |
|      | Smith        |                |       | Emily               | - K         |              | 9          |         | -     | Rockvil                                                                                     |            |       | erv S    | wim C   | Club  |      | 2800EMI            |       |           | 28/200   | · .      |         |       | lormal       |        | <b>_</b>  |
|      | 0            |                |       | y                   |             | <u> </u>     |            | 1.000   |       |                                                                                             |            |       |          |         |       | 100  | 20002              |       |           | 20,200   |          |         |       |              |        |           |
|      |              |                |       |                     |             |              |            |         |       |                                                                                             |            | ENTR  |          |         | _     |      |                    |       |           |          |          |         |       |              |        |           |
| Evt  |              | jible          |       |                     |             | Stat<br>Done |            | try Tim | e H   | eat/Lan                                                                                     |            | CR    | Alt      | Exh     | Bon   | us   | Specia             | al    | Event     | Con      | v Tim    | e       |       |              |        |           |
| 29   | _            |                |       | 0 Back              |             | Done         |            |         | _     |                                                                                             |            |       | 븜        |         |       |      |                    |       |           |          |          |         |       |              |        |           |
| 33   |              | s 138<br>c 199 |       | 00 IM<br>00 Fly     |             | Done         |            |         | _     |                                                                                             |            |       |          |         |       |      | 🕉 her              | re to | o enter   | or re    | emov     | e sw    | imm   | er fro       | m ev   | ent.      |
| 35   |              |                |       | 10 Fly<br>10 Breast |             | Done         |            |         |       |                                                                                             |            | _     |          |         |       |      |                    |       |           |          |          |         |       |              |        |           |
| 37   |              |                |       | ) Free              |             | Done         |            |         |       |                                                                                             |            | -     |          |         |       |      | A her              | e tr  | o scrat   | h sw     | imm      | er fro  | m e   | vent         |        |           |
| 39   |              |                |       | 0 Free              |             | Done         |            |         |       |                                                                                             |            |       |          |         |       |      |                    | 5 10  | Jordi     | 511 344  |          |         |       | vont.        |        |           |
| 67   |              |                |       | )0 Free             |             | Seede        | d          |         |       |                                                                                             | [          |       |          |         |       |      |                    |       |           |          |          |         |       |              |        |           |
| 69   | Gir          | s 138          | kO 10 | 00 Fly              | ~           | Seede        | d          | ١       | IT 👘  | 1/2-                                                                                        |            |       |          |         |       |      |                    |       |           | NT       |          |         |       |              |        |           |
| 71   | Gir          | s 138          | kO 20 | 00 Breast           |             | Seede        | d          |         |       |                                                                                             | [          |       |          | -8-     |       |      | Type               | hoa   | t and I   | ano a    | cciar    | mon     | t her | ~            |        |           |
| 73   |              |                |       | 00 Back             |             | Seede        |            |         |       |                                                                                             |            |       |          |         |       |      | Li yhe i           | ned   |           |          | ssiyi    | men     | t nei | е.           |        |           |
| 75   |              |                |       | )0 Free             |             | Seede        |            |         |       |                                                                                             |            |       |          |         |       |      |                    |       |           |          |          |         |       |              |        |           |
| 77   | Gir          | s 138          | kO 40 | DO IM               | ~           | U            |            | 5:05.10 | 2Y 🗲  |                                                                                             |            |       |          |         | uno   | ont  | try time           | 0 M/  | thout     | norior   |          | com     | mac   | or M         | T hor  |           |
|      |              |                |       |                     |             |              |            |         |       |                                                                                             |            |       |          | <u></u> | ype   | ent  | u y ume            |       | moul      | period   | 12 OL    | corn    | mas   |              | i ner  | e.        |

# **PVS Meet Manager 6.0 Handbook**

| "Done"   | Completed event in non-scored meet. In scored meets, "Done" will say "Scored" For Final Events |
|----------|------------------------------------------------------------------------------------------------|
|          | or Timed Final Events and "Done" for prelim events.                                            |
| "Seeded" | Event that has been seeded but not swum.                                                       |
| "U"      | Event for which entries have been received, but has not been seeded.                           |

CLICK I to return to the Main Menu or the Run screen.

Tips

1. The bar separating the athlete's list from the entries can be re-sized.

2. The athletes list can be filtered by gender, teams, or age ranges using the filters at the top of the screen.

# 3. POSITIVE CHECK-IN EVENTS

Positive Check-In Events are not seeded ahead of time. At the meet, each swimmer must confirm that he/she will swim by initialing the check-in sheet. Closing times for positive check-in events are in the meet announcement and often written on the check-in sheet itself.

#### 3-1. Review Check-In Sheet.

Before scratching swimmers from positive check-in events, retrieve the Check-In sheet. Athletes confirm that they want to swim by writing their initials on the line to the left of their names; those who don't wish to swim, leave the space next to their names blank (Duck).

There are many variations of this system as shown below. Some swimmers write "Scr" (Meyer and Tong) next to, or cross out, their names. Others indicate intent to swim by placing check marks (Callahan) or an "X" (Kincaid) next to their names. Yet others (Mannion) are checked-in with their coach's initials.

A swimmer may also be deck-seeded into a positive check-in event as done with Minnie Slughorn on the previous page. Write names of deck entries on check-in sheet.

| CLOSES | •        | M PVS Training – 1/23<br>Check-in<br>sion 6 Sunday 13 & Over - Day | Report           | CLUSES 3         | :30 pm |
|--------|----------|--------------------------------------------------------------------|------------------|------------------|--------|
|        | 5688     | 13 & Over Even                                                     |                  | arts at 05:00 PM |        |
|        |          | Event 77 Girls 13&O 400                                            | ) IM Finals - 16 |                  |        |
|        | 77       | Name                                                               | Age              | Team             |        |
|        | BR       | Burke, Becky R                                                     | 14               | PM-PV            |        |
|        |          | Callahan, Bridget K                                                | 15               | RMSC-PV          |        |
|        | MD       | Dooley, Maddy J                                                    | 13               | PM-PV            |        |
|        |          | Duck, Daisy                                                        | 15               | UNAT-PV          |        |
|        | KG       | Guerrero, Kelly J                                                  | 13               | PM-PV            |        |
|        | <b>X</b> | Kincaid, Stephanie A                                               | 15               | RMSC-PV          |        |
|        | YL       | Levy, Yaly                                                         | 15               | RMSC-PV          |        |
|        | LPR      | Mannion, Mariela A                                                 | 16               | PM-PV            |        |
|        | Scr      | Meyer, Charlotte R                                                 |                  | RMSC-PV          |        |
|        | EP       | Pepper, Elizabeth                                                  | 16               | RMSC-PV          |        |
|        | SR       | Ridge, Shannon N                                                   | 15               | RMSC-PV          |        |
|        |          | Ross, Katie B                                                      | <del>14</del>    | RMSC-PV          |        |
|        | MS       | Szymczak, Michelle L                                               | 17               | RMSC-PV          |        |
|        | Scr      | Tong, Reia D                                                       | 16               | RMSC-PV          |        |
|        | MV       | Vaughan, Maggie M                                                  | 16               | RMSC-PV          |        |
|        | HV       | Vistica, Hannah R                                                  | 18               | RMSC-PV          |        |
|        |          | Wilson, Amina C                                                    | <del>16</del>    | RMSC-PV          |        |
|        | DECK     | SLUGHORN, MININIE                                                  |                  | 5 scratche       | 28     |

Use a highlighter to identify the swimmers to be scratched from the event. If you have any questions about whether a swimmer should be scratched, check with the administrative official/referee.

*Tip* Write the number of scratches on the check-in sheet to help verify the scratches later.

Positive check-in is typically done either by event or by team. The example above shows a check-in sheet that lists all swimmers in the event. Positive check-in can also be done by team (see below). Coaches are given the check-in sheet for their team and will initial on the line for each swimmer/event that will be swum. Coaches may write "scratch" along the line or cross off the name if the swimmer will not swim. Note – sometimes a swimmer will be scratched from one event and will swim another.

# **PVS Meet Manager 6.0 Handbook**

| RMSC - MCRD HY-TEK'S MEET MANAGER 6.0 - 1/20/2017 Page 1<br>2016 RMSC Holiday Invitational - 12/8/2016 to 12/11/2016<br>Check-in Report<br>Session 5 Saturday Prelims 13&O - Day of Meet: 3 - Starts at 08:30 AM<br>Event List - Women - TWAC-MA |     |                                    |    |        |        |    |  |  |  |  |
|----------------------------------------------------------------------------------------------------|-----|------------------------------------|----|--------|--------|----|--|--|--|--|
| Event 61 Women 200 Breast Prelims - 1 Entries<br>Event 67 Women 50 Free Prelims - 1 Entries<br>Event 75 Women 100 Back Prelims - 1 Entries<br>Event 83 Women 500 Free Prelims - 1 Entries                                                        |     |                                    |    |        |        |    |  |  |  |  |
| Name                                                                                                    | Age | Team                               | 61 | 67     | 75     | 83 |  |  |  |  |
| Hughes, Anne m                                                                                                    | 17  | TWAC-MA                            |    |        |        |    |  |  |  |  |
| Schwerzler, Kyra C                                                                                                    | 16  | TWAC-MA                            |    |        |        |    |  |  |  |  |
| Session 5 Saturday Preli<br>Even                                                                                                    |     | - Day of Meet: 3<br>I en - TWAC-MA |    | at 08: | 30 A N | 1  |  |  |  |  |
| Event 62 Men 200 Breast Prelims - 0 Entries<br>Event 68 Men 50 Free Prelims - 2 Entries<br>Event 76 Men 100 Back Prelims - 3 Entries<br>Event 84 Men 500 Free Prelims - 1 Entries                                                                |     |                                    |    |        |        |    |  |  |  |  |
| Name                                                                                                    | Age | Team                               | 62 | 68     | 76     | 84 |  |  |  |  |
| Lukens, William C                                                                                                    | 17  | TWAC-MA                            |    |        |        |    |  |  |  |  |
| Regan, Dylan M                                                                                                    | 17  | TWAC-MA                            |    |        |        |    |  |  |  |  |
| Ruggieri, Jack P                                                                                                    | 16  | TWAC-MA                            |    |        |        |    |  |  |  |  |

When doing scratches by team, it is easiest to use the athlete screen. Simply filter the athletes by the specific team and then scratch the appropriate swimmer and event(s) using the "scratch" box. In the example below, the filtered team is "TWAC" and the highlighted athlete is "Anne Hughes" She is scratched from event 67 (but not 75(. Check the appropriate "scratch" box for the swimmer and event. This process can be repeated for any athlete on the team who is to be scratched.

| Gender Are Range |                 | •          |       |       | Entrie<br>Eligible<br>All Eve | Only |         | Show Relay |      |         |       |      |       |      |      |           |      |           | /  |           |        |    |
|------------------|-----------------|------------|-------|-------|-------------------------------|------|---------|------------|------|---------|-------|------|-------|------|------|-----------|------|-----------|----|-----------|--------|----|
|                  | Female          | Team T     | NAC-1 | AN _  | •                             |      | Entries |            |      |         |       | Г    | Sho   | w R  | esut | s         |      |           |    |           |        | ·  |
| A                | в               | C D        | Ε     |       | F                             | G    |         | н          | T    | N       | 1     |      | K     |      | 1    | . 1       | М    | N         |    | 0         | PQ     | ĺ. |
|                  | Last Name       | First Name | M     | Gen   | Age                           | A    | BBR     | Î          |      | Team    | Name  |      | Т     | US   | S NI | mber      |      | Birth Dat | e  | Preferred | Status | 1  |
|                  | Calhoun         | Chelsea    | E     | F     | 10                            | TWA  | C-MA    | Tide       | Wat  | ter Aqu | atics | Club | 0     | 5280 | 6CH8 | ECAL      | н    | 6/28/200  | 6  |           | Normal |    |
|                  | Fohring         | Keira      | E     | F     | 9                             | TWA  | C-MA    | Tide       | Wat  | ler Aqu | atics | Club | 0     | 2060 | 7KEI | EFOHR     |      | 2/6/200   |    |           | Normal |    |
| >                | Hughes          | Anne       | m     | F     | 17                            | TWA  | C-MA    | Tide       | e Wa | ler Aqu | atics | Club | 0     | 4059 | 9AN  | MHUC      | 3H   | 4/5/199   |    |           | Normal |    |
|                  | Jess            | Nolan      | R     | M     | 12                            | TWA  | C-MA    | Tide       | Wat  | ter Aqu | atics | Club | 0     | 4160 | 4NO  | RJES      | S    | 4/16/200  | 4  |           | Normal |    |
|                  | Lukens          | William    | C     | M     | 17                            | TWA  | C-MA    | Tide       | Wat  | ter Aqu | atics | Club | 0     | 5209 | 9WL  | CLUK      |      | 6/20/199  | 9  | 1         | Normal |    |
|                  | Regan           | Dylan      | M     | M     | 17                            | TWA  | C-MA    | Tide       | Wat  | ter Aqu | atics | Club | 0     | 1309 | 9DYI | MREG      | A    | 1/30/199  | 9  | /         | Normal |    |
|                  | Ruggieri        | Jack       | P     | M     | 16                            | TWA  | C-MA    | Tide       | Wat  | ler Aqu | atics | Club | 0     | 7240 | OJAC | PRUG      | G    | 7/24/200  | 01 | /         | Normal |    |
|                  | Schwerzler      | Kyra       | C     | F     | 16                            | TWA  | C-MA    | Tide       | Wat  | ter Aqu | atics | Club | 0     | 7220 | OKY  | RCSCH     | W    | 7/22/200  | 1  |           | Normal |    |
|                  | Simko           | Abby       | G     | F     | 10                            | TWA  | C-MA    | Tide       | Wat  | ter Aqu | atics | Club | 0     | 1130 | 6AB  | GSIM      | K    | 1/13/200  | 6  |           | Normal |    |
|                  |                 |            | 1     |       |                               |      |         | 1          |      |         |       |      |       |      |      |           |      | 1         |    |           | 1      |    |
|                  |                 |            |       |       |                               |      |         | 1          |      |         |       |      |       |      |      |           |      | 1         |    |           |        |    |
|                  |                 |            | 1. 8  |       |                               |      |         |            |      |         |       |      |       |      |      |           |      | /         |    |           | 1      |    |
|                  |                 |            |       |       |                               | 1    |         | 1.         |      |         |       |      | 1     |      |      |           | 7    |           |    |           | 1      |    |
|                  |                 | 1          |       |       |                               | 1    |         | 1          |      |         |       |      |       |      |      |           |      |           |    |           |        |    |
|                  |                 |            |       |       | -                             |      |         | 1          |      |         |       |      |       |      |      | -7        |      |           |    |           | 1      |    |
|                  |                 | 1          | 1     |       |                               | 1    |         | 1          |      |         |       | _    | 1     |      |      | /         | 1    |           |    |           | 1.1    |    |
| -                |                 |            |       | 11111 |                               |      |         |            |      |         |       |      |       |      | 1    | · · · · · | F    | NTRIES    | -  |           |        | -  |
| vt #             | Eligible Events | 5          |       | Sel   | St                            | at   | Entry   | Time       | He   | at/La   | ie St | RA   | It Ex | h B  | Inu  | s Spe     | cial | Event Ac  | eC | onv Time  |        | _  |
| 3                | Women 13&O 1    | 650 Free   |       |       | U                             |      |         |            | -    |         | T     | 1 1  | 1 [   | 17   |      | -         |      |           |    |           |        | _  |
| 17               | Women 100 Bre   | east       |       |       | See                           | ded  |         |            |      |         | T     |      | 1 1   | 1    |      |           |      |           |    |           |        |    |
| 25               | Women 200 Fre   | e          |       |       | See                           | ded  |         |            |      |         | E     |      | 1/    | 1    |      |           |      |           |    |           |        |    |
| 33               | Women 100 Fly   |            |       |       | See                           | ded  | 1:0     | 0.88       | Y    | 2/9     | 1     |      |       |      |      |           |      |           | 1  | 00.88Y    |        |    |
| 41               | Women 400 IM    |            |       |       | U                             |      |         |            |      |         | E     | J    | 1 [   |      |      |           |      |           |    |           |        |    |
| 61               | Women 200 Bre   | east       |       |       | See                           | ded  |         |            |      |         |       | J C  | 1 [   |      |      | -         |      |           |    |           |        |    |
| 67               | Women S0 Free   |            |       | ~     | See                           | ded  |         | 7.08       |      |         |       |      |       |      | ~    |           |      |           |    | 7.08Y     |        |    |
| 75               | Women 100 Bas   |            |       |       | See                           |      | 1:0     | 7.94       | Y    | 1/6     |       |      |       |      | •    |           |      |           | 1: | 07.94Y    |        |    |
| 83               | Women 500 Fre   | e          |       |       | U                             |      |         |            |      |         |       | ] [  | ] [   |      |      |           |      |           |    |           |        |    |
| 95               | Women 1380 1    | 000 Free   |       | 10    | U                             |      |         |            | 1    |         | - T P | 111  | 110   | 111  |      |           |      |           | 11 |           |        |    |

## 3-2. Overview of Run Screen

Below is a preview of the screen from which you will run the meet. Minnie has been placed in Heat 2, Lane 4.

Preferences Interfaces OW Module Help Award Labels Interfaces OW Module Help **Backup Times** Report Preferences Ctrl-Z Set-up Þ Labels Preferences Interfaces OW Mod Results for List and Score Timer (CTS6) Award Labels Run Screen Scoreboard (NONE) Þ Entry Cards/Labels Team Scores on Run Menu Screen Mailing / Registration Labels Web Real-Time Dolphin Backup Mode Þ 5, Run the Meet - PVS Training Events Athletes Relays Seeding Web Re-Score Combine Reports Labels Preferences Interfaces OW Module Help 🏥 🌆 😸 😰 🔮 🔢 い 🗈 Enter Results by Lane (Ctrl-E) there to type times from lane/timer sheets, great for mini meets 4 HY-TEK 's MEET MANAGER Licensed to: Potomac Valley Swimming - Organization License EVENT LIST - Sunday 13 & Over - Yards - (Session 6) Records Evt# Rnd Status Event Name Heats Record Time Date Record Holder 67 Seeded Girls 13 & Over 200 Yard Freestvle 13 None Available F ◄ F Boys 13 & Over 200 Yard Freestyle 12 68 Seeded Team Sco F Girls 13 & Over 100 Yard Butterfly 69 Rank Gender Score Team 70 F Boys 13 & Over 100 Yard Butterfly 11 Seeded Number of heats in each event 71 F Seeded Girls 13 & Over 200 Yard Breaststrol 6 72 F Seeded Boys 13 & Over 200 Yard Breaststro 5 F 73 Seeded Girls 13 & Over 200 Yard Backstroke Event on which you are working 74 Boys 13 & Over 200 Yard Backstroke 6 Seeded 75 F Girls 13 & Over 100 Yard Freestyle 19 76 F Boys 13 & Over 100 Yard Freestyle Heat on which you are working Seeded 18 • 77 Girls 13 & Over 400 Yard IM F Un-Seeded Boys 13 & Over 400 Yard IM 78 1 2 3 Prev Event : Ctrl-F4 Session : F7 Splits : F9 Adjust : F8 Restore Pads : Ctrl-P JD : Ctrl-J Race # : F2 List : Ctrl-L Re-Rank Refresh : Ctrl-D Rel Names : Ctrl-R Awards : Ctrl-A Calc : Ctrl-K Unseeded : Ctrl-U Get Times : F3 Score : Ctrl-S Re-Score Next Event : Ctrl-F5 Heat 2 of 3 == Finals == Event 77 Girls 13 and Over 400 Yard IM Finals Time DQ Exh DQcode Backup1 Backup2 Backup3 HPL PL Pts Lane Athlete Name Age Team Seed Time Polen, Nicole M Joe Flaherty's Dolphins-PV Guerrero, Kelly J 13 Potomac Marlins-PV 5:48 51 Rockville Montgomery Swim Club 3 Callahan, Bridget K 15 5:31.19 Slughorn, Minnie T Unattached-PV 14 5:05.12 4 Rockville Montgomery Swim Club-Vaughan, Maggie M 16 5:18.46 5 Burke, Becky R Potomac Marlins-PV 5:37.23 6 14 7 Mannion, Mariela A 16 Potomac Marlins-PV 5:50.28 8

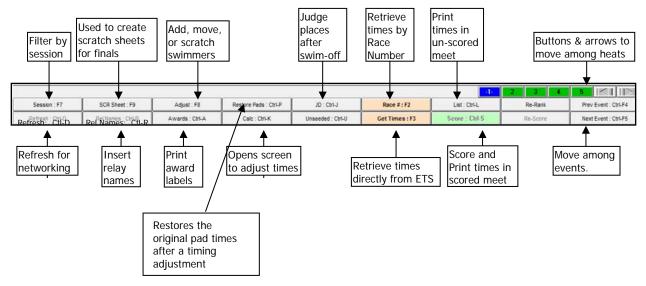

#### **3-3.** Scratch Swimmers.

CLICK Seeding from Main Menu or the Run screen to reach "Seeding the Meet."

| CLICK | Session on which you      | 🖲 Se       | eding    | he Meet              |                     |        |                                                                   |                     |          |        |     |                |
|-------|---------------------------|------------|----------|----------------------|---------------------|--------|-------------------------------------------------------------------|---------------------|----------|--------|-----|----------------|
|       | want to work from the     |            |          |                      | De-Select           |        | ScratchPad ScratchBack ScratchFor                                 | rward Copy Combine  | Consolid | date V | iew | Events Reports |
|       | "Session List" box. In    | <b>8</b> ° |          |                      | t t 🕼 🗧             | Σ      | 🗑 🏥 🖻<br>Hide                                                     |                     |          |        |     |                |
|       | this example, Session 6   | • All      | Gen      | der<br>Male          | Age F               | tange  | F Un-Seeded F Done                                                | Prompt if a Re-Seed |          |        |     |                |
|       | is selected as shown in   | C Mb       | ked      | C Female             |                     | 1      | Seeded     C Zero Entries                                         | Preview each Event  |          |        |     |                |
|       |                           | <b>F</b>   |          |                      |                     |        | Session List                                                      |                     |          |        |     | 1              |
|       | dark blue highlight.      |            | Day      | Start Time           | Session#            | Course | Session Title                                                     |                     |          |        |     |                |
| CLICK |                           |            | All      |                      | All                 | Y      | All Events                                                        |                     |          |        |     |                |
| CLICK | Checkbox to the left of   |            | 1        | 07:30 AM<br>11:20 AM | 1 2                 | Y      | Saturday 11-12<br>Saturday 9-10                                   |                     |          |        |     |                |
|       | the event from which      |            | 1        | 03:30 PM             | 3                   | Y      | Saturday 13 & Over                                                |                     |          |        |     |                |
|       | you want to scratch       |            | 2        | 07:30 AM<br>11:20 AM | 4                   | Y      | Sunday 11-12<br>Sunday 9-10                                       |                     |          |        |     |                |
|       | ,                         | •          | 2        | 03:00 PM             | 6                   | Y      | Sunday 13 & Over                                                  |                     |          |        |     |                |
|       | swimmers. A check         |            |          |                      |                     |        | EVENT LIST                                                        |                     |          |        |     |                |
|       | mark will appear in the   | Seed       | Evt#     | Rnd                  | Status              | Manual | Event Name                                                        |                     | Entries  | Scr    | Alt | Heats          |
|       | ••                        |            | 67       | F                    | Seeded              |        | Girls 13 & Over 200 Freestyle                                     |                     | 98       | 11     | 0   | 13             |
|       | box and the event will    |            | 68<br>69 | F                    | Seeded<br>Seeded    |        | Boys 13 & Over 200 Freestyle<br>Girls 13 & Over 100 Butterfly     |                     | 95<br>85 | 16     | 0   | 12             |
|       | be highlighted in yellow. |            | 70       | F                    | Seeded              |        | Boys 13 & Over 100 Butterfly                                      |                     | 83       | 0      | 0   | 11             |
|       | 55,                       |            | 71       | F                    | Seeded              |        | Girls 13 & Over 200 Breaststroke                                  |                     | 42       | 6      | 0   | 6              |
|       | Swimmers can be           |            | 72       | F                    | Seeded<br>Seeded    |        | Boys 13 & Over 200 Breaststroke<br>Girls 13 & Over 200 Backstroke |                     | 40       | 7      | 0   | 5              |
|       | coratched from only one   |            | 74       | F                    | Seeded              |        | Boys 13 & Over 200 Backstroke                                     |                     | 48       | 6      | 0   | 6              |
|       | scratched from only one   |            | 75       | F                    | Seeded              |        | Girls 13 & Over 100 Freestyle                                     |                     | 148      | 0      |     | 19             |
|       | event at a time.          | ~          | 76       | F                    | Seeded<br>Un-Seeded |        | Boys 13 & Over 100 Freestyle<br>Girls 13 & Over 400 IM            |                     | 142      | 5      | 0   | 18             |
|       | -                         |            | 78       | F                    | Un-Seeded           |        | Boys 13 & Over 400 IM                                             |                     | 15       | 1      | 0   |                |
|       |                           |            |          |                      |                     |        |                                                                   |                     |          |        |     |                |

CLICK Scratch Pad to reach an alphabetical listing of athletes.

- CLICK checkbox in the column titled SCR beside the name of each swimmer whom you want to scratch. A check mark will appear in the box, and the swimmers' names will be highlighted in yellow. If you make a mistake, uncheck the box.
- VERIFY by comparing swimmer names and the number of scratches on the Scratch Pad with swimmer names and the number of scratches on the Check-in Sheet
- CLICK Save to save scratches and return to the "Seeding the Meet" screen.
- If positive check-in is by team, you will need to repeat this process for each event and team. Make sure you have received all team scratch sheets before seeding an event.
- Note: Scratch Pad can be sorted alphabetically, by time or by team (by clicking on appropriate heading).

|        |     |          |          |      |   |   | style Timed Finals - 19 En     | tries + 4 Sc |                    |                    | _      |
|--------|-----|----------|----------|------|---|---|--------------------------------|--------------|--------------------|--------------------|--------|
|        | ALT | EXH      | Bonus    | Spec |   |   |                                | Age          | Team               | Time               | 1      |
| 1      | Ц   | <u> </u> |          |      | F | Y | An, Michelle N                 | 11           | WAP-MA             | 5:20.20 L          | 4      |
| 2      | 4   | 4        |          |      | F | H | Betancourt, Gabriela I         | 12           | RMSC-PV            | 5:56.60            | +      |
| 3      | 4   | 4        | 4        |      | F | 4 | Bezherano, Omer                | 11           | RMSC-PV            | 5:38.70            | +      |
| 4      | 4   | Ц        |          |      | F |   | Bowrin, Nia A                  | 32           | RMSC-PV            | 5:44.34            | +      |
| 5      |     | 4        |          |      | F | ~ | Brown, Hailey G                | 11           | FISH-PV            | 5:35.45            | 4      |
| 6      | 1   | 4        |          |      | F |   | DeBaecke, Sydney E             | 12           | DST-MA             | 5:24.52            | +      |
| 7      | H   | 4        |          |      | F | - | Donohoe, Brigid A              | 11           | FISH-PV            | 5:51.88            | +      |
| 8      | 4   | 4        | <u>H</u> |      | F | H | Elliott, Sophie                | 12           | RMSC-PV            | 5:20.82            | +      |
| 0      | H   | +        | - 11-    |      |   | H | Feng, Jessie                   | 11           | RMSC-PV            | 5:59.52            | +      |
|        | 岩   | +        | H        |      | F | 井 | Fry, Naomi B                   | 12           | RMSC-PV            | 5:40.40            | +      |
| 1      | H   | -        |          |      | F | ~ | Hadala, Meredith A             | 12           | RMSC-PV            | 5:59.38<br>5:33.43 | +      |
| 2      | 4   | 4        | H        |      | F |   | Lamb, Amy V                    | 12           | RMSC-PV<br>RMSC-PV | 6:02.95            | 4      |
| 4      |     | +        | H        |      | F | 井 | Langan, Riley E<br>Lin, Simone | 12           | PAAC-MA            | 5:56.69            | +      |
| 4<br>5 | H   | H        | - 11     |      | F | 片 | McHugh, Delaney                |              |                    |                    | +      |
| 6      | 1   | -        | -        |      | F | H | Pottker, Nora J                | 12           | DST-MA<br>RMSC-PV  | 5:31.29<br>5:37.54 | +      |
| 17     | 1   | +        | H        |      | F | H | Sergent, Brooke D              | 11           | PAAC-MA            | 5:57.71            | +      |
| 8      | - C | П        |          |      | F | - | Smith, Madison T               | 11           | RMSC-PV            | 5:52.20            | ł      |
| 9      |     | -        | -        |      | F | Ŭ | Soubier, Rachel C              | 12           | RMSC-PV            | 5:35.35            | +      |
| 20     | H   | H        | - H      |      | F |   | Steiner, Miku B                | 12           | RMSC-PV            | 5:53.36            | t      |
| 21     | H   | H        | H        |      | F | H | Szerencsits, Olivia S          | 12           | PAAC MA            | 5:36.85            | t      |
| 2      | T   | T        |          |      | F | T | Testa, Madison N               | 12           | DST-MA             | 5:23.73            | $^{+}$ |
| 23     | T   | T        | Π        |      | F | T | West, Lauren E                 | 12           | RMSC-PV            | 5:24.10            | t      |

#### 3-4. Seed Event(s).

CLICK "Seeding" from Main Menu or Run screen to reach "Seeding the Meet" if not already in that screen.

| CLICK | TO HIGHLIGHT session, in                                                          | 🖲 Se           | eding     | the Meet                 |                     |         |                                                                                                    |            |       |      |                |
|-------|-----------------------------------------------------------------------------------|----------------|-----------|--------------------------|---------------------|---------|----------------------------------------------------------------------------------------------------|------------|-------|------|----------------|
|       | this example, Session 6.                                                          | Start S        | Seeding   | Select All               | De-Select I         | Preview | ScratchPad ScratchBack ScratchForward Copy Combin                                                                                                    | ne Consoli | idate | View | Events Reports |
|       | this example, session o.                                                          | <b>1</b> •     | - 53      |                          | t t 🗈 🎽             | ο Σ     | 🗑 🌐 🗈                                                                                                    |            |       |      |                |
| CLICK | Checkbox to the left of<br>event(s) to be seeded, in<br>this example, Event 77. A | (* All<br>C Mb | Gen<br>æd | der<br>C Male<br>C Femal | e Age F             | tange   | Hide         IP Prompt if a Re-See           □ Un-Seeded         □ Done         IP Prompt if a Re-See           □ Seeded         □ Zero Entries         □ Preview each Even |            |       |      |                |
|       | •                                                                                 |                |           |                          | 1.0                 |         | Session List                                                                                                    |            |       |      |                |
|       | check mark will appear in                                                         |                | All       | Start Time               | Session #           | Course  | Session Title<br>All Events                                                                                                    |            |       |      |                |
|       | ••                                                                                |                | 1         | 07:30 AM                 | 1                   | Y       | Saturday 11-12                                                                                                    |            |       |      |                |
|       | the box. Event(s) will be                                                         |                | 1         | 11:20 AM                 | 2                   | Y       | Saturday 9-10                                                                                                    |            |       |      |                |
|       | highlighted in yellow.                                                            |                | 1         | 03:30 PM                 | 3                   | Y       | Saturday 13 & Over                                                                                                    |            |       |      |                |
|       | inginighted in yellow.                                                            | -              | 2         | 07:30 AM<br>11:20 AM     | 4                   | Y       | Sunday 9-10                                                                                                    |            |       |      |                |
| CLICK | "Start Seeding."                                                                  | •              | 2         | 03.00 PM                 | 6                   | Y       | Sunday 13 & Over                                                                                                    |            |       |      |                |
| CLICK | Start Seeding.                                                                    |                | -         |                          |                     |         | EVENT LIST                                                                                                    |            |       | _    |                |
|       |                                                                                   | Seed           | Evt#      | Rnd                      | Status              | Manual  | EVENT LIST<br>Event Name                                                                                                    | Entries    | Scr   | Alt  | Heats          |
|       |                                                                                   |                | 67        | F                        | Seeded              |         | Girls 13 & Over 200 Freestyle                                                                                                    | 98         | 11    | 0    | 13             |
|       |                                                                                   |                | 68        | F                        | Seeded              |         | Boys 13 & Over 200 Freestyle                                                                                                    | 95         | 16    | 0    | 12             |
|       |                                                                                   |                | 69        | F                        | Seeded              |         | Girls 13 & Over 100 Butterfly                                                                                                    | 85         | 0     | 0    | 11             |
|       |                                                                                   |                | 70        | F                        | Seeded<br>Seeded    |         | Boys 13 & Over 100 Butterfly<br>Girls 13 & Over 200 Breaststroke                                                                                                    | 83<br>42   | 0     | 0    | 11             |
|       |                                                                                   |                | 72        | F                        | Seeded              |         | Boys 13 & Over 200 Breaststroke                                                                                                    | 40         | 7     | 0    | 5              |
|       |                                                                                   |                | 73        | F                        | Seeded              |         | Girls 13 & Over 200 Backstroke                                                                                                    | 51         | 6     | 0    | 7              |
|       |                                                                                   |                | 74        | F                        | Seeded              |         | Boys 13 & Over 200 Backstroke                                                                                                    | 48         | 6     | 0    | 6              |
|       |                                                                                   |                | 75        | F                        | Seeded              |         | Girls 13 & Over 100 Freestyle                                                                                                    | 148        | 0     | 0    | 19             |
| 1     |                                                                                   | ~              | 76        | F                        | Seeded<br>Un-Seeded |         | Boys 13 & Over 100 Freestyle<br>Girls 13 & Over 400 IM                                                                                                    | 142        | 5     | 0    | 18             |
|       |                                                                                   |                | 78        | F                        | Un-Seeded           |         | Boys 13 & Over 400 IM                                                                                                    | 15         | 1     |      | 0              |
|       |                                                                                   |                |           |                          |                     |         |                                                                                                    |            | 1     |      |                |

#### WARNING

**DO NOT click "Select All" in the top bar.** Make sure that only event(s) that for which you have made changes are selected for seeding before clicking "Start Seeding" in the top bar.

*If the positive check-in event for which you have made changes is marked "Seeded," DO NOT RESEED AN EVENT* (to account additions and subtractions made when deleting swimmers who scratched from the event and adding deck-entered swimmers) **unless specifically told to do so by the AO.** 

| During the seeding process, a<br>message noting progress of the<br>seeding will appear in dark red at<br>the bottom of the screen.<br>CLICK OK when you see the<br>"Seeding completed!" box. | EVENT LIST           Seed         Entries         Scr         At         Heats           68         F         Seeded         Gdk 13 & Over 200 Freesty/e         98         11         0         13           68         F         Seeded         Gdk 13 & Over 200 Freesty/e         95         16         0         12           69         F         Seeded         Gdk 13 & Over 200 Freesty/e         95         16         0         17           70         F         Seeded         Gdk 13 & Over 200 Freesty/e         95         16         0         17           71         F         Seeded         Gdk 13 & Over 200 Freesty/e         Seeding completed 1         42         6         0         6           73         F         Seeded         Gdk 13 & Over 200 Freesty/e         OK         48         6         0         6           75         F         Seeded         Gdk 13 & Over 200 Freesty/e         OK         18         0         0         19           76         F         Seeded         Gdk 13 & Over 200 Freesty/e         14         0         19         19           77         F         Seeded         Boye 13 & Over 200 Freesty/e         0 <th></th> |  |
|----------------------------------------------------------------------------------------------------|----------------------------------------------------------------------------------------------------|--|
| Event (in this example, Event 77)<br>just seeded in now highlighted in<br>blue, and its "Status" has changed<br>to "Seeded."                                                                 | EVENT LIST           Seed         Evt al         Find         Status         Manual         Event Name         Entries         Scr         Alt         Heats           67         F         Seeded         Grifs 13 & Over 200 Freestyle         96         11         0         13           68         F         Seeded         Grifs 13 & Over 200 Freestyle         95         16         0         12           69         F         Seeded         Grifs 13 & Over 200 Freestyle         95         0         0         11           70         F         Seeded         Grifs 13 & Over 200 Freestyle         42         6         0         6           71         F         Seeded         Grifs 13 & Over 200 Freestyle         40         7         0         5           73         F         Seeded         Grifs 13 & Over 200 Brackstroke         41         6         0         6           74         F         Seeded         Grifs 13 & Over 200 Brackstroke         41         6         0         6           75         F         Seeded         Grifs 13 & Over 200 Brackstroke         418         6         0         19           76         F         Seeded            |  |
| If you are trying to reseed an event<br>that has already been seeded, a<br>warning will appear. DO NOT<br>RESEED AN EVENT unless<br>specifically told to do so by the AO.                    | HY-TEK's MEET MANAGER<br>Men 13-14 100 Breaststroke<br>Prelims have already been seeded<br>Proceed and re-seed ?<br>Ves No                                                                                                    |  |

CLICK I to return to the Main Menu or the Run screen.

#### **3-5.** Print Heat Sheet (Meet Program)

CLICK Reports from the Main Menu, Run screen, or Seeding the Meet screen.

#### CLICK Meet Program.

| CLICK | Session containing the       | 🛎 Meet Program                                                                                                    |  |  |  |  |  |  |  |
|-------|------------------------------|----------------------------------------------------------------------------------------------------|--|--|--|--|--|--|--|
|       | events you want to print.    | Select All De-Select Preferences Memorize View Create Report                                                                                                    |  |  |  |  |  |  |  |
| CLICK | checkbox next to events      | 다 와 🖤 🖬 🐨 🚳 🗈<br>Gender Age Range Rounds Condition - Delays                                                                                                    |  |  |  |  |  |  |  |
| CLICK | for which you want to        | Gender         Age kange         Rounds         Finals Only         Finals Only           If All         Male         Image finals         Image finals Only         Image finals Only         Image finals Only                                                                                                    |  |  |  |  |  |  |  |
|       | print heat sheets or Select  | C Mixed C Female Team C Prelims Only C Round 1 Only C Relays Only                                                                                                    |  |  |  |  |  |  |  |
|       | All to print heat sheets for | Session List Day Start Time Session # Course Session Title                                                                                                    |  |  |  |  |  |  |  |
|       | •                            | All All Y AllEvents 1 07:30 AM 1 Y Saturday 11-12                                                                                                    |  |  |  |  |  |  |  |
|       | all the events on the list.  | 1 11:20 AM 2 Y Saturday 9-10<br>1 03:30 PM 3 Y Saturday 13 & Over                                                                                                    |  |  |  |  |  |  |  |
|       |                              | 2 07.30 AM 4 Y Sunday 11-12<br>2 11.20 AM 5 Y Sunday 9-10                                                                                                    |  |  |  |  |  |  |  |
|       |                              | 2 0300 PM 6 Y Sunday 13& Over                                                                                                    |  |  |  |  |  |  |  |
|       |                              | EVENT LIST for Meet Program EVENT LIST for Meet Program Heats                                                                                                    |  |  |  |  |  |  |  |
|       |                              | 67         F         Seeded         Girls 13 & Over 200 Yard Freestyle         13           68         F         Seeded         Boys 13 & Over 200 Yard Freestyle         12                                                                                                    |  |  |  |  |  |  |  |
| CLICK | "Columns/Format" tab.        | 69         F         Seeded         Girls 13 & Over 100 Yard Butterfly         11           70         F         Seeded         Boys 13 & Over 100 Yard Butterfly         11                                                                                                    |  |  |  |  |  |  |  |
| CLICK | "Ignore Psych" in the        | Image: Provide and the second second secon |  |  |  |  |  |  |  |
| CLICK | "Format" column.             | 73         F         Seeded         Girls 13 & Over 200 Yard Backstroke         7           74         F         Seeded         Boys 13 & Over 200 Yard Backstroke         6                                                                                                    |  |  |  |  |  |  |  |
|       |                              | 75         F         Seeded         Girls 13 & Over 100 Yard Freestyle         19           76         F         Seeded         Boys 13 & Over 100 Yard Freestyle         18                                                                                                    |  |  |  |  |  |  |  |
| CLICK | other desired formatting     | 77         F         Seeded         Girls 13 & Over 400 Yard IM         3           78         F         Un-Seeded         Boys 13 & Over 400 Yard IM         0                                                                                                    |  |  |  |  |  |  |  |
|       | details, such as number of   |                                                                                                    |  |  |  |  |  |  |  |
|       | columns.                     | Columns / Format   Include in Meet Program   Psych List - Sort Order   Columns _ Format _ Athlete ID _ Time Stamp                                                                                                    |  |  |  |  |  |  |  |
|       | Recommend clicking           | C Single T 1 Event Per Page C None C Date and Time                                                                                                    |  |  |  |  |  |  |  |
|       | "Date and Time."             | C Double     □ 1 Heat Per Page     Triple     □ Referee Format     ○ Reg ID#     ○ Date Only                                                                                                    |  |  |  |  |  |  |  |
|       |                              | C FlatHTML                                                                                                    |  |  |  |  |  |  |  |
|       |                              |                                                                                                    |  |  |  |  |  |  |  |
| CLICK | "Include in Meet             |                                                                                                    |  |  |  |  |  |  |  |
|       | Program" tab.                |                                                                                                    |  |  |  |  |  |  |  |
| CLICK | Empty Lanes.                 | Columns / Format   Include in Meet Program   Psych List - Sort Order                                                                                                    |  |  |  |  |  |  |  |
|       |                              | Include in Meet Program           □ Records         □ Line For Results         □ Heat Start Times         Relay Athlete Names (0-8) : □                                                                                                    |  |  |  |  |  |  |  |
| CLICK | checkboxes for the           |                                                                                                    |  |  |  |  |  |  |  |
|       | features you want the        | Event Comments     Could/ying Alternates     Logos in Footer     Entry Times     Prior Round Results                                                                                                    |  |  |  |  |  |  |  |
|       | printout to include, such    |                                                                                                    |  |  |  |  |  |  |  |
|       | as records, time             |                                                                                                    |  |  |  |  |  |  |  |
|       | standards, etc.              |                                                                                                    |  |  |  |  |  |  |  |

CLICK Create Report to preview heat sheet.

There are two printer icons that appear. The printer icon on the top row will print using the printer which was selected during printer set-up and which is identified to the right of the icon (see sec 1-4). Insert the appropriate number of copies that you want to print before clicking the "print icon." Alternatively you can select the printer icon on the second row. This pulls up a print screen. You will then need to select the appropriate printer and insert the number of copies you want printed. The first option tends to be easier and utilizes the pre-established preferences. The second options allows you to print less than the full program (e.g. just page 1).

| TYPE  | number of copies in the white box to<br>the right of "Copies." Ask AO number<br>needed. | Print/Export Reports Copies: 1 Print directly using the following printer: Canon MX860 series Printer |  |
|-------|-----------------------------------------------------------------------------------------|----------------------------------------------------------------------------------------------------|--|
| CLICK | printer icon in top-left corner on top<br>row.                                          | PVS 14 & Under LC Jr Olympic Champ - Organization I<br>2013 PVS 14 & U<br>Meet Pr                     |  |
| CLICK | ☑ to Close and return to previous                                                       | Event 1 Girls 13-14 1650 Yard Freestyle<br>Lane Name Age Team Seed                                    |  |
|       | screen.                                                                                 | Heat 1 of 4 Finals Starts at 05:40 PM                                                                 |  |
|       |                                                                                         | 1 Stewart, Alexa 14 RMSC-PV 11                                                                        |  |
|       |                                                                                         | 2 Kaufman, Colleen 14 RMSC-PV 11                                                                      |  |
|       |                                                                                         | 3 Goldblatt, Allison 14 FISH-PV 1                                                                     |  |
|       |                                                                                         | 4 Rongione, Isabella 13 FISH-PV 10<br>5 Owens Michelle 13 FISH-PV 10                                  |  |
|       |                                                                                         | 5 Owens, Michelle 13 FISH-PV 1'<br>6 Waechter, Madison 14 RMSC-PV 1'                                  |  |
|       |                                                                                         | 7 McCulla Liddy 13 Nation's Capital-PV 1                                                              |  |
|       |                                                                                         | S Kingsid Cata M BMSC-DU II                                                                           |  |

# **3-6.** Print Lane/Timer Sheets

CLICK Reports from Main Menu, Run screen, or Seeding the Meet screen.

| CLICK            | Lane/Timer Sheets.                                                                                                    |                                                                                                    |
|------------------|----------------------------------------------------------------------------------------------------|----------------------------------------------------------------------------------------------------|
| CLICK            | Session containing the events you                                                                                                    | Lane / Timer Sheets     Seect Al De-Seet Preferences Memorite View Create Report                                                                                                    |
| CLICK            | want to print.<br>checkbox next to events for which<br>you want to print lane/timer sheets                                                                                                    | Cender     Age Range     Rounds     Indiv + Relays       I Male     Image Rounds     Image Rounds     Image Rounds       Mixed     Female     Image Rounds     Image Rounds       Team     Image Rounds     Finals Only     Relays Only                                                                                                    |
|                  | or Select All to print lane/timer sheets for all the events on the list.                                                                                                    | Dey         StantTime         Session #         Course         Session Tile           All         All         Y         All Events         1         1         07:30 AM         1         Y         Seturday 11-12           1         11:20 AM         2         Y         Seturday 10-10         1         1         03:30 FM         3         Y         Seturday 13.6 Over         2         07:30 AM         4         Y         Seturday 11-12         1         1:20 AM         4         Y         Standay 9-10         3         Y         Seturday 13.6 Over         2         0:300 FM         5         Y         Sunday 9-10         5         Y         Sunday 9-10         Y         Seturday 13.6 Over         3         Y         Seturday 13.6 Over         Y         Seturday 13.6 Over         1         12.0 AM         Y         Sunday 9-10         Y         Seturday 13.6 Over         Y         Seturday 13.6 Over         Y         Seturday 13.6 Over         Y         Seturday 13.6 Over         Y         Seturday 13.6 Over         Y         Seturday 13.6 Over         Y         Seturday 13.6 Over         Y         Seturday 13.6 Over         Y         Seturday 13.6 Over         Y         Seturday 13.6 Over         Y         Seturday 13.6 Over         Y                                                                                                    |
| In the "         | 'Format" column,                                                                                                    | EVENT LIST           Evt #         Rnd         Status         Event Name         Heats           67         F         Seeded         Grils 13.8. Over 200 Yard Freestyle         13                                                                                                    |
| CLICK            | 2 events per page.                                                                                                    | 68         F         Seeded         Doys 13.6 Over 200 Yrad Preestyle         12           69         F         Seeded         Diry 3.6 Over 100 Yrad Dimethy         11           70         F         Seeded         Diry 3.0 Over 100 Yrad Dimethy         11           71         F         Seeded         Diry 3.0 Over 100 Yrad Dimethy         11           77         F         Seeded         Diry 3.0 Over 100 Yrad Dimethy         6           72         F         Seeded         Diry 3.0 Over 200 Yrad Direststroke         5           72         F         Seeded         Diry 3.0 Over 200 Yrad Direststroke         5                                                                                                    |
| Leave "          | 'Parameters" column as shown here.                                                                                                    | 73         F         Seeded         Seeded         Seeded         F           74         F         Seeded         Boyl 13 U and Vard Deckstroke         6           75         F         Seeded         Boyl 13 U and Vard Presetyle         19           76         F         Seeded         Boyl 13 U and Vard Presetyle         18           ✓         77         F         Seeded         Boyl 13 U and Vard IM         3           77         F         Seeded         Boyl 13 U and Vard IM         0                                                                                                    |
| In the "         | 'Sort by" column, for a single event,                                                                                                    | 70     7     7     7     7     7     7     7     7     7     7     7     7     7     7     7     7     7     7     7     7     7     7     7     7     7     7     7     7     7     7     7     7     7     7     7     7     7     7     7     7     7     7     7     7     7     7     7     7     7     7     7     7     7     7     7     7     7     7     7     7     7     7     7     7     7     7     7     7     7     7     7     7     7     7     7     7     7     7     7     7     7     7     7     7     7     7     7     7     7     7     7     7     7     7     7     7     7     7     7     7     7     7     7     7     7     7     7     7     7     7     7     7     7     7     7     7     7     7     7     7     7     7     7     7     7     7     7     7     7     7     7     7     7     7     7     7     7     7     7     7     7     7     7     7     7     7     7     7     7     7     7     7     7     7     7     7     7     7     7     7     7     7     7     7     7     7     7     7     7     7     7     7     7     7     7     7     7     7     7     7     7     7     7     7     7     7     7     7     7     7     7     7     7     7     7     7     7     7     7     7     7     7     7     7     7     7     7     7     7     7     7     7     7     7     7     7     7     7     7     7     7     7     7     7     7     7     7     7     7     7     7     7     7     7     7     7     7     7     7     7     7     7     7     7     7     7     7     7     7     7     7     7     7     7     7     7     7     7     7     7     7     7     7     7     7     7     7     7     7     7     7     7     7     7     7     7     7     7     7     7     7     7     7     7     7     7     7     7     7     7     7     7     7     7     7     7     7     7     7     7     7     7     7     7     7     7     7     7     7     7     7     7     7     7     7     7     7     7     7     7     7     7     7     7     7     7     7     7     7     7     7     7     7     7     7     7     7     7     7 |
| CLICK            | "Event then Lane."                                                                                                    | © 2 Events or Lanes Per Page     Double Space : F     © Event then Lane       © 1 Event Per Page Per Lane     Using Touch Pads : F     If Session Order       © UK Judge's Placing Sheet     Relay Athlete Names (0-8) : 4     4                                                                                                    |
| For 2 o<br>CLICK | r more events:<br>"Event then Lane." A trick if                                                                                                    | Lones: 1 1 10 #Events Break for Continuous • All Heats C Odd Heats Only C Even Heats Only                                                                                                    |
|                  | printing lane timer sheets for<br>multiple events is to print 2 lanes at<br>a time. Print lanes 1 & 2, then 3 &<br>4, etc., sorting by Event then Lane.<br>This collates the lane timer sheets                                                 | Format     Parameters     Sort By       Continuous     Include Entry Time : P     Include Entry Time : P     Cane then Event       © Events or Lanes Per Page     Double Space : P     Event Then Lane       © IL vent Per Page Per Lane     Using Touch Pada : P     Event Then Lane       © UK Judge's Placing Sheet     Reley Athiete Names (0%): 4     Event Sector Continuous       # Events Break for Continuous     All Heats     O ddl Heats Only     Even Heats Only                                                                                                    |
| Note -           | and does not require sorting.                                                                                                    |                                                                                                    |
| Note -           | "Session Order" in the Sort By<br>column.                                                                                                    | Format     Parameters     Sort By <sup>∩</sup> Continuous <sup>∩</sup> Include Entry Time : <sup>∨</sup> Lane then Event <sup>°</sup> 2 Events or Lanes Per Page <sup>°</sup> Double Space : <sup>°</sup> T Event Per Page Per Lane <sup>°</sup> UK Judge's Placing Sheet <sup>°</sup> UK Judge's Placing Sheet <sup>°</sup> Relay Altrine Lanes:                                                                                                    |
|                  |                                                                                                    | # Events Break for Continuous  All Heats  Odd Heats Only Even Heats Only                                                                                                    |
| Continu          | uous Timer Sheets – Sometimes the<br>administrative official/referee will<br>want "Continuous" timing sheets.<br>Click "Sort by Lane then Event" as<br>well. This option allows for all the<br>swimmers in a lane to be on one<br>timer sheet. |                                                                                                    |

| PVS | Meet | Manager | 6.0 | Handbook |
|-----|------|---------|-----|----------|
|-----|------|---------|-----|----------|

| CLICK  | Create R   | eport to preview the lar | ne/timer sheets |         |                      |
|--------|------------|--------------------------|-----------------|---------|----------------------|
| Event  | 77 Girls 1 | 3 & Over 400 Yard IN     | <b>1</b> Finals |         | <b>Official Time</b> |
| Lane 4 | Heat 1     | Dooley, Maddy 13         | PM-PV           | NT      | <br>                 |
| Lane 4 | Heat 2     | Slughorn, Minnie 14      | UNAT-PV         | 5:05.12 | <br>                 |
| Lane 4 | Heat 3     | Pepper, Elizabeth 16     | RMSC-PV         | 4:28.31 | <br>                 |
| L      |            |                          |                 |         | <br>                 |
| Event  | 77 Girls 1 | 3 & Over 400 Yard IM     | 1 Finals        |         | Official Time        |
| Lane 8 | Heat 1     |                          |                 |         | <br>                 |
| Lane 8 | Heat 2     |                          |                 |         | <br>                 |
| Lane 8 | Heat 3     | Levy, Yaly 15            | RMSC-PV         | 5:03.08 | <br>                 |
|        |            |                          |                 |         |                      |

CLICK printer icon in top left corner to print, top row. Make sure "Number of Copies" is set to 1.

 $\mathsf{CLICK}$  In  $\mathsf{CLICK}$  In  $\mathsf{CLICK}$  In

CUT Lane/Timer sheets in half, sort in Lane order by event.

EITHER Attach to timers' clipboards OR distribute directly to timers.

**TIP** Before printing the lane timer sheets, print 2 copies of heat sheets for posting so swimmers can check their heat and lane assignments. Then print LANE/TIMER SHEETS. When Lane/Timer Sheets are done, print more Heat Sheets for officials and coaches (ask AO how many copies are needed). Cut and sort Lane/Timer sheets while officials' heat sheets are printing.

# 4. RUN MEET

#### 4-1. Select Run Screen Display

| CLICK  | Preferences on the top bar.          | Preferences Interfaces OW Module | Help                                              |
|--------|--------------------------------------|----------------------------------|---------------------------------------------------|
| SELECT | Run Screen.                          | Award Labels<br>Backup Times     |                                                   |
|        |                                      | Report Preferences Ctrl-Z        | Potomac Valley Swimming - Organi                  |
| CHECK  | Show Backup Times and Show DQ Codes. | Results for List and Score       | Show Backup Times Columns Ctrl-B                  |
|        |                                      | Team Scores on Run Menu Screen   | Show Reaction Times Column Ctrl-T                 |
|        |                                      | Web Real-Time                    | <ul> <li>Show DQ Codes Column Ctrl-Q</li> </ul>   |
|        |                                      | 11<br>6                          | Show Splits Ctrl-I<br>Set Cursor to Backup Column |

### 4-2. Select Session, Event & Heat

#### 4-2-a. Session

A session is a way of grouping events by day-of-the-meet or separating preliminary and finals.

| CLICK | Session butto    |                    |                 | -   | Sel | ect | Session    |           |        |                 | ×    |
|-------|------------------|--------------------|-----------------|-----|-----|-----|------------|-----------|--------|-----------------|------|
|       | screen to rea    | ch "Select Se      | ssion" pop-up   | •   |     |     |            |           | Sessio | n List          |      |
|       | Session : F7     | SCR Sheet : F9     | Adjust : F8     |     | D   | ay  | Start Time | Session # | Course | Session Title   |      |
|       |                  |                    | / lajast : r o  |     | - A | AII |            | All       | Y      | All Events      |      |
|       | Refresh : Ctrl-D | Rel Names : Ctrl-R | Awards : Ctrl-A |     |     | 1   | 07:30 AM   | 1         | Y      | Saturday 11-12  |      |
| a a   |                  |                    |                 |     |     | 1   | 11:20 AM   | 2         | Y      | Saturday 9-10   |      |
| CLICK | to highligh      | IT The session     | i în which you  | are |     | 1   | 03:30 PM   | 3         | Y      | Saturday 13 & O | Over |
|       | working. In t    | his example        | Session 5 is    |     |     | 2   | 07:30 AM   | 4         | Y      | Sunday 11-12    |      |
|       | •                | ino example)       |                 |     |     | 2   | 11:20 AM   | 5         | Y      | Sunday 9-10     |      |
|       | selected.        |                    |                 |     | :   | 2   | 03:00 PM   | 6         | Y      | Sunday 13 & Ov  | ver  |
| CLICK | OK to close t    | ha hav             |                 |     |     |     |            |           |        |                 |      |
| CLICK | OK to close ti   | le box.            |                 |     |     |     |            |           |        |                 |      |
|       |                  |                    |                 | ĺ   |     |     |            | Ōk        | : [    | <u>C</u> ancel  |      |

#### 4-2-b. Event

A list of the session's events appears in the "Event List" box. In this example, it shows the events to be swum in Session 5.

CLICK TO HIGHLIGHT The event on which you want to work. In this example, Event 55 is selected.

|      | EVE | NT LIST - Sur | nday 9-10 - Yards - (Session 5)  |
|------|-----|---------------|----------------------------------|
| Evt# | Rnd | Status        | Event Name                       |
| 55   | F   | Done          | Girls 9-10 50 Yard Butterfly     |
| 56   | F   | Done          | Boys 9-10 50 Yard Butterfly      |
| 57   | F   | Done          | Girls 9-10 200 Yard Freestyle    |
| 58   | F   | Done          | Boys 9-10 200 Yard Freestyle     |
| 59   | F   | Done          | Girls 9-10 100 Yard Breaststroke |
| 60   | F   | Done          | Boys 9-10 100 Yard Breaststroke  |
| 61   | F   | Done          | Girls 9-10 100 Yard Backstroke   |
| 62   | F   | Done          | Boys 9-10 100 Yard Backstroke    |
| 63   | F   | Done          | Girls 9-10 50 Yard Freestyle     |
| 64   | F   | Done          | Boys 9-10 50 Yard Freestyle      |
| 65   | F   | Done          | Girls 9-10 100 Yard IM           |
| 66   | F   | Done          | Boys 9-10 100 Yard IM            |

#### 4-2-c. Heat

After selecting the event on which you want to work, the screen will look like the one on the next page.

CLICK box displaying the heat on which you want to work. In this example, Heat 2 is selected.

|                  |                    |                 |                       |                   |                | 1  | 2           | 3  | 4 | 5        | 6 | 7    |                 |
|------------------|--------------------|-----------------|-----------------------|-------------------|----------------|----|-------------|----|---|----------|---|------|-----------------|
| Session : F7     | Splits : F9        | Adjust : F8     | Restore Pads : Ctrl-P | JD : Ctrl-J       | Race # : F2    | Li | st : Ctrl-I |    | F | Re-Rank  |   | Prev | Event : Ctrl-F4 |
| Refresh : Ctrl-D | Rel Names : Ctrl-R | Awards : Ctrl-A | Calc : Ctrl-K         | Unseeded : Ctrl-U | Get Times : F3 | Sc | ore : Ctrl  | -s | F | le-Score | , | Next | Event : Ctrl-F5 |

You are now ready to begin bringing over swimmers' times from the Timing System.

#### Bringing Times from Timing System to Meet Manager 4-3.

#### 4-3-a. **Using Get Times**

Get Times from the middle bar. CLICK

The graphic below displays results from Event 88, Heat 1 after bringing times from the Timing System into Meet Manager. Meet Manager also displays the button times in the "Backup" columns. In this example, there are two backup times because only two buttons were used.

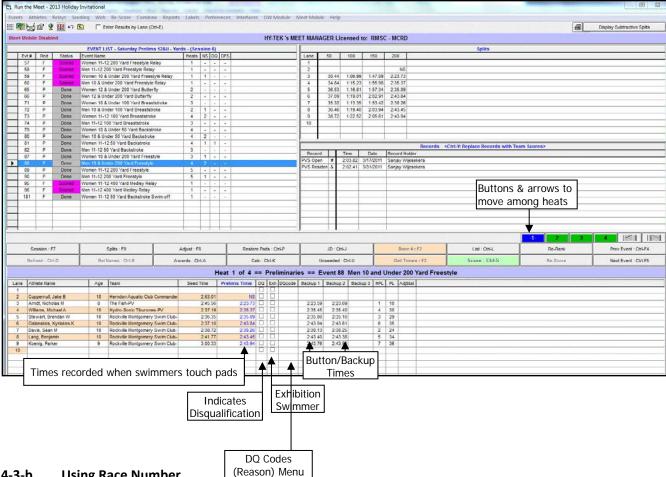

#### 4-3-b. **Using Race Number**

Each start from the Timing System generates a Race Number regardless of whether swimming is taking place. Accordingly, each heat is represented by a Race Number that is independent of the event and heat number.

The preferred method for pulling times is to use the Get Times button. Generally, the Event and Heat numbers are accurate in the timing system, allowing for times to be pulled using Get Times. Sometimes, the timing system may have an incorrect event or heat number associated with the race. To solve this problem, the Hy-Tek operator may need to pull times from the Timing System by Race Number.

CLICK Race#

A pop-up screen appears. Fill in the appropriate race number, click OK.

If you type the wrong race number, click Race Number again and type the correct number. If timing adjustments had been made, they must be re-done. The Timing System Operator should keep track of the Race Numbers for each individual Event and Heat, as well as any empty lanes, on his/her Meet Program. Check with the Timing System Operator if you need the Race Number for a specific heat.

### 4-4. Timing System Printout

At the conclusion of each race, the Timing System prints times recorded by the pads and the buttons clicked manually by timers. It also prints a split time at each touch of the pad. Each of these printouts has a race number associated with it.

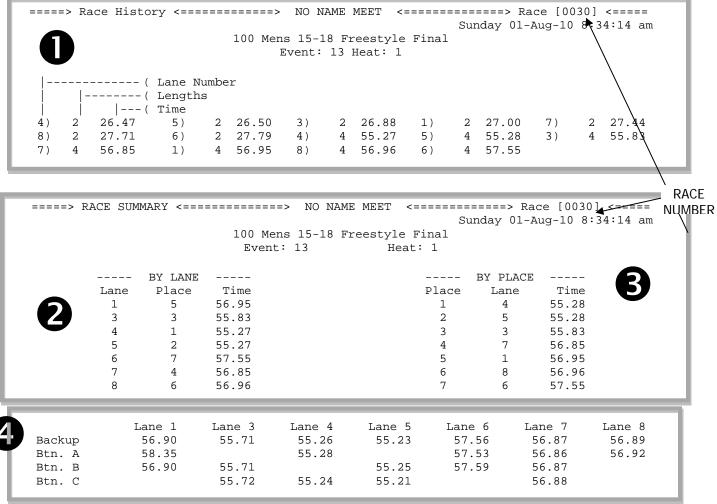

• Race History—records each time a pad is touched, source of split times

- 2 Race Results by lane
- Race Results by place
- Backup Times recorded by pushing buttons connected to pad on each lane

Note that no times are recorded for Lane 2 because there was no swimmer in Lane 2 in this heat, likely a "No Show."

#### 4-5. Download Alert

Sometimes a download alert will appear like the two examples below. One reason for this might be that an extra swimmer was placed into the race than was downloaded to the Timing System at the beginning of the meet. Another reason might be that no swimmers showed up for a heat, but the Timing System expects them to swim.

Regardless of the reason, it is important that, when you see a Download Alert, you secure a copy of the Timing System Printout to make sure that times and races are matched correctly.

| <b>PVS Meet</b> | Manager 6.0 | Handbook |
|-----------------|-------------|----------|
|-----------------|-------------|----------|

| , Dow | vnload Alert                                |       | ×        | Ę | j, Dov | vnload Alert              |           | ×         |
|-------|---------------------------------------------|-------|----------|---|--------|---------------------------|-----------|-----------|
| -     | Event 7 Heat 1                              |       |          | Г | _      | Event 11 Heat 2           | 2         |           |
| Lane  | Athlete Name                                | Place | Pad Time |   | Lane   | Athlete Name              | Place     | Pad Time  |
| 1     | Calloway, Ashley                            | 3     | 47.21    |   | 1      | The local date            | 1,1000    | 1 44 1110 |
| 2     | Gillooly, Katelyn                           | 4     | 47.79    |   | 2      | Schnuit, Martin           | 5         | 49.76     |
| 3     | Noskowiak, Michelle                         | 6     | 49.19    |   | 3      | Lee, YuJin                | 4         | 45.79     |
| 4     | Gillooly, Megan                             | 5     | 48.62    |   | 4      | Vaillancourt, Rand        | 2         | 37.40     |
| 5     | Williams, Devin                             | 7     | 50.05    |   | 5      | Robinson, David           | 1         | 35.74     |
| 6     | Dimovski, Stefanie                          | 1     | 44.70    |   | 6      | Betz, Marti               | <u> </u>  |           |
|       |                                             |       |          |   | 7      | Swiger, Ralph             | 3         | 40.23     |
|       |                                             |       |          |   | 8      | Briggs, Frank             |           |           |
|       |                                             |       |          |   | 9      | Antonioli, Bernadette     | 6         | 49.92     |
|       |                                             |       |          |   |        |                           |           |           |
|       |                                             |       |          |   |        |                           |           |           |
|       |                                             |       |          |   |        |                           |           |           |
|       | Event/Heat mismat<br>Received Race#1 - Even |       | at 2     |   |        | Results and athletes do r | not matc  | h !       |
|       | Accept Reje                                 |       |          |   |        | Received Race#32 - Even   | it 11 Hea | at 2      |
|       |                                             |       |          |   |        | Accept Re                 | ject      |           |

#### 4-6. Making Timing Adjustments

In most cases, the pads produce a swimmer's correct time, but problems arise when swimmers miss the pads, the pads malfunction, or the Timing System fails. Meet Manager alerts you to these situations with a yellow, green, or blue line across the lane(s) in question.

Important Note: You will work with an Administrative Official (AO) to determine whether the pad time should be adjusted. Never make any timing adjustment without prior approval or direction from the AO.

#### 4-6-a. Lane Malfunction

This means that a problem has occurred with one or more times in a heat. Typical situations include a late pad touch or backup button times significantly slower or faster than the pad times.

In the example below, there is a green line across Lane 1 to alert the AO that the one of the buttons is more than 0.3 from the pad time. The pink of Button 1 tells us that 39.77 is more than 0.3 from the pad time. Since Button 2's time of 41.82 is within 0.3 of the pad, the pad time is confirmed.

You may be asked to display the Time Adjustment table shown below. To do this,

CLICK Calc on the middle bar to reach the Time Adjustment screen.

#### Only make adjustments as directed by the AO.

CLICK Reject adjusted since no adjustments need to be made and return to the Run Screen.

|                                                                                 | 5 🗗 🖇                                                                                                    | e 🔢 🔊                                                                                                    | E Enter Res                                                                                                    | ults by Lane (Ctrl-E)                                                                                         |            |                                                                                        |                                                            |                      |                  |                                                                                                    |                                                           |                                                        |                                                                                                    |                                                                                                    |                                                                                  |                                                                                                    |                                                                                                    |                           |        | 44                               |         | Cumulative Splits   |
|---------------------------------------------------------------------------------|----------------------------------------------------------------------------------------------------|----------------------------------------------------------------------------------------------------|----------------------------------------------------------------------------------------------------|----------------------------------------------------------------------------------------------------|------------|----------------------------------------------------------------------------------------|------------------------------------------------------------|----------------------|------------------|----------------------------------------------------------------------------------------------------|-----------------------------------------------------------|--------------------------------------------------------|----------------------------------------------------------------------------------------------------|----------------------------------------------------------------------------------------------------|----------------------------------------------------------------------------------|----------------------------------------------------------------------------------------------------|----------------------------------------------------------------------------------------------------|---------------------------|--------|----------------------------------|---------|---------------------|
| eet Mob                                                                         | ile Disab                                                                                                    | led                                                                                                    |                                                                                                    |                                                                                                    |            | HY                                                                                     | TEK                                                        | 's 1                 | AEET             |                                                                                                    | ime Ad                                                    | justment -                                             | #77 Wome                                                                                                    | n 10 & Uno                                                                                                    | ler 50 Yard                                                                      | Backstro                                                                                                    | ke - Hea                                                                                                    | t 5                       |        |                                  | ×       | 1/9/2017 11:58:28   |
|                                                                                 |                                                                                                    | 5                                                                                                    | VENT LIST Saturday                                                                                                    | Prelims 12&U - Yards - (S                                                                                     | an eigen i | E)                                                                                     |                                                            |                      |                  | Creat                                                                                                    | e Repo                                                    | rt                                                     |                                                                                                    |                                                                                                    |                                                                                  |                                                                                                    |                                                                                                    |                           |        |                                  |         |                     |
| Evt#                                                                            | Rnd                                                                                                    | Status                                                                                                    | Event Name                                                                                                    | Frenins izou - laius - (a                                                                                     | Heats      | 2                                                                                      | NS                                                         | nol                  | DES              |                                                                                                    |                                                           | Show H                                                 | eat Malfunct                                                                                                    | ion                                                                                                    |                                                                                  |                                                                                                    |                                                                                                    |                           |        |                                  |         | -                   |
| 56                                                                              | F                                                                                                    | Scored                                                                                                    | Men 11-12 200 Yard I                                                                                                    | Freestyle Relay                                                                                               | 1          |                                                                                        | -                                                          | -                    | -                |                                                                                                    |                                                           | ni secolu                                              |                                                                                                    |                                                                                                    |                                                                                  |                                                                                                    |                                                                                                    |                           |        |                                  |         |                     |
| 57                                                                              | F                                                                                                    | Scored                                                                                                    |                                                                                                    | 00 Yard Freestyle Relay                                                                                       | 1          |                                                                                        |                                                            | -                    |                  | The last                                                                                                    | 1.000                                                     | Primary                                                | Button 1                                                                                                    | Button 2                                                                                                    | Button 3                                                                         | Buttor                                                                                                    |                                                                                                    | s<br>Difference           | -      | Adjusted                         | 0       |                     |
| 58                                                                              | F                                                                                                    | Scored                                                                                                    | Men 10 & Under 200                                                                                                    |                                                                                                    | 1          | -                                                                                      | -                                                          | -                    |                  | Use                                                                                                    | Lane                                                      | 41.80                                                  | 39.77                                                                                                    | 41.82                                                                                                    | Button 3                                                                         | Buttor                                                                                                    | Laic                                                                                                    | O                         | g      | Adjusted<br>41.80                | ^       |                     |
| 63                                                                              | P                                                                                                    | Done                                                                                                    | Women 12 & Under 2                                                                                                    |                                                                                                    | 3          | -                                                                                      | 1                                                          | 1                    |                  | -                                                                                                    | 2                                                         | 33.94                                                  | 33.80                                                                                                    | 33.93                                                                                                    |                                                                                  | 33.                                                                                                    | 86                                                                                                    | 0.08                      | 9      | 33.94                            |         |                     |
| 64                                                                              | P                                                                                                    | Done                                                                                                    | Men 12 & Under 200                                                                                                    | Yard Butterfly                                                                                                | 2          | -                                                                                      | -                                                          | -                    |                  | 1                                                                                                    | 3                                                         | 36.31                                                  | 00.00                                                                                                    | 36.33                                                                                                    | 36.20                                                                            | 36                                                                                                    |                                                                                                    | 0.05                      | -      | 36.31                            |         |                     |
| 69                                                                              | P                                                                                                    | Done                                                                                                    | Women 10 & Under 1                                                                                                    | 00 Yard Breaststroke                                                                                          | 3          |                                                                                        | -                                                          | •                    | -                |                                                                                                    | 4                                                         | 33.92                                                  | 33.96                                                                                                    | 33.89                                                                                                    | 10.20                                                                            | 33.                                                                                                    |                                                                                                    | 0.00                      | -      | 33.92                            |         |                     |
| 70                                                                              | P                                                                                                    | Done                                                                                                    | Men 10 & Under 100                                                                                                    | Yard Breaststroke                                                                                             | 3          | -                                                                                      | -                                                          |                      | -                |                                                                                                    | 5                                                         | 30.36                                                  | 30.33                                                                                                    | 30.40                                                                                                    |                                                                                  | 30.                                                                                                    |                                                                                                    | 0.00                      | -      | 30.36                            |         | -                   |
| 71                                                                              | P                                                                                                    | Done                                                                                                    | Women 11-12 100 Ya                                                                                                    | ard Breaststroke                                                                                              | 4          | -                                                                                      | -                                                          | 1                    |                  |                                                                                                    | 6                                                         | 32.22                                                  | 32.17                                                                                                    |                                                                                                    | 32.12                                                                            | 32.                                                                                                    |                                                                                                    | 0.08                      |        | 32.22                            |         |                     |
| 72                                                                              | P                                                                                                    | Done                                                                                                    | Men 11-12 100 Yard I                                                                                                    | Breaststroke                                                                                                  | 4          | -                                                                                      | 2                                                          | 1                    | -                |                                                                                                    | 7                                                         | 34.76                                                  | 34.91                                                                                                    | 34.85                                                                                                    |                                                                                  | 34.                                                                                                    |                                                                                                    | -0.12                     |        | 34.76                            |         | -                   |
| 77                                                                              | P                                                                                                    | Seeded                                                                                                    | Women 10 & Under 5                                                                                                    | 0 Yard Backstroke                                                                                             | 5          | 8                                                                                      | 3                                                          | -                    | 6                |                                                                                                    | 8                                                         | 34.81                                                  | 34.78                                                                                                    | 34.83                                                                                                    |                                                                                  | 34.                                                                                                    |                                                                                                    | 0.01                      |        | 34.81                            |         |                     |
| 78                                                                              | P                                                                                                    | Done                                                                                                    | Men 10 & Under 50 Y                                                                                                    | ard Backstroke                                                                                                | 4          | -                                                                                      | -                                                          | -                    | -                |                                                                                                    | 9                                                         | 37.94                                                  | 37.86                                                                                                    | 38.02                                                                                                    |                                                                                  | 37.                                                                                                    |                                                                                                    | 0.00                      | -      | 37.94                            |         | -                   |
| 79                                                                              | P                                                                                                    | Done                                                                                                    | Women 11-12 50 Yar                                                                                                    | d Backstroke                                                                                                  | 4          | -                                                                                      | -                                                          | -                    | -                |                                                                                                    | 10                                                        | 38.01                                                  | 37.97                                                                                                    | 38.02                                                                                                    | 1                                                                                | 37.                                                                                                    | 99                                                                                                    | 0.02                      |        | 38.01                            | ~       |                     |
| 80                                                                              | P                                                                                                    | Done                                                                                                    | Men 11-12 50 Yard B                                                                                                    | astatesta                                                                                                    | 4          | -                                                                                      | 2                                                          | -                    |                  | Re al                                                                                                    |                                                           |                                                        | and the second second second second second second second second second second second second second second second                                          | and the second of the                                                                                                    | le backup ti                                                                     | and share of the                                                                                                    |                                                                                                    |                           |        |                                  |         |                     |
| 85                                                                              | P                                                                                                    | Done                                                                                                    | Women 10 & Under 2                                                                                                    |                                                                                                    | 3          | -                                                                                      | 1                                                          | -                    | -                | adjustr<br>Yellow                                                                                            | ments.<br>= Calul                                         | ated backu                                             | o time is more                                                                                                    | than .30 fa:                                                                                                    | ter than the                                                                     | pad time.                                                                                                    | e primary                                                                                                    | ime, use th               | e baci | kup time with                    | out any |                     |
|                                                                                 | p<br>sion : F7                                                                                                    | Done                                                                                                    |                                                                                                    |                                                                                                    | 3          | -                                                                                      |                                                            | -                    | -                | adjustr<br>Yellow<br>Blue =<br>Green                                                                         | ments.<br>= Calul<br>Calcula<br>= Only t                  | ated backup<br>ted backup<br>two backup                | time is more<br>time is more                                                                                                    | than .30 fas<br>than .30 sloi<br>je is more tha                                                                                                    | ter than the<br>ver than the<br>an .30 from t                                    | pad time.<br>pad time.<br>ne pad tim                                                                                                    | e, but on                                                                                                    |                           |        | kup time with<br>i .30 of the pa |         | Prev Event : Ctrl-F |
| Ses                                                                             |                                                                                                    |                                                                                                    | Women 10 & Under 2                                                                                                    | 00 Yard Freestyle                                                                                             | 3          | estore                                                                                 | 1                                                          | -<br>• : Ctr         | -                | adjustr<br>Yellow<br>Blue =<br>Green                                                                         | ments.<br>= Calul<br>Calcula<br>= Only t                  | ated backup<br>ited backup<br>iwo backup<br>any backup | time is more<br>time is more<br>the averag                                                                                                    | than .30 fai<br>than .30 sloi<br>je is more tha<br>t is more that                                                                                              | ster than the<br>wer than the<br>an .30 from th<br>n .30 from th                 | pad time.<br>pad time.<br>ne pad time<br>e pad time                                                                                                    | e, but on                                                                                                    | e backup is               | within | . 30 of the pa                   |         | Prev Event : Ctrl-f |
| Ses                                                                             | sion : F7                                                                                                    |                                                                                                    | Women 10 & Under 2<br>SCR Sheet : F9<br>Rel Names : Ctri-R                                                                                                    | Adjust : F8<br>Awards : Ctrl-A                                                                                | Re         | -<br>estore<br>Ca                                                                      | 1<br>Pads                                                  | -<br>s : Ctr<br>rl-K | -                | adjusti<br>Yellow<br>Blue =<br>Green<br>Dark F                                                               | ments.<br>= Calul<br>Calcula<br>= Only t                  | ated backup<br>ited backup<br>iwo backup<br>any backup | o time is more<br>time is more<br>s: the averag<br>time means i                                                                                           | than .30 fai<br>than .30 sloi<br>je is more tha<br>t is more that                                                                                              | eter than the<br>wer than the<br>an .30 from th<br>n .30 from th<br>Pad and I    | pad time.<br>pad time<br>te pad time<br>pad time<br>Backup I                                                                                                    | e, but on                                                                                                    | e backup is               | within | . 30 of the pa                   |         | Prev Event : Ctrl-I |
| Ses                                                                             | sion : F7                                                                                                    |                                                                                                    | Women 10 & Under 2<br>SCR Sheet : F9<br>Rel Names : Ctrl-R                                                                                                    | Adjust : F8<br>Adjust : F8<br>Awards : CtrLA<br>Calc here to                                                  | Re         | -<br>estore<br>Ca                                                                      | Pads                                                       | -<br>s : Ctr<br>rl-K | -<br>1-P         | adjustr<br>Yellow<br>Blue =<br>Green<br>Dark F                                                               | ments.<br>r = Calula<br>Calcula<br>= Only t<br>Pink for a | ated backup<br>ted backup<br>any backup<br>Preferen    | o time is more<br>time is more<br>s: the averag<br>time means i                                                                                           | than .30 fat<br>than .30 slov<br>is more that<br>is more that<br>NOT use<br>AcceptAdi                                                                          | ter than the<br>wer than the<br>an .30 from th<br>.30 from th<br>Pad and I       | pad time.<br>pad time<br>te pad time<br>pad time<br>Backup I                                                                                                    | e, but on<br>t.<br>Different<br>Adjusted                                                                                                    | e backup is<br>ials to ad | within | . 30 of the pa                   |         | Prev Event : Ctrl-I |
| Ses<br>Refre                                                                    | sion : F7<br>sh : Ctri-C                                                                                                    | ne                                                                                                    | Women 10 & Under 2<br>SCR Sheet : F9<br>Rel Names : Ctrl-R                                                                                                    | Adjust : F8<br>Adjust : F8<br>Awards : CtrLA<br>Calc here to                                                  | Re         | -<br>estore<br>Ca                                                                      | Pads                                                       | -<br>ri-K            | -<br>1-P         | adjustr<br>Yellow<br>Blue =<br>Green<br>Dark F                                                               | ments.<br>r = Calula<br>Calcula<br>= Only t<br>Pink for a | ated backup<br>ted backup<br>any backup<br>Preferen    | time is more<br>time is more<br>the averag<br>time means i<br>ce is set to                                                                                | than .30 fat<br>than .30 slov<br>is more that<br>is more that<br>NOT use<br>AcceptAdi                                                                          | ter than the<br>wer than the<br>an .30 from th<br>.30 from th<br>Pad and I       | pad time.<br>pad time<br>e pad time<br>Backup<br>Reje <u>c</u> t                                                                                                    | e, but on<br>b<br>Different<br>Adjusted                                                                                                    | e backup is<br>ials to ad | within | . 30 of the pa                   |         | Prev Event : Ctrl-I |
| Ses<br>Refre<br>ane A<br>1 0<br>2 C                                             | sion : F7<br>sh : Ctri-C<br>thiete Nar<br>Isen, Yan<br>ronin, Mer                                                                  | ne<br>a N<br>aly H                                                                                                    | Women 10 & Under 2<br>SCR Sheet : F9<br>Rel Names : Ctrl-R<br>Ag<br>10<br>the T                                                                                                    | Adjust: F8<br>Adjust: F8<br>Awards : Ctri-A<br>Calc here to<br>Time Adjustme                                  | Re         | -<br>estore<br>Ca                                                                      | Pads                                                       | -<br>ri-K            | -<br>+P<br>es =  | adjusti<br>Yellow<br>Blue =<br>Green<br>Dark F<br>80 L<br>33.9-                                              | ments.<br>r = Calula<br>Calcula<br>= Only t<br>Pink for a | ated backup<br>ted backup<br>any backup<br>Preferen    | ce is set to<br>Backup 1                                                                                                    | han ,30 fai<br>than ,30 slov<br>e is more that<br>b NOT use<br>Accept Adi<br>Backup<br>41.82<br>33.93                                                          | Pad and I<br>Backup 3                                                            | pad time.<br>pad time<br>the pad time<br>e pad time<br><b>Backup</b> I<br>Reje <u>c</u> t<br>HPL P<br>10 3<br>4 8                                                                                                    | e, but on<br>b<br>Different<br>Adjusted                                                                                                    | backup is                 | within | . 30 of the pa                   |         | Prev Event : Ctrl-I |
| Ses<br>Refre                                                                    | sion : F7<br>sh : Ctri-D<br>thiete Nar<br>isen, Yarr<br>ronin, Mer<br>Shaughn                                                      | ne<br>a N<br>aly H<br>essy, Maggie                                                                                      | SCR Sheet : F9<br>Rel Names : Ctri-R<br>Click                                                                                                    | Adjust: F8<br>Adjust: F8<br>Awards : Ctri-A<br>Calc here to<br>Time Adjustme                                  | Re         | -<br>estore<br>Ca                                                                      | Pads                                                       | -<br>ri-K            | +P               | adjusti<br>Yellow<br>Blue =<br>Green<br>Dark F<br>2001<br>33.94<br>36.31                                     | ments.<br>r = Calula<br>Calcula<br>= Only t<br>Pink for a | ated backup<br>ted backup<br>any backup<br>Preferen    | ce is set to<br>Backup 1<br>39.77                                                                                                    | Accept Adi<br>Backup<br>41.82<br>33.93<br>36.33                                                                                                    | ter than the<br>wer than the<br>an .30 from th<br>.30 from th<br>Pad and I       | pad time.<br>pad time<br>the pad time<br>e pad time<br><b>Backup</b> I<br>Reje <u>c</u> t<br>HPL P<br>10 3<br>4 8<br>7 2                                                                                                    | e, but on<br>b<br>Different<br>Adjusted                                                                                                    | backup is                 | within | . 30 of the pa                   |         | Prev Event : Ctrl-  |
| Ses<br>Refre                                                                    | sion : F7<br>sh : Ctri-C<br>thiete Nar<br>isen, Yaro<br>ronin, Mer<br>Shaughn<br>arrison, E                                        | ne<br>a N<br>aly H<br>essy, Maggie<br>lena S                                                                            | SCR Sheet : F9<br>Rel Names : Ctrl-R<br>Click<br>9<br>the T<br>10<br>Screet<br>9<br>the T                                                                                                    | Adjust: F8<br>Adjust: Ctri-A<br>Calc here to<br>Time Adjustmeen                                               | Re         | ca<br>Ca                                                                               | 1<br>Pads<br>ic : Ct                                       | -<br>ri-K            | -<br>+P<br>===== | me D<br>33.9-<br>36.31                                                                                       | a Exh                                                     | ated backup<br>ted backup<br>any backup<br>Preferen    | c time is more<br>time is more<br>time swere<br>time means i<br>ce is set to<br>Backup 1<br>39,77<br>35.80<br>33.96                                       | than .30 fai<br>than .30 slot<br>is more than<br>b NOT use<br>Accept Adi<br>Backut .2<br>41.82<br>33.83<br>36.33<br>33.89                                      | Pad and I<br>Backup 3                                                            | pad time.<br>pad time.<br>te pad time<br>ackup I<br>Rejegt<br>HPL P<br>10 3<br>4 8<br>7 2<br>3 7                                                                                                    | e, but on<br>b<br>Different<br>Adjusted<br>Adjusted                                                                                                    | backup is                 | within | . 30 of the pa                   |         | Prev Event : Ctrl-I |
| Ses<br>Refre<br>ane A<br>1 0<br>2 C<br>3 0<br>4 H<br>5 W                        | sion : F7<br>sh : Ctri-D<br>thiete Nar<br>isen, Yaro<br>ronin, Mer<br>Shaughn<br>arrison, E<br>iatts, Cou                          | ne<br>a N<br>aly H<br>essy, Maggie<br>lena S<br>rtney M                                                                 | Women 10 & Under 2 SCR Sheet: F9 Rel Names - Ctrl-R Clicck Add Structure Click Screet 10 The Fe                                                                                                    | Adjust : F8<br>Adjust : F8<br>Awards : Ctri-A<br>Calc here to<br>Time Adjustme<br>en                          | Re         | Ca<br>Ca                                                                               | 1<br>Pads<br>ic : Ct                                       | -<br>ri-K            | -<br>+P<br>es == | adjusti<br>Yellow<br>Blue =<br>Green<br>Dark F<br>80<br>33.94<br>36.31<br>33.92<br>30.36                     | a Exh                                                     | ated backup<br>ted backup<br>any backup<br>Preferen    | ce is more<br>time is more<br>time more<br>time means is<br>ce is set to<br>Backup 1<br>39,77<br>53,80<br>33,96<br>30,33                                  | Accept Adi<br>Backup<br>41.82<br>33.93<br>36.33                                                                                                    | ter than the<br>wer than the<br>an .30 from th<br>Pad and I<br>Backup 3<br>36.20 | pad time.           pad time.           te pad time           te pad time           ackup I           Rejegt           HPL           10           3           7           2           3           7           1                                                                                                    | e, but on<br>b<br>Adjusted<br>Adjusted<br>Adjusted<br>Adjusted<br>Adjusted<br>A                                                                                                    | backup is                 | within | . 30 of the pa                   |         | Prev Event : Ctrl-f |
| Ses<br>Refre<br>ane A<br>1 0<br>2 C<br>3 0<br>4 H<br>5 W<br>6 Te                | sion : F7<br>sh : CtrI-D<br>thlete Nar<br>isen, Yar<br>conin, Mer<br>Shaughn<br>arrison, E<br>iatts, Cou                           | ne<br>a N<br>aly H<br>lena S<br>Maggie<br>lena S<br>Maggie<br>lena S<br>Maggie<br>lena S<br>Maggie<br>lena M<br>tivia M | SCR Sheet : F9<br>Rel Names : Ctrl-R<br>Click<br>9<br>the T<br>10<br>Screet<br>9<br>the T                                                                                                    | Adjust : F8<br>Adjust : F8<br>Awards : Ctri-A<br>Calc here to<br>Time Adjustme<br>en                          | Re         | Ca<br>Ca<br>Pr                                                                         | 1<br>Pads<br>ic : Ct<br>0.69<br>2.29                       | -<br>ri-K            | -<br>4.P<br>05   | adjusti<br>Yellow<br>Blue =<br>Green<br>Dark F<br>200 L<br>33.94<br>36.31 L<br>33.92 L<br>30.36 L<br>32.22 L | Q Exh                                                     | ated backup<br>ted backup<br>any backup<br>Preferen    | b time is more<br>time is more<br>s: the average<br>time means i<br>ce is set to<br>Backup 1<br>39,77<br>53,80<br>33,96<br>30,33<br>32,17                 | than 30 fai<br>than 30 slot<br>to not the is more that<br>is more than<br>NOT use<br>AcceptAdi<br>Backup<br>41.82<br>33.93<br>36.33<br>33.89<br>30.40          | Pad and I<br>Backup 3                                                            | pad time.<br>pad time.<br>te pad time<br>e pad time<br>Backup I<br>Rejegt<br>HPL P<br>10 3<br>4 8<br>7 2<br>3 7<br>2<br>3 7<br>1 1<br>1                                                                                                    | e, but one<br>b<br>Different<br>Adjusted<br>C Adjusted<br>C Adjusted<br>C Adjusted<br>C Adjusted<br>C Adjusted                                                                                                | backup is                 | within | . 30 of the pa                   |         | Prev Event : Ctrl-I |
| Ses<br>Refre<br>ane A<br>1 0<br>2 C<br>3 0<br>4 H<br>5 W<br>6 Te<br>7 L         | sion : F7<br>sh : CtrI-D<br>thlete Nar<br>isen, Yar<br>conin, Mer<br>Shaughn<br>arrison, E<br>iatts, Cou<br>conard, P              | ne<br>a N<br>aly H<br>essy, Maggie<br>lena S<br>rtney M<br>Itvia M<br>atricia M                                         | Women 10 & Under 2 SCR Sheet : F9 Rel Names · Cri-R Click 9 the T 1 SCR Sheet : F9 Rel Names · Cri-R III Click 9 the T 1 The Fe 1 0 The Fe 1 0 | Adjust : F8<br>Adjust : F8<br>Awards : Ctri-A<br>Calc here to<br>Cime Adjustme<br>en<br>ah-PV<br>ah-PV        | Re         | Ca<br>Ca<br>2<br>Ca<br>3<br>1<br>3<br>1<br>3<br>1<br>3<br>1<br>3                       | 1<br>Pads<br>Ic : Ct<br>0.69<br>2.29<br>5.33               | -<br>ri-K            | -<br>+P<br>es == | adjusti<br>Yellow<br>Blue =<br>Green<br>Dark F<br>200<br>33.94<br>36.31<br>33.92<br>30.36<br>32.22<br>34.76  | Calcula<br>= Calul<br>Calcula<br>= Only t<br>Pink for a   | ated backup<br>ted backup<br>any backup<br>Preferen    | b time is more<br>time is more<br>is the average<br>time means i<br>ce is set to<br>Backup 1<br>39,77<br>33,96<br>30,03<br>32,17<br>34,91                 | than .30 fai<br>than .30 slow<br>is more that<br>is more that<br>acceptAdi<br>Backups<br>41.82<br>33.93<br>36.33<br>33.89<br>30.40<br>34.85                    | ter than the<br>wer than the<br>an .30 from th<br>Pad and I<br>Backup 3<br>36.20 | pad time.<br>pad time.<br>e pad time<br>e pad time<br>Backup I<br>Rejegt<br>HPL P<br>10 3<br>4 8<br>7 2<br>3 7<br>1 1<br>1<br>2 3<br>5 1                                                                                                    | e, but one<br>b<br>Different<br>Adjusted<br>Adjusted<br>Adjusted<br>Adjusted<br>Adjusted<br>Adjusted                                                                                                    | backup is                 | within | . 30 of the pa                   |         | Prev Event : Ctrl-  |
| Ses<br>Refre<br>ane A<br>1 0<br>2 C<br>3 0<br>4 H<br>5 W<br>6 Te<br>7 Lu<br>8 D | sion : F7<br>sh : Ctri-D<br>thiete Nar<br>isen, Yar<br>ronin, Mei<br>Shaughn<br>arrison, E<br>atts, Cou<br>sonard, P<br>ponohoe, E | ne<br>a N<br>aly H<br>essy, Maggie<br>lena S<br>rtney M<br>tvia M<br>stricia M<br>Strigid A                             | Women 10 & Under 2           SCR Sheet: F9           Rel Names : Ctr-R           Click           M           0           The Fr           10           The Fr           10           The Fr           10           10           The Fr           10                                                                                                    | Adjust: F8<br>Adjust: F8<br>Awards : Ctri-A<br>Calc here to<br>cime Adjustme<br>en<br>ah-PV<br>ah-PV<br>ah-PV | Re         | Ca<br>Ca<br>Pr<br>30<br>31<br>32<br>32<br>31<br>32<br>31<br>32<br>31<br>32<br>32<br>33 | 1<br>Pads<br>ic : Ct<br>ir<br>0.69<br>2.29<br>5.33<br>5.07 | -<br>ri-K            | +P<br>PS ==      | adjusti<br>Yellow<br>Blue =<br>Green<br>Dark F<br>2 80<br>33.94<br>36.31<br>33.92<br>33.92<br>34.76<br>34.81 | Calcula<br>= Calula<br>Calcula<br>= Only t<br>Pink for a  | ated backup<br>ted backup<br>any backup<br>Preferen    | b time is more<br>time is more<br>the average<br>time means in<br>ce is set to<br>Backup 1<br>39,77<br>53,80<br>33,96<br>30,33<br>32,17<br>34,91<br>34,78 | than .30 fai<br>than .30 slow<br>than .30 slow<br>to not use<br>NOT use<br>Accept Adi<br>Backur<br>41.82<br>33.93<br>36.33<br>33.89<br>30.40<br>34.85<br>34.83 | ter than the<br>wer than the<br>an .30 from th<br>Pad and I<br>Backup 3<br>36.20 | pad time.           pad time.           pad time.           pad time.           pad time.           pad time.           pad time.           pad time.           pad time.           pad time.           pad time.           pad time.           Pad time.           Rejegt           HPL           10           3           7           2           3           7           1           2           3           7           1           2           3           7           1           2           3           6 | e, but on<br>b<br>Adjusted<br>Adjusted<br>Adjusted<br>Adjusted<br>Adjusted<br>Adjusted<br>Adjusted                                                                                                    | backup is                 | within | . 30 of the pa                   |         |                     |
| Ses<br>Refre                                                                    | sion : F7<br>sh : CtrI-D<br>thlete Nar<br>isen, Yar<br>conin, Mer<br>Shaughn<br>arrison, E<br>iatts, Cou<br>conard, P              | ne<br>a N<br>aly H<br>essy, Maggie<br>lena S<br>triney M<br>tivia M<br>stricia M<br>stricia M<br>strigid A<br>ra S      | Women 10 & Under 2 SCR Sheet : F9 Rel Names - Crt-R Add Click of the T I SCree 10 The Fi 10 The Fi 10 The | Adjust : F8<br>Adjust : F8<br>Awards : Ctri-A<br>Calc here to<br>Cime Adjustme<br>en<br>ah-PV<br>ah-PV        | Re         | Ca<br>Ca<br>Pr                                                                         | 1<br>Pads<br>Ic : Ct<br>0.69<br>2.29<br>5.33               | -<br>ri-K            | -<br>+P<br>25 == | adjusti<br>Yellow<br>Blue =<br>Green<br>Dark F<br>200<br>33.94<br>36.31<br>33.92<br>30.36<br>32.22<br>34.76  | Q Exh                                                     | ated backup<br>ted backup<br>any backup<br>Preferen    | b time is more<br>time is more<br>is the average<br>time means i<br>ce is set to<br>Backup 1<br>39,77<br>33,96<br>30,03<br>32,17<br>34,91                 | than .30 fai<br>than .30 slow<br>is more that<br>is more that<br>acceptAdi<br>Backups<br>41.82<br>33.93<br>36.33<br>33.89<br>30.40<br>34.85                    | ter than the<br>wer than the<br>an .30 from th<br>Pad and I<br>Backup 3<br>36.20 | pad time.<br>pad time.<br>e pad time<br>e pad time<br>Backup I<br>Rejegt<br>HPL P<br>10 3<br>4 8<br>7 2<br>3 7<br>1 1<br>1<br>2 3<br>5 1                                                                                                    | e, but on<br>b<br>Adjusted<br>Adjusted<br>Adjusted<br>Adjusted<br>Adjusted<br>Adjusted<br>Adjusted<br>Adjusted<br>A<br>A<br>A<br>A<br>A<br>A<br>A<br>A<br>A<br>A<br>A<br>A<br>A<br>A<br>A<br>A<br>A<br>A<br>A | backup is                 | within | . 30 of the pa                   |         | Prev Event : Ctrl-f |

For Lane Malfunctions, Meet Manager highlights the lane that may need adjusting with one of three colors (green, yellow and blue) and also indicates the corresponding letter (i.e. g, y and b) at the end of each lane line. These colors also appear in the "calc" screen.

|                             |                                                              |                                         | 21                                          | ane Adjus                                                     | tment Using                                        | g Backup Tim                                                  | es              |   |                |   |
|-----------------------------|--------------------------------------------------------------|-----------------------------------------|---------------------------------------------|---------------------------------------------------------------|----------------------------------------------------|---------------------------------------------------------------|-----------------|---|----------------|---|
| Jse                         | Lane                                                         | Primary                                 | Eutton 1                                    | Button 2                                                      | Button 3                                           | Button Calc                                                   | Difference      |   | Adjusted       | 1 |
|                             | 1                                                            | 41.80                                   | 39.77                                       | 41.82                                                         | 1 1                                                |                                                               | 0               | g | 41.80          | 1 |
| 4                           | 2                                                            | 33.94                                   | 33.80                                       | 33.93                                                         |                                                    | 33.86                                                         | 0.08            |   | 33.94          |   |
| 4                           | 3                                                            | 36.31                                   |                                             | 36.33                                                         | 36.20                                              | 36.26                                                         | 0.05            |   | 36.31          | _ |
| 4                           | 4                                                            |                                         | 33.96                                       | 33.89                                                         |                                                    | 33.92                                                         |                 | 9 | 33.92          |   |
| 9                           | 5                                                            | 38.32                                   | 30.33                                       | 30.40                                                         |                                                    | 30.36                                                         | 7.96            | y | 30.36          |   |
| 1                           | 6                                                            | 32.22                                   | 32.17                                       |                                                               | 32.12                                              | 32.14                                                         | 0.08            |   | 32.22          |   |
| 2                           | 7                                                            | 34.76                                   | 34.91                                       | 34.85                                                         |                                                    | 34.88                                                         | -0.12           |   | 34.76          | _ |
| 4                           | 8                                                            | 34.81                                   | 34.78                                       | 34.83                                                         |                                                    | 34.80                                                         | 0.01            |   | 34.81          | - |
|                             | 9                                                            | 15.21                                   | 37.86                                       | 38.02                                                         |                                                    |                                                               | 0               | b | 15.21          | _ |
| 2                           | 10                                                           | 38.01                                   | 37.97                                       | 38.02                                                         |                                                    | 37.99                                                         | 0.02            |   | 38.01          |   |
| the<br>dius<br>ellow<br>kue | re is more<br>tments<br>w = Calul<br>= Calcula<br>n = Only I | ated backup<br>ted backup<br>ted backup | conds betwe<br>time is more<br>time is more | en the middl<br>than .30 fas<br>han .30 slow<br>e is more tha | ter than the p<br>rer than the p<br>n .30 from the | e and the primar<br>ad time,<br>ad time,<br>a pad time, but o | y time, use the |   | up time withou |   |

These colors mean the following:

Green (g) – If there are two backup times and one is within 0.30 seconds of the pad time, one is more than 0.30 seconds from the pad time, and the Official Backup Time (the average) is more than 0.30 from the pad time, then the lane is highlighted in **green** and a "g" is displayed in the far right column of the Run Screen. These lanes default to being unchecked for use since these times usually will not be adjusted.

Yellow (y) – An Official Backup Time that is 0.31 or more "faster" than a pad time is highlighted in **yellow** and a "y" is displayed in the far right column of the Run Screen. This indicates that there may have been a late touch.

Blue (b) – An Official Backup Time that is 0.31 or more "slower" than a pad time is highlighted in **blue** and a "**b**" is displayed in the far right column of the Run Screen. These lanes default to being unchecked for use since these times may or may not be adjusted. If there is a pad time, but no Official Backup Time, then the entry is also highlighted in **blue** indicating that one should check the watch time for that lane to confirm that the pad time is a good touch.

In the following example, the AO has asked you to adjust the times in lanes 4, 5 and 9. Lane 2 did not need to be adjusted because one of the buttons supported the pad time. In the right hand "Adjusted" column you can see the new adjusted time. In this example you would "Accept Adjusted" and return to the run screen.

| i 🔁                                                            |                                            |                                               |                                                  |                                |                                       |               |       |          |   |
|----------------------------------------------------------------|--------------------------------------------|-----------------------------------------------|--------------------------------------------------|--------------------------------|---------------------------------------|---------------|-------|----------|---|
|                                                                | Show H                                     | eat Malfunct                                  | ion                                              |                                |                                       |               |       |          |   |
|                                                                |                                            |                                               | ane Adjust                                       | tment Using                    | g Backup Tim                          | es            |       |          |   |
| Use Lane                                                       | Primary                                    | Button 1                                      | Button 2                                         | Button 3                       | Button Calc                           | Difference    |       | Adjusted | - |
| 2                                                              | 33.94                                      | 33.80                                         | 33.93                                            |                                | · · · · · · · · · · · · · · · · · · · | 0             |       | 33.94    |   |
| 3                                                              | 36.31                                      |                                               | 36.33                                            | 36.20                          |                                       | 0             |       | 36.31    |   |
| ✓ 4                                                            |                                            | 33.96                                         | 33.89                                            |                                | 33.92                                 |               | y     | 33.92    |   |
| ✓ 5                                                            | 38.32                                      | 30.33                                         | 30.40                                            |                                | 30.36                                 | 7.96          | у     | 30.36    |   |
| 6                                                              | 32.22                                      | 32.17                                         |                                                  | 32.12                          |                                       | 0             |       | 32.22    |   |
| 7                                                              | 34.76                                      | 34.91                                         | 34.85                                            |                                |                                       | 0             |       | 34.76    |   |
|                                                                | 34.81                                      | 34.78                                         | 34.83                                            |                                |                                       | 0             |       | 34.81    |   |
| 9                                                              | 15.21                                      | 37.86                                         | 38.02                                            |                                | 37.94                                 | -22.73        | b     | 37.94    |   |
| 10                                                             | 38.01                                      | 37.97                                         | 38.02                                            |                                |                                       | 0             |       | 38.01    | _ |
|                                                                |                                            |                                               |                                                  |                                |                                       | 1             |       |          | - |
| djustments.<br>'ellow = Calul<br>lue = Calcula<br>ireen = Only | lated backup<br>ated backup<br>two backups | time is more<br>time is more<br>s: the averag | than .30 fast<br>than .30 slow<br>e is more that | er than the p<br>er than the p | ad time.<br>pad time, but o           |               |       |          |   |
|                                                                | Profesor                                   | ce is set to                                  |                                                  | Pad and Ba                     | ackup Differe                         | ntials to adi | ust t | imes.    |   |

# **PVS Meet Manager 6.0 Handbook**

After you have accepted the adjusted times and returned to the run screen, the following screen will appear:

| - Martin                                | Se la                                                        | r 3                                                                                                    | · 🔢 🕫 🖪                                                                                  |                                       | inter Result                                                                                         | s by Lane (Ctri-E)                                                           |        |                                                               |                                                      |         |                                                                  |       |            |         |                                                                |                                                                |             |                                  |                                                                                               |                 | 8                | Display Cumulative | Splits     |
|-----------------------------------------|--------------------------------------------------------------|----------------------------------------------------------------------------------------------------|------------------------------------------------------------------------------------------|---------------------------------------|----------------------------------------------------------------------------------------------------|------------------------------------------------------------------------------|--------|---------------------------------------------------------------|------------------------------------------------------|---------|------------------------------------------------------------------|-------|------------|---------|----------------------------------------------------------------|----------------------------------------------------------------|-------------|----------------------------------|-----------------------------------------------------------------------------------------------|-----------------|------------------|--------------------|------------|
| eet M                                   | obile                                                        | Disabl                                                                                                   | ed                                                                                       |                                       |                                                                                                    |                                                                              |        | HY                                                            | TER                                                  | 's 1    | IEET MA                                                          | NAGE  | R Licer    | nsed to | RMSC                                                           | - MCRD                                                         |             |                                  |                                                                                               |                 |                  | Updated: 1/9/2017  | 12:12:30 F |
|                                         |                                                              |                                                                                                    | EVE                                                                                      | INT LIST - S                          | aturday Pr                                                                                           | elims 12&U - Yards - (S                                                      | ession |                                                               |                                                      | - m     | 68                                                               |       |            |         | 4                                                              | Sul                                                            | otracted Sp | olits                            | <ctrl-< th=""><th>I: Replace Spli</th><th>ts with Records</th><th>&gt;</th><th></th></ctrl-<> | I: Replace Spli | ts with Records  | >                  |            |
| Ev                                      | /t#                                                          | Rnd                                                                                                    |                                                                                          | Event Name                            |                                                                                                    |                                                                              | Heats  | ?                                                             | NS                                                   | DQ      | DFS Actua                                                        | Stz A | Lane       | 5(      | )                                                              |                                                                |             |                                  |                                                                                               |                 |                  | -                  |            |
|                                         | 56                                                           | F                                                                                                    |                                                                                          |                                       |                                                                                                    | estyle Relay                                                                 | 1      |                                                               | -                                                    | -       |                                                                  |       | 1          |         | 1.80                                                           |                                                                |             |                                  |                                                                                               |                 |                  |                    |            |
| 5                                       | 7                                                            | F                                                                                                    |                                                                                          |                                       |                                                                                                    | Yard Freestyle Relay                                                         | 1      |                                                               | -                                                    | -       |                                                                  |       | 2          |         | 3.94                                                           |                                                                |             |                                  |                                                                                               |                 |                  |                    |            |
|                                         | 58                                                           | F                                                                                                    | Scored                                                                                   | Men 10 & Un                           | der 200 Ya                                                                                           | rd Freestyle Relay                                                           | hà     | .+.                                                           | -                                                    |         |                                                                  |       | 3          |         | 6.31                                                           |                                                                |             |                                  |                                                                                               |                 |                  |                    |            |
|                                         | 33                                                           | P                                                                                                    |                                                                                          |                                       |                                                                                                    | Yard Butterfly                                                               | 3      |                                                               | 1                                                    | 1       |                                                                  |       | 4          |         | 3.92                                                           |                                                                |             |                                  |                                                                                               |                 |                  |                    |            |
| 6                                       | 54                                                           | P                                                                                                    | Done                                                                                     | Men 12 & Ur                           | der 200 Ya                                                                                           | rd Butterfly                                                                 | 2      |                                                               | -                                                    | -       | -                                                                |       | 5          |         | 0.36                                                           |                                                                |             |                                  |                                                                                               |                 |                  |                    |            |
| 6                                       | 39                                                           | P                                                                                                    | Done                                                                                     | Women 10 8                            | Under 100                                                                                            | Yard Breaststroke                                                            | 3      | -                                                             | -                                                    | -       |                                                                  |       | 6          |         | 2.22                                                           |                                                                |             |                                  |                                                                                               |                 |                  |                    |            |
| 7                                       | 70                                                           | P                                                                                                    | Done                                                                                     | Men 10 & Un                           | der 100 Ya                                                                                           | rd Breaststroke                                                              | 3      | +                                                             | -                                                    | -       |                                                                  |       | 8          |         | 4.81                                                           |                                                                |             |                                  |                                                                                               |                 |                  |                    |            |
|                                         | 71                                                           | P                                                                                                    |                                                                                          |                                       |                                                                                                    | Breaststroke                                                                 | 4      | -                                                             | -                                                    |         | -                                                                |       | 9          |         | 7.94                                                           |                                                                |             |                                  |                                                                                               |                 |                  |                    |            |
| 7                                       | 12                                                           | P                                                                                                    | Done                                                                                     | Men 11-12 1                           | 00 Yard Bre                                                                                          | eaststroke                                                                   | 4      | +                                                             | 2                                                    | 1       | æ.                                                               |       | 10         |         | 8.01                                                           |                                                                |             |                                  |                                                                                               |                 |                  |                    |            |
| 1                                       |                                                              |                                                                                                    | Seeded                                                                                   | Women 10 8                            |                                                                                                    | rard Backstroke                                                              |        | 11                                                            |                                                      |         |                                                                  | _     | 1          | 1       |                                                                |                                                                |             |                                  |                                                                                               |                 |                  |                    |            |
| 7                                       | 78                                                           | P                                                                                                    | Done                                                                                     | Men 10 & Un                           | der 50 Yarı                                                                                          | d Backstroke                                                                 | 4      |                                                               |                                                      | -       |                                                                  |       |            | 1       |                                                                |                                                                |             |                                  |                                                                                               |                 |                  |                    |            |
| 7                                       | 19                                                           | P                                                                                                    | Done                                                                                     | Women 11-1                            | 2 50 Yard E                                                                                          | Sackstroke                                                                   | 4      | -                                                             | -                                                    | -       | -                                                                |       |            |         |                                                                | Team                                                           | Scores      | (Ctrl.)                          | 6 Ren                                                                                         | lace Team Sco   | ores with Record | (s)                |            |
|                                         | 30                                                           | P                                                                                                    | Done                                                                                     | Men 11-12 5                           | 0 Yard Bac                                                                                           | kstroke                                                                      | 4      |                                                               | 2                                                    | -       |                                                                  |       | Rank       | Ge      | nder So                                                        | ore Team                                                       | 000100      | - Curr                           |                                                                                               |                 |                  |                    |            |
| 8                                       | 35                                                           | P                                                                                                    | Done                                                                                     | Women 10 8                            | Under 200                                                                                            | Yard Freestyle                                                               | 3      |                                                               | 1                                                    | -       |                                                                  | v     | Hank       | Ge      | ider og                                                        | ore ream                                                       | 2           | _                                | _                                                                                             |                 |                  |                    |            |
|                                         |                                                              |                                                                                                    |                                                                                          |                                       |                                                                                                    |                                                                              |        |                                                               |                                                      |         |                                                                  | •     |            | -       | -                                                              |                                                                |             |                                  |                                                                                               |                 |                  |                    |            |
| _                                       | _                                                            |                                                                                                    |                                                                                          |                                       |                                                                                                    | -                                                                            | _      | -                                                             | -                                                    | -       |                                                                  |       |            | -       |                                                                | -                                                              |             | _                                | _                                                                                             |                 |                  | 5                  |            |
|                                         |                                                              |                                                                                                    |                                                                                          |                                       |                                                                                                    |                                                                              |        |                                                               |                                                      |         |                                                                  |       |            |         | _                                                              |                                                                |             |                                  |                                                                                               |                 |                  | <u> </u>           | 11112      |
| S                                       | essio                                                        | n : F7                                                                                                   |                                                                                          | SCR Sheet :                           | F9                                                                                                   | Adjust : F8                                                                  | R      | estore                                                        | Pad                                                  | s : Ctr | μP                                                               |       | D : Ctrl-J |         | R                                                              | tace #: F2                                                     |             | Lis                              | st : Ctr                                                                                      | HL              | Re-Rank          | Prev Event         | : Ctrl-F4  |
|                                         | fresh                                                        | CtrI-D                                                                                                   | R                                                                                        | el Names : C                          | HLR.                                                                                                 | Awards : Ctrl-A                                                              |        | Cal                                                           | c : Ct                                               | rl-K    |                                                                  | Unse  | eded : Ctr | 1-U     | Ge                                                             | t Times : F3                                                   |             | Scor                             | e : C                                                                                         | td-S            | Re-Score         | Next Event         | : Ctrl-F5  |
| Re                                      |                                                              |                                                                                                    |                                                                                          |                                       |                                                                                                    |                                                                              | _      |                                                               |                                                      | ari     |                                                                  | want  |            |         | 10                                                             | Under 50                                                       | Yard B      | ackst                            | roke                                                                                          | ,               |                  |                    |            |
| Re                                      |                                                              |                                                                                                    |                                                                                          |                                       |                                                                                                    | Heat 5 of 4                                                                  | 5 ==   | Prel                                                          | Imir                                                 |         | 25 == C                                                          |       | 77 W       | omen    | iu and                                                         |                                                                |             |                                  |                                                                                               |                 |                  |                    |            |
|                                         | Athle                                                        | ete Nam                                                                                                  | <i>.</i>                                                                                 | Ace                                   | Team                                                                                                 | Heat 5 of 4                                                                  |        |                                                               |                                                      |         |                                                                  |       |            |         |                                                                |                                                                | Backup 3    | HPL                              | PL                                                                                            | AdiStat         |                  |                    |            |
| Lane                                    |                                                              | ete Nam                                                                                                  |                                                                                          | Age                                   | Team                                                                                                 |                                                                              |        | Time                                                          |                                                      |         | ims Time                                                         | DQ    |            |         | Backup 1                                                       | Backup 2                                                       | Backup 3    |                                  |                                                                                               |                 |                  |                    |            |
| Lane                                    | Olse                                                         | n, Yara                                                                                                  | N                                                                                        | Age<br>9                              | Rockville                                                                                            | Montgomery Swim Club-                                                        |        | Time<br>3                                                     | 7.98                                                 |         | ims Time<br>41.8                                                 | 0     | Exh DQ     |         | Backup 1<br>39.77                                              | Backup 2<br>41.82                                              | Backup 3    | HPL<br>10<br>4                   | PL<br>35                                                                                      | AdjStat<br>2 9  |                  |                    |            |
| ane<br>1<br>2                           | Olse                                                         | n, Yara<br>iin, Mea                                                                                      | N<br>Iy H                                                                                | 9<br>10                               | Rockville<br>The Fish-                                                                               | Montgomery Swim Club-<br>PV                                                  |        | Time<br>3                                                     | 7.98                                                 |         | ims Time<br>41.8<br>33.9                                         | 0     | Exh DQ     |         | Backup 1                                                       | Backup 2<br>41.82<br>33.93                                     |             | 10<br>4                          | 35<br>8                                                                                       |                 | 、<br>、           |                    |            |
| ane<br>1<br>2<br>3                      | Olse<br>Cron<br>O'Sh                                         | n, Yara<br>iin, Mea<br>iaughne                                                                           | N<br>Iy H<br>ssy, Maggie N                                                               | 9<br>10<br>1 8                        | Rockville<br>The Fish-<br>The Fish-                                                                  | Montgomery Swim Club-<br>PV<br>PV                                            |        | 1 Time<br>3<br>3<br>3                                         | 7.98                                                 |         | ims Time<br>41.8<br>33.9<br>36.3                                 |       | Exh DQ     |         | Backup 1<br>39.77<br>33.80                                     | Backup 2<br>41.82<br>33.93<br>36.33                            | Backup 3    | 10<br>4<br>7                     | 35<br>8<br>20                                                                                 | 3               | <                |                    |            |
| uane<br>1<br>2<br>3<br>4                | Olse<br>Cron<br>O'Sh<br>Harn                                 | n, Yara<br>in, Mea<br>aughne<br>ison, Ek                                                                 | N<br>Iy H<br>Issy, Maggie N<br>Ima S                                                     | 9<br>10                               | Rockville<br>The Fish-<br>The Fish-<br>Rockville                                                     | Montgomery Swim Club-<br>PV<br>PV<br>Montgomery Swim Club-                   |        | 1 Time<br>3<br>3<br>3                                         | 7.98<br>8.58<br>5.63<br>4.21                         |         | ims Time<br>41.8<br>33.9<br>36.3<br>33.9                         |       | Exh DQ     |         | Backup 1<br>39.77<br>33.80<br>33.96                            | Backup 2<br>41.82<br>33.93<br>36.33<br>33.89                   |             | 10<br>4                          | 35<br>8<br>20<br>7                                                                            | 2 9<br>A        | <                |                    |            |
| Lane<br>1<br>2<br>3<br>4<br>5           | Olse<br>Cron<br>O'Sh<br>Harri<br>Watt                        | n, Yara<br>iin, Mea<br>iaughne<br>ison, Ek<br>is, Cour                                                   | N<br>Iy H<br>Issy, Maggie N<br>Ina S<br>Iney M                                           | 9<br>10<br>1 8<br>10                  | Rockville<br>The Fish-<br>The Fish-<br>Rockville<br>The Fish-                                        | Montgomery Swim Club-<br>PV<br>PV<br>Montgomery Swim Club-<br>PV             |        | 1 Time<br>3<br>3<br>3<br>3<br>3                               | 7.98<br>6.58<br>5.63<br>4.21<br>0.69                 |         | lims Time<br>41.8<br>33.9<br>36.3<br>33.9<br>30.3                |       |            |         | Backup 1<br>39.77<br>33.80<br>33.96<br>30.33                   | Backup 2<br>41.82<br>33.93<br>36.33<br>33.89                   | 36.20       | 10<br>4<br>7<br>3<br>1           | 35<br>8<br>20<br>7<br>1                                                                       | 2 9<br>A        | <b>`</b>         |                    |            |
| ane<br>1<br>2<br>3<br>4<br>5<br>6       | Olse<br>Cron<br>O'Sh<br>Harr<br>Watt<br>Tenn                 | n, Yara<br>in, Mea<br>aughne<br>ison, Ek<br>is, Cour<br>ant, Ok                                          | N<br>Ny H<br>Issay, Maggie N<br>Isna S<br>Itney M<br>Via M                               | 9<br>10<br>18<br>10<br>10<br>10       | Rockville<br>The Fish-<br>The Fish-<br>Rockville<br>The Fish-<br>The Fish-                           | Montgomery Swim Club-<br>PV<br>PV<br>Montgomery Swim Club-<br>PV<br>PV       |        | 1 Time<br>3<br>3<br>3<br>3<br>3<br>3<br>3                     | 7.98<br>5.58<br>5.63<br>4.21<br>0.69<br>2.29         |         | lims Time<br>41.8<br>33.9<br>36.3<br>33.9<br>30.3<br>32.2        |       | Exh DQ     |         | Backup 1<br>39.77<br>33.80<br>33.96<br>30.33<br>32.17          | Backup 2<br>41.82<br>33.93<br>36.33<br>33.89<br>30.40          |             | 10<br>4<br>7<br>3<br>1<br>2      | 35<br>8<br>20<br>7<br>1<br>3                                                                  | 2 9<br>A        | <b>`</b>         |                    |            |
| Lane<br>1<br>2<br>3<br>4<br>5<br>6<br>7 | Olse<br>Cron<br>O'Sh<br>Harri<br>Watt<br>Tenn<br>Leon        | n, Yara<br>in, Mea<br>aughne<br>ison, Ek<br>ison, Ek<br>ison, Ek<br>ison, Cour<br>iant, Olim<br>hard, Pa | N<br>Ny H<br>Issy, Maggie N<br>Issa, Maggie N<br>Issa, M<br>Via M<br>tricia M            | 9<br>10<br>10<br>10<br>10<br>10<br>10 | Rockville<br>The Fish-<br>The Fish-<br>Rockville<br>The Fish-<br>The Fish-<br>The Fish-              | Montgomery Swim Club-<br>PV<br>PV<br>Montgomery Swim Club-<br>PV<br>PV<br>PV |        | 1 Time<br>3<br>3<br>3<br>3<br>3<br>3<br>3<br>3<br>3<br>3      | 7.98<br>8.58<br>5.63<br>4.21<br>0.69<br>2.29<br>5.33 |         | ims Time<br>41.8<br>33.9<br>36.3<br>33.9<br>30.3<br>32.2<br>34.7 |       |            |         | Backup 1<br>39.77<br>33.80<br>33.96<br>30.33<br>32.17<br>34.91 | Backup 2<br>41,82<br>33,93<br>36,33<br>33,89<br>30,40<br>34,85 | 36.20       | 10<br>4<br>7<br>3<br>1<br>2<br>5 | 35<br>8<br>20<br>7<br>1<br>3<br>11                                                            | 2 9<br>A        | <b>`</b>         |                    |            |
| Lane<br>1<br>2<br>3<br>4<br>5<br>6<br>7 | Olse<br>Cron<br>O'Sh<br>Harn<br>Watt<br>Tenn<br>Leon<br>Donc | n, Yara<br>in, Mea<br>aughne<br>ison, Ek<br>is, Cour<br>ant, Ok                                          | N<br>Iy H<br>Issay, Maggie Ii<br>Issay, Maggie Ii<br>Issay, Maggie<br>Via M<br>Irrigid A | 9<br>10<br>18<br>10<br>10<br>10       | Rockville<br>The Fish-<br>The Fish-<br>Rockville<br>The Fish-<br>The Fish-<br>The Fish-<br>The Fish- | Montgomery Swim Club-<br>PV<br>PV<br>Montgomery Swim Club-<br>PV<br>PV<br>PV |        | 1 Time<br>3<br>3<br>3<br>3<br>3<br>3<br>3<br>3<br>3<br>3<br>3 | 7.98<br>5.58<br>5.63<br>4.21<br>0.69<br>2.29         |         | lims Time<br>41.8<br>33.9<br>36.3<br>33.9<br>30.3<br>32.2        |       |            |         | Backup 1<br>39.77<br>33.80<br>33.96<br>30.33<br>32.17          | Backup 2<br>41.82<br>33.93<br>36.33<br>33.89<br>30.40          | 36.20       | 10<br>4<br>7<br>3<br>1<br>2      | 35<br>8<br>20<br>7<br>1<br>3                                                                  | A A             | <b>`</b>         |                    |            |

As you can see, in the AdjStat column for lanes 4, 5 and 9, there is an "A" indicating that the times were adjusted. Lane 1 has a "?" indicating that there may have been a malfunction in this lane and adjustment may be needed. Since the AO determined that the pad time was good, there was no adjustment. You may click on the "?" to change the "?" to "K", indicating that the issue was reviewed and the pad time is OK.

|       |          |              |           |               |        | _       |     |  |  |  |  |
|-------|----------|--------------|-----------|---------------|--------|---------|-----|--|--|--|--|
|       | R        | ace # : F2   |           | List : Ctrl-L |        |         |     |  |  |  |  |
| trl-U | Get      | t Times : F3 |           | Sco           | re : C | Ctrl-S  |     |  |  |  |  |
| ome   | n 10 and | Under 50     | ) Yard Ba | ackst         | rok    | e       | /   |  |  |  |  |
| Qcode | Backup 1 | Backup 2     | Backup 3  | HPL           | PL     | AdjStat | í – |  |  |  |  |
|       | 39.77    | 41.82        |           | 10            | 35     | К 🖌     | g   |  |  |  |  |
|       | 33.80    | 33.93        |           | 4             | 8      |         |     |  |  |  |  |
|       |          | 36.33        | 36.20     | 7             | 20     |         |     |  |  |  |  |
|       | 33.96    | 33.89        |           | 3             | 7      | A       |     |  |  |  |  |
|       | 30.33    | 30.40        |           | 1             | 1      | A       |     |  |  |  |  |
|       | 32.17    | -            | 32.12     | 2             | 3      |         |     |  |  |  |  |
|       | 34.91    | 34.85        |           | 5             | 11     |         |     |  |  |  |  |
|       | 34.78    | 34.83        |           | 6             | 12     |         |     |  |  |  |  |
|       | 37.86    | 38.02        |           | 8             | 29     | A       |     |  |  |  |  |
| 0     | 37.97    | 38.02        |           | 9             | 30     |         |     |  |  |  |  |

#### 4-6-b. Heat Malfunction

An example of a heat malfunction is when a race begins and the Timing System fails to start at the same time. In most cases, the Timing System operator can recover part of the race, but the finish times will not include the portion of the race between the start and the recovery time.

After you pull times from the timing system, you will need to account for the time difference between the actual start and the start of the timing system. Watch times are used to account for this difference. The average of the differences between each pad and watch time will be added to each pad time to adjust each swimmer's time.

Note: you must correct lane malfunctions(4-7-a) before doing a time adjustment for a heat malfunction.

You may be asked to type the watch times and/or help compute averages of watch times if only two are available.

CLICK Calc button on the middle bar to reach the Time Adjustment screen.

CLICK the box to the left of "Show Heat Malfunction."

### Only make adjustments as directed by the Administrative Official.

| 💐, Ti | ime Adj     | ustment - #5 Wo                                                        | omen 200 Yard IM        | 1 - Heat 6             |                 |                         |
|-------|-------------|------------------------------------------------------------------------|-------------------------|------------------------|-----------------|-------------------------|
| Crea  | te Repor    | t                                                                      |                         |                        |                 |                         |
| 5     | £           | 🔽 Show Heat Ma                                                         | function                |                        |                 |                         |
|       |             |                                                                        | Heat Adjustme           | nt Using Watch         | Times           |                         |
| Use   | Lane        | Primary                                                                | Watch                   | Difference             | Adjusted        |                         |
|       | 1           | 2:07.43                                                                | 2:15.50                 | 8.07                   | 2:15.46         |                         |
|       | 2           | 2:05.06                                                                | 2:13.26                 | 8.20                   | 2:13.09         |                         |
|       | 3           | 2:01.99                                                                | 2:10.11                 | 8.12                   | 2:10.02         |                         |
|       | 4           | 2:01.46                                                                | 2:09.39                 | 7.93                   | 2:09.49         |                         |
|       | 5           | 2:04.83                                                                | 2:12.87                 | 8.04                   | 2:12.86         |                         |
|       | 6           | 2:03.70                                                                | 2:11.68                 | 7.98                   | 2:11.73         |                         |
|       | 7           | 2:05.89                                                                | 2:13.97                 | 8.08                   | 2:13.92         |                         |
|       | 8           | 2:05.29                                                                | 2:13.18                 | 7.89                   | 2:13.32         |                         |
|       |             |                                                                        |                         |                        |                 |                         |
| Add   | this differ | te manual start, calc<br>ence to the late star<br>tch times to make th | t pad time of each la   | ane.                   |                 | tch times of all lanes. |
|       |             | Pad and Wa                                                             | tch Differentials       | : Total = 64.31 a      | and Average = 8 | .03                     |
|       |             |                                                                        | <u>A</u> ccept Adjusted | d Reje <u>c</u> t Adju | usted           |                         |

When the adjustment is complete,

CLICK Yes in the box below to continue. Note that the watch time differences should be fairly close to each other. (In this example, they vary from 7.89-8.20.)

| Hy-Tek's MEET h | 1ANAGER 2.0 Pro                                                                                       |
|-----------------|----------------------------------------------------------------------------------------------------|
|                 | usted for this Heat Malfunction,<br>he backup times, AND the splits will be adjusted by 8.03 seconds. |
| Continue ?      | Yes No                                                                                                |

CLICK Accept to save the adjustments and return to the Run Screen.

# 4-6-c. Printing Lane or Heat Adjustment Reports

On both the lane and heat adjustment windows, there is a printer icon on the top left. You can select this to preview and print a copy of your adjustments to keep with the paperwork for that heat/event.

#### 4-6-d. Summary—Run Screen, Time Adjustment, and Timing System

These graphics illustrate the relationship among the times from the Run screen, the Time Adjustment screen, and the Timing System printout.

| Session : F7                | Splits     | : F9     | Adjust : F                | B Rest         | ore Pads : Ctrl-P |             | JD :                | Ctrl-J                                     | Race                                                                                          | # : F2                                           | List : (                                            | Ctrl-L                        |                        | Re-Rank                 | t – | Prev Ev              | ent : Ctrl-F4 |
|-----------------------------|------------|----------|---------------------------|----------------|-------------------|-------------|---------------------|--------------------------------------------|-----------------------------------------------------------------------------------------------|--------------------------------------------------|-----------------------------------------------------|-------------------------------|------------------------|-------------------------|-----|----------------------|---------------|
| Refresh : Ctrl-D            | Rel Names  | : Ctrl-R | Awards : Ct               | rl-A (         | Calc : Ctrl-K     | U           | Inseed              | ed : Ctrl-U                                | Get Tim                                                                                       | es : F3                                          | Score :                                             | Ctrl-S                        |                        | Re-Score                | e   | Next Event : Ctrl-F5 |               |
|                             |            |          | Heat 1                    | of 2 ==        | Finals ==         | Eve         | ent 1               | 3 Men                                      | 15-18 100                                                                                     | SC Me                                            | ter Frees                                           | style                         |                        |                         |     |                      |               |
| ane Athlete N               | ame /      | Age Tea  | am                        | Seed Time      | Finals Time [     | DQ          | Exh                 | DQcode                                     | Backup 1                                                                                      | Backup 2                                         | Backup 3                                            | HPL                           | PL                     | Pts                     |     |                      |               |
| 1 Asbury, 0                 | Colin      | 16 Pot   | omac                      | 56.26          |                   |             |                     |                                            | 58.35                                                                                         | 56.90                                            |                                                     | 5                             | 13                     | g                       |     |                      |               |
| 3 Hammond                   | d, Niklas  | 16 Fra   | inklin Knolls             | 56.02          | 55.83             |             |                     |                                            |                                                                                               | 55.71                                            | 55.72                                               | 3                             | 10                     |                         |     |                      |               |
| 4 Powell, G<br>5 Karel, Gr  |            |          | len Woods<br>I Georgetown | 55.03<br>55.20 |                   |             |                     |                                            | 55.28                                                                                         | 55.25                                            | 55.24<br>55.21                                      |                               | 8                      |                         |     |                      |               |
| 5 Karel, Gro<br>6 Finn, Tho |            |          | stleigh                   | 56.17          |                   |             |                     |                                            | 57.53                                                                                         | 57.59                                            | 35.21                                               | 7                             | 15                     |                         |     |                      |               |
| 7 Ke, Kenn                  |            |          | nebridge                  | 56.25          |                   |             |                     |                                            | 56.86                                                                                         |                                                  | 56.88                                               |                               | 12                     |                         |     |                      |               |
| 8 Petersen,                 | , inor     | 18 Clo   | pper's Mill               | 56.47          | 56.96             |             |                     |                                            | 56.92                                                                                         | 56.87                                            |                                                     | 6                             | 14                     |                         |     |                      |               |
| alc to read                 | ch the Tii | me Ac    | ljustment                 | screen         |                   | Cre         | Time A<br>exte Re   | port                                       | - #13 Men 15<br>v Heat Mafunc                                                                 |                                                  | Meter Free:                                         | style -                       | Heat 1                 | 8.8                     |     |                      | ×             |
|                             |            |          |                           |                | /                 | Us          | e Lan               | e Primary                                  |                                                                                               |                                                  | stment Usin<br>Button 3                             |                               | kup Tim<br>In Calc     | <b>es</b><br>Difference |     | Adjusted             |               |
|                             |            |          |                           |                |                   |             | 1                   | 56.95                                      |                                                                                               | 56.9                                             |                                                     | Suit                          |                        | O                       | g   | 56.95                |               |
|                             |            |          |                           | /              |                   |             | 3                   | 55.83                                      |                                                                                               | 55.71                                            | 55.72                                               |                               | 5.71                   | 0.12                    |     | 55.83                |               |
|                             |            |          |                           |                |                   | ▼<br>▼      |                     | 55.27                                      |                                                                                               | 55.25                                            | 55.24<br>55.21                                      |                               | 5.26<br>5.23           | 0.01                    |     | 55.27<br>55.28       |               |
|                             |            |          |                           | /              |                   | <b>v</b>    |                     | 57.55<br>56.85                             |                                                                                               | 57.59                                            | 56.88                                               |                               | 7.56<br>6.87           | -0.01<br>-0.02          |     | 57.55<br>56.85       |               |
|                             |            |          |                           |                |                   | Ē           |                     | 56.96                                      |                                                                                               | 56.87                                            | 30.00                                               |                               | 5.89<br>5.89           | 0.02                    |     | 56.96                |               |
|                             |            |          | /                         | /              |                   | Blue<br>Gre | e = Calo<br>en = Or | ulated back<br>ily two back<br>or any back | kup time is more<br>up time is more<br>ups: the averag<br>up time means<br><b>Pad and Bac</b> | than .30 slo<br>ge is more tha<br>it is more tha | wer than the p<br>an .30 from the<br>n .30 from the | ad time<br>pad tir<br>pad tir | e.<br>me, but o<br>ne. |                         |     | 30 of the pa         | id time.      |
|                             |            |          | /                         |                |                   |             |                     |                                            |                                                                                               | Accept Ad                                        | usted                                               | Reje <u>c</u> t               | Adjuste                | d                       |     |                      |               |
| iming Sys                   | stem Pri   | ntout    | . /                       |                |                   |             |                     |                                            |                                                                                               |                                                  |                                                     |                               |                        |                         |     |                      |               |
|                             | BY LANE    | ntou     | ·                         |                |                   |             |                     |                                            |                                                                                               | BV D                                             | LACE                                                |                               |                        | _                       |     |                      |               |
| Lane                        | Place      |          | Time                      |                |                   |             |                     |                                            | Place                                                                                         |                                                  | ine                                                 |                               | Time                   | -                       |     |                      |               |
| 1                           | 5          |          | 56.95                     |                |                   |             |                     |                                            | 1                                                                                             |                                                  | 4                                                   |                               | 55.28                  |                         |     |                      |               |
| 3                           | 3          |          | 55.83                     |                |                   |             |                     |                                            | 2                                                                                             |                                                  | 5                                                   |                               | 55.28                  |                         |     |                      |               |
| 4                           | 1          |          | 55.27                     |                |                   |             |                     |                                            | 3                                                                                             |                                                  | 3                                                   |                               | 55.83                  |                         |     |                      |               |
| 5                           | 2          |          | 55.27                     |                |                   |             |                     |                                            | 4                                                                                             |                                                  | 7                                                   |                               | 56.85                  |                         |     |                      |               |
| 6                           | 7          |          | 57.55                     |                |                   |             |                     |                                            | 5                                                                                             |                                                  | 1                                                   |                               | 56.95                  |                         |     |                      |               |
| 7                           | 4          |          | 56.85                     |                |                   |             |                     |                                            | 6                                                                                             |                                                  | 8                                                   |                               | 56.96                  |                         |     |                      |               |
| 8                           | 6          |          | 56.96                     |                |                   |             |                     |                                            | 7                                                                                             |                                                  | 6                                                   |                               | 57.55                  |                         |     |                      |               |
|                             |            |          |                           |                |                   |             |                     |                                            |                                                                                               |                                                  |                                                     | _                             |                        |                         |     |                      |               |
|                             |            | Lane     |                           | Lane 3         |                   |             | ne 4                |                                            | Lane 5                                                                                        |                                                  | Lane                                                |                               |                        | Lane                    |     |                      | Lane 8        |
| Backup                      |            | 56.      |                           | 55.71          |                   |             | 5.26                |                                            | 55.23                                                                                         | }                                                | 57.5                                                |                               |                        | 56.8                    |     |                      | 56.89         |
| Btn. A                      |            | 58.      |                           |                |                   | 55          | 5.28                |                                            |                                                                                               |                                                  | 57.5                                                |                               |                        | 56.8                    |     |                      | 56.92         |
| Btn. B                      |            | 56.      | 90                        | 55.71          |                   |             |                     |                                            | 55.25                                                                                         | 5                                                | 57.5                                                | 59                            |                        | 56.8                    | 37  |                      |               |
| Btn. C                      |            |          |                           | 55.72          |                   | 55          | 5.24                |                                            | 55.21                                                                                         |                                                  |                                                     |                               |                        | 56.8                    | 22  |                      |               |
| Т                           |            |          |                           | 55.72          |                   | 22          | v.24                |                                            | 55.21                                                                                         | -                                                |                                                     |                               |                        | 50.ð                    | 0   |                      |               |

Results after using "Race" or "Get Times" to bring times into Meet Manager from the Timing System

#### 4-7. Entering Splits

Occasionally the AO may ask you to manually add in a split time. This may occur when there is a missed pad at the end of the race and the "finals time" is actually a split time. In order to enter a split time, make sure the split screen is in Cumulative Splits mode. (You can toggle between the Subtracted and Cumulative splits windows by clicking the button on the upper right.) Put your cursor in the appropriate split window and type in the time without colons or periods.

|     |          |           |          |          |                                                                                            |                                                                                   | 8                  | Display Subtracted Splits |
|-----|----------|-----------|----------|----------|--------------------------------------------------------------------------------------------|-----------------------------------------------------------------------------------|--------------------|---------------------------|
| GER | Licens   | ed to: RI | ASC - MO | CRD      |                                                                                            |                                                                                   |                    | Updated: 1/9/2017 1:06:12 |
|     |          |           |          | Cumula   | tive Split                                                                                 | s <ctrl-i: replace="" s<="" td=""><td>plits with Records</td><td>Þ</td></ctrl-i:> | plits with Records | Þ                         |
| ^   | Lane     | 50        | 100      | 150      | 200                                                                                        |                                                                                   |                    |                           |
| _   | 1        |           |          |          |                                                                                            |                                                                                   |                    |                           |
|     | 2        | 36.13     | 1:16.21  | 1:58.16  | 2:37.81                                                                                    |                                                                                   |                    |                           |
| -   | 3        | 37.11     | 1:16.32  | 1:57.55  | 2:38.03                                                                                    |                                                                                   |                    |                           |
|     | 4        | 35.88     | 1:15.15  | 1:55.65  | 2:34.84                                                                                    |                                                                                   |                    |                           |
|     | 5        | 35.50     | 1:16.57  | 2:01.25  | 2:44.69                                                                                    |                                                                                   |                    |                           |
|     | 6        | 35.78     | 1:14.74  | 1:56.34  | 2:37.76                                                                                    |                                                                                   |                    |                           |
|     | 7        | 35.00     | 1:13.46  | 10000    | 2:31.74                                                                                    |                                                                                   |                    |                           |
|     | 8        | 36.30     | 1:14.86  | 1:55.14  | 2:36.58                                                                                    |                                                                                   |                    |                           |
|     | 9        | 37.03     | 1:17.35  | 1:59.11  | 2:41.38                                                                                    |                                                                                   |                    |                           |
|     | 10       |           |          |          |                                                                                            |                                                                                   |                    |                           |
|     |          | i         | i        | Team Sco | ores <ct< td=""><td>rl-Y: Replace Team</td><td>Scores with Recor</td><td>ds&gt;</td></ct<> | rl-Y: Replace Team                                                                | Scores with Recor  | ds>                       |
|     | Rank     | Gender    | Score    | Team     |                                                                                            |                                                                                   |                    |                           |
| -   |          |           |          |          |                                                                                            |                                                                                   |                    |                           |
| ۷.  |          |           |          | 1        |                                                                                            |                                                                                   |                    |                           |
|     |          |           |          |          |                                                                                            | -1-                                                                               | 2 3                | 4 5                       |
| JD  | : Ctrl-J |           | Race #   | ‡:F2     |                                                                                            | List : Ctrl-L                                                                     | Re-Rank            | Prev Event : Ctrl-F4      |
| 100 |          |           |          |          |                                                                                            |                                                                                   |                    |                           |

#### 4-8. Entering Times By Hand

It is important to know how to enter times by hand. Some meets are held without an electronic timing system, the most typical being a mini meet. Another situation might be when there is total failure of the electronic timing system.

#### 4-8-a. Typing Times

To enter times by hand, simply type the time without colons or periods. Use mouse or arrows to move among lines. The graphic below shows times for Heat 2 of Event 11 with times entered by hand.

| E.c.           | nts Ath  | later D      | elays See    | dia a Mi   | -h D-C                  |                           | abias Da                          |       | - Labo    | la Durfa                                        |         | Interfaces | 014       | Marilala  | Usla      |            |      |                               |       |    |      |                 |
|----------------|----------|--------------|--------------|------------|-------------------------|---------------------------|-----------------------------------|-------|-----------|-------------------------------------------------|---------|------------|-----------|-----------|-----------|------------|------|-------------------------------|-------|----|------|-----------------|
|                |          |              |              |            |                         |                           |                                   | pon   | is Labe   | is Piele                                        | rences  | intenaces  | 0         | would     | пер       |            |      |                               |       |    |      |                 |
|                |          | 🖆 👱          | 🔢 🗠 🕻        |            | Enter Res               | sults by Lan              | e (Ctrl-E)                        |       |           |                                                 |         |            |           |           |           |            |      |                               |       |    |      |                 |
|                |          |              |              | н          | IY TEK 'e               | MEET M                    | ANAGER                            | Lic   | oneod t   | o Poto                                          | mac V   | allov Swi  | mmin      |           | anizatio  | n Lic      | onec |                               |       |    |      |                 |
|                |          |              |              |            |                         |                           |                                   |       | enseu t   | 0. 1010                                         |         | aney Swi   |           | ig - Oig  | anizatio  |            | ense |                               |       |    |      |                 |
|                |          | ENT LIST     | - All Events | - Yards -  | (Session                | not selec                 | ted)                              |       |           |                                                 |         |            |           |           | Records   |            |      |                               |       |    |      |                 |
|                | Evt #    | Rnd          | Status       | Event Nar  |                         |                           |                                   | *     | Reco      | rd                                              | Time    | Date       | Re        | ecord Ho  | der       |            |      |                               |       |    |      |                 |
|                | 10       | F            | Done         |            |                         | Breaststro                | ke                                |       |           |                                                 |         |            | No        | one Avail | able      |            |      |                               |       |    |      |                 |
|                | 11       | F            | Done         |            |                         | d Freestyle               |                                   | E     |           |                                                 |         |            |           |           |           |            |      |                               |       |    |      |                 |
|                | 12       | F            | Done         |            |                         | d Freestyle               |                                   |       |           |                                                 |         |            |           |           |           |            |      |                               |       |    |      |                 |
|                | 13       | F            | Done         |            |                         | Backstrok                 |                                   |       |           |                                                 | _       |            |           |           | Feam Scor | ~~         |      |                               |       |    |      |                 |
|                | 14       | F            | Done         |            |                         | d Backstrok               | e                                 |       | Rank      | Gender                                          | Sco     | re Team    |           |           | ean SCOP  | <b>c</b> 5 |      |                               |       |    |      |                 |
|                | 15<br>16 | F            | Done         |            |                         | I Freestyle               |                                   |       | Rdfik     | Gender                                          | 500     | e ream     | _         |           |           | _          | _    |                               | _     | _  | _    |                 |
|                | 16       | F            | Done         |            |                         | d Freestyle<br>lackstroke |                                   |       |           |                                                 |         |            |           |           |           |            |      |                               |       |    |      |                 |
|                | 17       | F            | Done         |            |                         | Backstroke                |                                   |       |           |                                                 | -       | _          |           |           | leats     | in         | E.,  | ont                           |       |    |      |                 |
|                | 10       | F            | Done         |            | 0 50 Tard 1<br>200 Yard |                           |                                   |       |           |                                                 | -       |            |           |           | reals     |            | E V( | ent -                         |       |    |      |                 |
|                | 20       | F            | Done         |            | 0 200 Yard              |                           |                                   | ÷     |           |                                                 |         |            |           | $\sim$    |           |            |      |                               |       |    |      |                 |
| <b>I</b> • [ ' | 20       |              | Done         | 10049 2-11 | 0 200 1010              |                           | •                                 |       |           |                                                 | -       |            | /         | -         |           |            |      |                               |       |    |      |                 |
|                |          |              |              |            |                         |                           |                                   | _     | P         |                                                 | _       | <b>_</b>   | -         |           |           | 1.         |      |                               | -     |    | *    |                 |
|                |          |              |              |            |                         |                           |                                   |       |           |                                                 |         | 1          | 2         | 3         | 4 5       | 5          | 6    | 7                             | 8     | 9  | 10   |                 |
|                | Session  | · F7         | Splits       | · FQ       | ٨dii                    | ist : F8                  | Restore                           | Dade  | CtrLP     | ID ·                                            | Ctrl-J  | P          | ace # : I | F2        | List : (  | CtrL       |      | Re                            | -Rank |    | Pres | Event : Ctrl-F4 |
| _              | Seasion  |              | Opina        |            |                         | 51.10                     | Reatore                           | 1000  | . Guiler  |                                                 | Carro   |            | 100 # . 1 | -         | C104 . 1  | Curre      | _    | 110                           | -rum  |    |      | ETCHT: CUPIT    |
| R              | efresh:  | Ctrl-D       | Rel Names    | s : Ctrl-R | Award                   | ls : Ctrl-A               | Calc                              | : Ct  | rl-K      | Unseeded : Ctrl-U Get Times : F3 Score : Ctrl-S |         |            |           |           |           |            | Re-  | Re-Score Next Event : Ctrl-F5 |       |    |      |                 |
|                |          |              |              |            | н                       | eat2o                     | f 10 ==                           | Fi    | nals =    | = Ever                                          | nt 11 ( | Sirls 11-1 | 2 100     | 0 Yard    | Freesty   | le         |      |                               |       |    |      |                 |
|                | ane /    | Athlete Na   | me           |            |                         | Age T                     | eam                               | _     |           |                                                 | T       | Seed Tin   | ne        | Finz      | Is Time   | DQ         | Exh  | DQcode                        | нр    | PL | Pts  |                 |
|                |          | Kolker, Ca   |              |            |                         |                           | ockville Mor                      | ntaoi | merv Swir | m Club-PV                                       | -       |            | :32.65    |           | 1:22.11   |            |      |                               | 3     | 61 |      |                 |
|                |          | Casimates    |              |            |                         |                           | ockville Mor                      |       |           |                                                 |         |            | :29.66    |           | 1:17.71   |            |      |                               | 1     | 51 |      |                 |
|                | 3 (      | Collins, Err | ma           |            |                         | 11 J                      | oe Flaherty                       | s Do  | Iphins-PV | ,                                               |         | 1          | :29.29    |           | 1:47.97   |            |      |                               | 7     | 72 |      |                 |
|                | 4 E      | Bartolome    | Isabella     |            |                         | 11 P                      | otomac Mar                        | lins- | PV        |                                                 |         | 1          | :28.25    |           | 1:23.05   |            |      |                               | 4     | 63 |      |                 |
|                | 5 J      | Jayaseker    | a, Ashani    |            |                         | 11 F                      | ockville Mor                      | ntgoi | mery Swir | m Club-PV                                       |         | 1          | :28.91    |           | 1:25.62   |            |      |                               | 5     | 70 |      |                 |
|                | 6 1      | Matteson,    | Julia        |            |                         | 12 E                      | est Times S                       | wim   | Club-PV   |                                                 |         | 1          | :29.41    |           | NS        |            |      |                               |       |    |      |                 |
|                | 7 9      | Shonat, Tr   | istan        |            |                         | 11 F                      | Rockville Montgomery Swim Club-PV |       |           |                                                 |         | 1          | :30.13    |           | 1:20.62   |            |      |                               | 2     | 58 |      |                 |
|                | 8 \      | Ward, Sar    | ah           |            |                         | 12 E                      | est Times S                       | wim   | 1 Club-PV |                                                 |         | 1          | :33.40    |           | 1:28.01   |            |      |                               | 6     | 71 |      |                 |
|                |          |              |              |            |                         |                           |                                   |       |           |                                                 |         |            |           |           |           |            |      |                               |       |    |      |                 |

#### 4-8-b. Results by Lane

For meets without electronic timing, we recommend that you enter results by lane. Doing this makes it easier (and less mistake-prone) to enter times from each lane timer sheet all at once instead of shuffling back and forth among heats or timer sheets.

CLICK the checkbox to the left of "Enter Results by Lane."

As shown in the graphic below, the gray heat boxes become the lanes. Athlete names should match the names on the lane/timer sheet for Lane 1.

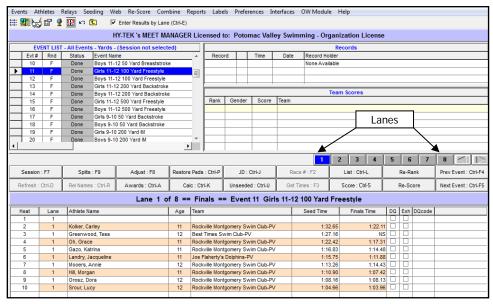

#### 4-9. Check Disqualifications and No Swims

In this example, the swimmer in Lane 5 has been disqualified because he did a downward butterfly kick during breaststroke. The swimmer in Lane 10 did not swim the race.

| ents                       |                         |            |              | eding Web   | Re-Score Combi                                | ne Reports    | Label     | is Pre  | ferer | ices Inti | afaces    | OW      | Module               | Meet Mo                                        | bile He                                         | slp                                        |                             |        |         |                |                                                                                                   |                                 |           |           |
|----------------------------|-------------------------|------------|--------------|-------------|-----------------------------------------------|---------------|-----------|---------|-------|-----------|-----------|---------|----------------------|------------------------------------------------|-------------------------------------------------|--------------------------------------------|-----------------------------|--------|---------|----------------|---------------------------------------------------------------------------------------------------|---------------------------------|-----------|-----------|
|                            | 5                       | 68 9       |              |             | nter Results by Lane (0                       |               |           |         |       |           |           |         |                      |                                                |                                                 |                                            |                             |        |         |                |                                                                                                   |                                 | 8         | Display S |
| eet M                      | Aobile                  | Disable    | be           |             |                                               |               |           |         |       |           |           | HY.     | TEK 's               | MEET MA                                        | NAGER                                           | License                                    | to: R                       | MSC -  | - MC    | RD             |                                                                                                   |                                 |           |           |
|                            |                         |            |              | EVENT LI    | IST - Saturday Prelin                         | ns 12&U - Yan |           |         |       |           |           |         |                      |                                                |                                                 |                                            |                             |        |         |                |                                                                                                   | Splits                          |           |           |
|                            | vt≢                     | Rnd        | Status       | Event Name  |                                               | 1000          |           | NS      |       |           |           |         |                      | Lane                                           | 50                                              | 100                                        | 8                           |        |         |                |                                                                                                   |                                 |           |           |
|                            | 57                      | F          | Scored       |             | 2 200 Yard Freestyle F                        |               | 1         |         | -     |           |           |         |                      | 1                                              | 42.5                                            |                                            |                             |        |         |                |                                                                                                   |                                 |           |           |
|                            | 58                      | F          | Scored       |             | 00 Yard Freestyle Rela                        |               | 1         |         | *     |           |           |         |                      | 2                                              | 41.8                                            |                                            |                             |        |         |                |                                                                                                   |                                 |           |           |
|                            | 59                      | F          | Scored       |             | Under 200 Yard Frees                          |               | 1         | 1       | -     |           |           |         |                      | 3                                              | 42.3                                            |                                            |                             |        |         |                |                                                                                                   |                                 |           |           |
|                            | 60                      | F          | Scored       |             | der 200 Yard Freestyk                         |               | 1         |         | -     |           |           |         |                      | 4                                              | 40.5                                            |                                            |                             |        |         |                |                                                                                                   |                                 |           |           |
|                            | 65                      | P          | Done         |             | Under 200 Yard Butte                          |               | 2         | -       |       | -         |           |         |                      | 5                                              | 39.0                                            |                                            |                             |        |         |                |                                                                                                   |                                 |           |           |
|                            | 66                      | P          | Done         |             | der 200 Yard Butterfly                        |               | 2         |         | -     |           |           |         |                      | 6                                              | 39.6                                            |                                            |                             |        |         |                |                                                                                                   |                                 |           |           |
|                            | 71                      | Ρ          | Done         |             | Under 100 Yard Breat                          |               | 3         | -       | -     | -         |           |         |                      | 7                                              | 40.5                                            |                                            |                             |        |         |                |                                                                                                   |                                 |           |           |
|                            | 72                      | P          | Done         |             | der 100 Yard Breastst                         |               | 2         |         |       | -         |           |         |                      | 8                                              | 42.5                                            |                                            |                             |        |         |                |                                                                                                   |                                 |           |           |
|                            | 73                      | P          | Done         |             | 2 100 Yard Breaststro                         | ke            | 4         |         | -     |           |           |         |                      | 9                                              | 46.4                                            |                                            |                             |        |         |                |                                                                                                   |                                 |           |           |
|                            | 74                      | P          | Done         |             | 00 Yard Breaststroke                          |               | 3         |         | •     |           |           |         |                      | 10                                             | -                                               |                                            | iS                          |        |         |                |                                                                                                   |                                 |           |           |
|                            | 79                      | P          | Done         |             | Under 50 Yard Backs                           |               | 4         |         | -     |           |           | _       |                      |                                                | -                                               | -                                          | -                           | _      | _       |                |                                                                                                   |                                 |           |           |
|                            | 80                      | P          | Done<br>Done |             | der 50 Yard Backstrok<br>2 50 Yard Backstroke | ie .          | 4         |         | - 1   |           |           |         |                      | _                                              | ·                                               |                                            |                             |        |         |                |                                                                                                   |                                 |           |           |
|                            |                         | P          |              |             |                                               |               |           |         |       |           |           |         |                      | -                                              |                                                 |                                            |                             |        |         | Records        | <ctrl-y:< td=""><td><b>Replace Records with Tea</b></td><td>m Scores&gt;</td><td></td></ctrl-y:<> | <b>Replace Records with Tea</b> | m Scores> |           |
|                            | 82                      | P          | Done<br>Done |             | 0 Yard Backstroke                             | a de la       | 3         |         | •     |           |           | _       |                      | Rec                                            | brd                                             | Time                                       | Dati                        | e F    | Recon   | d Holder       |                                                                                                   |                                 |           |           |
|                            | 88                      | P          |              |             | Under 200 Yard Frees                          |               | 4         |         | - 1   |           |           |         |                      | PVS C                                          | en #                                            | 1:12.18                                    | 11/13/2                     | 2010 1 | licha   | el Kelley      |                                                                                                   |                                 |           |           |
|                            | 89                      | P          | Done         |             | der 200 Yard Freestyk<br>2 200 Yard Freestyle | e             | 5         |         |       |           |           |         |                      | PVS R                                          | siden &                                         | 1:12.18                                    | 11/13/2                     | 2010 8 | licha   | el Kelley      |                                                                                                   |                                 |           |           |
|                            | 90                      | P          | Done         |             | 2 200 Yard Freestyle                          |               | 5         |         | :     |           |           |         |                      | -                                              |                                                 |                                            |                             |        |         |                |                                                                                                   |                                 |           |           |
|                            | 95                      | F          | Scored       |             | 2 400 Yard Medley Rel                         | 100 C         | 1         |         |       | -         |           |         |                      | _                                              |                                                 |                                            |                             |        |         |                |                                                                                                   |                                 |           |           |
|                            | 96                      | F          | Scored       |             | 2 400 Yard Medley Relay                       | ау            | 1         | -       | -     |           |           |         |                      | _                                              |                                                 |                                            |                             |        |         |                |                                                                                                   |                                 |           |           |
|                            | 181                     | F          | Done         |             | 2 50 Yard Backstroke                          | Suries off    | 1         |         | -     |           |           | _       |                      | -                                              |                                                 |                                            |                             |        |         |                |                                                                                                   |                                 |           |           |
| 1                          | 101                     |            | Provide.     | Tronan Tren | 2 DV THIC DUCKSOUND                           | 31111-011     |           | -       | -     | -         |           |         |                      | -                                              |                                                 | 1. A A                                     |                             |        |         |                |                                                                                                   |                                 |           |           |
| -                          | -                       | -          |              | -           |                                               |               | -         | +-+     |       | _         |           |         |                      |                                                |                                                 |                                            |                             |        |         |                |                                                                                                   |                                 |           |           |
| -                          | -                       | -          |              |             |                                               |               | -         |         | -     |           |           |         |                      | -                                              |                                                 |                                            |                             |        |         |                |                                                                                                   |                                 |           |           |
| +-                         | -                       |            |              | -           |                                               |               | -         | ++      | -     |           |           |         |                      | -                                              |                                                 |                                            |                             |        |         |                |                                                                                                   |                                 |           |           |
| +                          | _                       | -          |              |             |                                               |               | 1         | + +     | -     | _         |           |         |                      |                                                | 1.0                                             |                                            |                             | 1      |         |                |                                                                                                   |                                 |           |           |
|                            | _                       |            |              |             |                                               |               |           |         |       |           |           |         |                      |                                                |                                                 |                                            |                             |        |         |                |                                                                                                   |                                 | -1-       |           |
|                            |                         |            |              |             |                                               |               |           |         |       |           |           |         |                      |                                                |                                                 |                                            | -                           |        |         |                |                                                                                                   |                                 |           |           |
|                            | Set                     | ssion : F7 | 7            |             | Splits : F9                                   | 1 1           | djust : F | 8       |       |           | Restore R | Pads :  | Ctrl-P               |                                                | JD :                                            | Ctrl-J                                     |                             |        | 15      | Race # : F2    |                                                                                                   | List : Ctrl-L                   | Re-Rank   | Prev      |
| _                          | Defe                    | esh : Ctri |              | 0.00        | Names : Ctrl-R                                | 1             | ards : C  |         | -     | 1-        | Cala      | : Ctrl- |                      |                                                | Harrison                                        | ed : Ctrl-U                                | -                           | -      |         | t Times : F3   | 1                                                                                                 | Score : Ctrl-S                  | Re-Score  | Nex       |
| _                          | Retre                   | esn : con  | -0           | HOEL        | Names : Ctri-H                                | Aw            | ards : C  | ILA     |       | _         | Calc      | : Ctri- | · · ·                |                                                | Unseed                                          | ed : Ctri-U                                |                             |        | Ge      | t times : F3   |                                                                                                   | Score : Lth-S                   | He-Score  | Nex       |
|                            |                         |            |              |             |                                               |               |           | -       | leat  | 1 of :    | . == 1    | Prel    | minar                | ies == F                                       | vent 7                                          | 2 Men                                      | 10 and                      | Und    | ler 1   | 00 Yard Breast | tstroke                                                                                           |                                 |           |           |
|                            | -                       |            |              |             |                                               |               |           |         |       |           |           |         |                      |                                                |                                                 |                                            |                             |        |         |                |                                                                                                   | <u>0</u>                        |           |           |
|                            |                         | ete Name   |              |             | Team                                          |               | Seed      | Time    |       |           |           |         |                      | de Backup                                      |                                                 |                                            | ckup 3                      |        |         | AdjStat        |                                                                                                   |                                 |           |           |
| 1                          |                         | Joshua     |              | 10          | Rockville Montgomery                          |               |           | 1:35    |       |           | 30.00 L   |         |                      | 1:28                                           |                                                 | 29.96                                      |                             | 5      |         |                |                                                                                                   |                                 |           |           |
| 2                          |                         | ng. Core   |              | 10          | Rockville Montgomery                          | y Swim Club-  |           | 1:33.   |       |           | 29.71 L   |         |                      | 1:25                                           |                                                 | 29.59                                      | _                           |        | 10      | A              |                                                                                                   |                                 |           |           |
|                            |                         | re, Tanna  | er J         | 9           | The Fish-PV                                   |               |           | 1:31.6  |       |           | 30.26     |         |                      | 1:30                                           |                                                 | 30.24                                      | -                           |        | 13      |                |                                                                                                   |                                 |           |           |
| 3                          |                         | , Yoav     |              | 10          | Rockville Montgomery                          |               |           | 1:26.   |       | 1         | 24.34 L   |         | 1                    | 1:24                                           |                                                 | 24.23                                      |                             | 2      | 5       | A              |                                                                                                   |                                 |           |           |
| 4                          |                         | Jason E    |              | 10          | Rockville Montgomery                          | / Swim Club-  |           | 1:21.   |       |           | 20.49     |         |                      | • 1:20                                         | 49 1                                            | 20.53                                      |                             |        | _       |                |                                                                                                   |                                 |           |           |
| 4 5                        |                         |            | ndrew S      | 10          | The Fish-PV                                   |               |           | 1:22.   |       |           | 21.88     |         |                      | Atematin                                       | Mark he                                         |                                            |                             |        |         |                |                                                                                                   |                                 |           |           |
| 4<br>5<br>6                |                         |            |              | 10          | Rockville Montgomery<br>Hydro-Sonic Tiburone  |               |           | 1:30.4  |       |           | 27.19 L   |         | 38                   |                                                |                                                 | east<br>ick - breast                       |                             |        |         |                | 18-                                                                                               |                                 |           |           |
| 4<br>5<br>6<br>7           | Gola                    |            |              | 10          |                                               |               |           | 1:32.1  |       |           | 32.64     |         |                      |                                                |                                                 | / kick - brea                              |                             |        |         |                |                                                                                                   |                                 |           |           |
| 4<br>5<br>6<br>7<br>8      | Gola                    | ams, Mich  |              |             |                                               |               |           | 4.9.4.4 |       |           |           |         |                      |                                                |                                                 | st                                         |                             |        |         |                | -                                                                                                 |                                 |           |           |
| 4<br>5<br>6<br>7<br>8<br>9 | Gola<br>Willia<br>Dietr | ich, Matt  | thew B       | 10          | Rockville Montgomery                          | Swim Club-    |           | 1:34.0  |       |           | 34.40     |         |                      | Scissors                                       |                                                 |                                            |                             |        |         |                |                                                                                                   |                                 |           |           |
| 4<br>5<br>6<br>7<br>8      | Gola<br>Willia<br>Dietr | ams, Mich  | thew B       |             |                                               | Swim Club-    |           | 1:34.   |       | -         | NS [      |         | 30                   | Hands bro                                      | ught beyo                                       |                                            |                             | stroke | t - bre | rast           |                                                                                                   |                                 |           |           |
| 4<br>5<br>6<br>7<br>8<br>9 | Gola<br>Willia<br>Dietr | ich, Matt  | thew B       | 10          | Rockville Montgomery                          | Swim Club-    |           |         |       |           |           |         | 30<br>38<br>3F       | Hands bro<br>Non-simul                         | ught beyo<br>aneous a                           | rms - breas                                | t                           |        | t - bre | rast           |                                                                                                   |                                 |           |           |
| 4<br>5<br>6<br>7<br>8<br>9 | Gola<br>Willia<br>Dietr | ich, Matt  | thew B       | 10          | Rockville Montgomery                          | Swim Club-    |           |         |       |           |           |         | 3D<br>3E<br>3F<br>3G | Hands bro<br>Non-simul<br>Arms two             | ught beyo<br>aneous a<br>strokes u              | nms - breas<br>inderwater                  | t<br>- breast               |        | t - bre | rast           | E                                                                                                 |                                 |           |           |
| 4<br>5<br>6<br>7<br>8<br>9 | Gola<br>Willia<br>Dietr | ich, Matt  | thew B       | 10          | Rockville Montgomery                          | Swim Club-    |           |         |       |           |           |         | 30<br>38<br>3F       | Hands bro<br>Non-simul<br>Arms two<br>Arms not | ught beyo<br>aneous a<br>strokes u<br>n same ho | nms - breas<br>inderwater<br>prizontal pla | t<br>- breast<br>ine - brea |        | e - bre | ast            |                                                                                                   |                                 |           |           |
| 4<br>5<br>6<br>7<br>8<br>9 | Gola<br>Willia<br>Dietr | ich, Matt  | thew B       | 10          | Rockville Montgomery                          | Swim Club-    |           |         |       |           |           |         | 3D<br>3E<br>3F<br>3G | Hands bro<br>Non-simul<br>Arms two             | ught beyo<br>aneous a<br>strokes u<br>n same ho | nms - breas<br>inderwater<br>prizontal pla | t<br>- breast<br>ine - brea |        | t - bre | ast            | •                                                                                                 |                                 |           |           |
| 4<br>5<br>6<br>7<br>8<br>9 | Gola<br>Willia<br>Dietr | ich, Matt  | thew B       | 10          | Rockville Montgomery                          | Swim Club-    |           |         |       |           |           |         | 3D<br>3E<br>3F<br>3G | Hands bro<br>Non-simul<br>Arms two<br>Arms not | ught beyo<br>aneous a<br>strokes u<br>n same ho | nms - breas<br>inderwater<br>prizontal pla | t<br>- breast<br>ine - brea |        | t - bre | nast           | •                                                                                                 |                                 |           |           |

#### 4-9-a. DQ (Disqualification)

- Make Timing Adjustments before recording disqualification
- Make sure you have a DQ card. Double check Event Number, Heat, and Lane. (Note: if the name of the swimmer entered into the event/heat and lane does not match the event, heat and lane noted on the DQ slip, inform the AO who will inform the referee.)
- Click DQ checkbox.
- Click the pull down menu in the DQ code column and highlight the infraction. If you are unsure of the correct code, ask for help.
- Do not delete the finish time.
- Staple DQ card to Timing System printout for the heat in which the DQ occurred.
- After you preview results (see 4-10), double check the name on each DQ card against the results to ensure that the DQs were properly entered.
- After each event, the deck referee usually "closes out" the event by reporting the number of DQs and NSs to the AO. Check that these numbers match the results.
- Note that tying "Q" in the Finals Time is a shortcut for typing "DQ"

#### 4-9-b. No Show and DQ Columns

Meet Manager6 has three columns for the number of No Shows and DQs in each event. The columns are titled NS, DQ, and DFS. NS shows the number of No Shows, DQ shows the number of regular DQs while DFS shows the number of Declared False Starts.

#### 4-9-c. NS (No Swim)

- NS should be filled in when the Timing System times are brought over.
- If NS is not automatically filled in,
  - Check to see if there are backup buttons. Sometimes the pad time does not register.
  - Also check to see if the Timing System Printout has registered backup times.
  - Work with the AO to adjust times. Sometimes you'll need to Type "NS." (Note "S" can by used as a shortcut)
- After you receive the lane timer sheets, you can review the results by lane by clicking "enter results by lane" at top of run screen. This changes the "heat" buttons in the middle of the screen to "lane" buttons (in this example, lanes 1-10). The display below will now show all swimmers in the event who swam in a particular lane (lane 4 in this example). Compare the results for each lane with lane timer sheets, ensuring that all NS are properly recorded. Keep track of the total number of NSs for the event.
- Preview results (4-10), and ensure that the number of NSs you previously counted is the same as the number of NSs indicated in the results
- The deck referee will typically "close out" an event by reporting to the AO the number of DQs and NSs. Check that these numbers match with the results.

|             |                       | Relays See                                                                    |                                      | Score                      | Combine Reports Labels                                                                                                    | Preference                                          | s Interface                          | es OW M                          | 1odule Mee                                | et Mob | ile Help |                |                                                                                          |                              |                  |          | 66                  |
|-------------|-----------------------|-------------------------------------------------------------------------------|--------------------------------------|----------------------------|----------------------------------------------------------------------------------------------------|-----------------------------------------------------|--------------------------------------|----------------------------------|-------------------------------------------|--------|----------|----------------|------------------------------------------------------------------------------------------|------------------------------|------------------|----------|---------------------|
|             | obile Dis             | and a second second                                                           |                                      |                            | HY-TEK 's MEET M/                                                                                                    | ANAGER L                                            | icensed                              | to: PVS                          | 5 14 and L                                | Jnde   | r LC Jr  | Olympic Cha    | mp - Orga                                                                                | nization                     | License          |          |                     |
|             |                       | EVENT LIS                                                                     | T - All Events -                     | Yards - (                  | Session not selected)                                                                                                    |                                                     |                                      |                                  |                                           |        |          | Re             | cords <pr< th=""><th>ess Ctrl-I</th><th>to show Split</th><th>'s&gt;</th><th></th></pr<> | ess Ctrl-I                   | to show Split    | 's>      |                     |
| Ev          | t# Rn                 |                                                                               |                                      |                            | debuton not deletted)                                                                                                    | Heats                                               |                                      | lecord                           | Time                                      |        | Date     | Record Holder  |                                                                                          |                              | to shott opin    |          |                     |
|             | 1 F                   | Done                                                                          | Girls 11-12                          |                            | utterfly                                                                                                    | 8                                                   |                                      |                                  |                                           |        |          | None Available |                                                                                          |                              |                  |          |                     |
| 2           | 2 F                   | Done                                                                          | Boys 11-12                           |                            |                                                                                                    | 5                                                   |                                      |                                  |                                           | 2      |          |                |                                                                                          |                              |                  |          |                     |
| 3           | 3 F                   | Done                                                                          | Girls 11-12                          |                            |                                                                                                    | 4                                                   |                                      |                                  |                                           | 1      |          |                |                                                                                          |                              |                  |          |                     |
| -           | 4 F                   | Done                                                                          | Boys 11-12                           |                            |                                                                                                    | 4                                                   |                                      |                                  |                                           | 1      |          |                |                                                                                          |                              |                  |          |                     |
| 5           | 5 F                   | Done                                                                          | Girls 11-12                          | 00 Yard                    | Breaststroke                                                                                                    | 7                                                   |                                      |                                  |                                           | 12     |          |                |                                                                                          |                              |                  |          |                     |
|             | 5 F                   | Done                                                                          | Boys 11-12                           | 100 Yard                   | Breaststroke                                                                                                    | 4                                                   | 66                                   |                                  |                                           | 1      |          |                |                                                                                          |                              |                  |          |                     |
| 7           |                       |                                                                               | Girls 11-12                          |                            |                                                                                                    | 7                                                   | 28                                   |                                  |                                           | - Q.   |          |                |                                                                                          |                              |                  |          |                     |
| 8           | B F                   | Done                                                                          | Boys 11-12                           | 100 Yard                   | Backstroke                                                                                                    | 5                                                   | 22                                   |                                  |                                           | 2      |          |                |                                                                                          |                              |                  |          |                     |
| 9           |                       | Dono                                                                          | Girls 11-12                          |                            |                                                                                                    | 8                                                   | 22                                   |                                  |                                           | 2      |          |                |                                                                                          |                              |                  |          |                     |
| 1           |                       | Dono                                                                          | Boys 11-12                           |                            |                                                                                                    | 7                                                   |                                      |                                  |                                           | 2      |          |                |                                                                                          |                              |                  |          |                     |
| 1           |                       |                                                                               | Girls 11-12                          |                            |                                                                                                    | 9                                                   |                                      |                                  |                                           | -      |          |                |                                                                                          |                              |                  |          |                     |
| 1           |                       | Dono                                                                          | Boys 11-12                           |                            |                                                                                                    | 7                                                   |                                      |                                  |                                           | -      |          | -              |                                                                                          |                              |                  |          |                     |
| 1           |                       | Dono                                                                          | Girls 11-12                          |                            |                                                                                                    | 1                                                   |                                      |                                  |                                           |        |          | -              |                                                                                          |                              |                  |          |                     |
| 1           |                       | Dono                                                                          | Boys 11-12                           |                            |                                                                                                    | 1                                                   |                                      |                                  |                                           |        |          |                |                                                                                          | _                            |                  |          |                     |
| 1           |                       |                                                                               | Girls 9-10 5                         |                            |                                                                                                    | 9                                                   |                                      |                                  |                                           | -      |          |                |                                                                                          |                              |                  |          |                     |
| 1           |                       |                                                                               | Boys 9-10 5                          |                            |                                                                                                    | 7                                                   |                                      |                                  |                                           |        |          |                |                                                                                          | _                            |                  |          |                     |
| 1           |                       | Dono                                                                          | Girls 9-10 2                         |                            |                                                                                                    | 3                                                   | _                                    |                                  |                                           | _      |          |                |                                                                                          | Team Scor                    | res              |          |                     |
| 1           |                       | Dono                                                                          | Boys 9-10 2                          |                            |                                                                                                    | 3                                                   | - Ra                                 | ink Ge                           | nder Sci                                  | ore    | Team     |                |                                                                                          |                              |                  |          |                     |
| 2           |                       | Dono                                                                          | Girls 9-10 1<br>Boys 9-10 1          |                            |                                                                                                    | 6                                                   | -                                    |                                  |                                           | 010    | - Cum    |                |                                                                                          | _                            |                  |          |                     |
| 2           |                       |                                                                               | Girls 9-10 1                         |                            |                                                                                                    | 5                                                   |                                      |                                  |                                           | _      | -        |                |                                                                                          | ¥                            |                  |          |                     |
| Ret         | fresh : Ctr           | ri-D                                                                          | Rel Names ; Cl                       | ri-R                       | Awards : Ctrl-A                                                                                                    |                                                     | c : Ctrl-K                           |                                  | Unseeded                                  | 10,000 |          | Get Times :    |                                                                                          |                              | e : Ctrl-S       | Re-Score | Next Event : Ctrl-I |
|             |                       |                                                                               |                                      |                            |                                                                                                    |                                                     |                                      | -                                |                                           |        |          | 1-12 50 Yard   |                                                                                          |                              |                  |          |                     |
| at          | Lane                  | Athlete Name                                                                  |                                      |                            | Team                                                                                                    |                                                     | Seed Time                            |                                  |                                           |        |          | code Backup 1  |                                                                                          |                              |                  |          |                     |
| 1           | 4                     | Ling, Michelle                                                                |                                      | 11                         | Rockville Montgomery Swin                                                                                                    | 1 Club-                                             | 51.8                                 |                                  | 46.05                                     |        |          |                | 46.21                                                                                    | 46.0                         | 9                |          |                     |
|             |                       |                                                                               |                                      |                            |                                                                                                    |                                                     |                                      |                                  |                                           |        |          |                |                                                                                          |                              |                  |          |                     |
| 2           | 4                     | Gourdain, Al                                                                  |                                      | 12                         | Rockville Montgomery Swin                                                                                                    | 1 Club-                                             | 44.0                                 |                                  |                                           |        |          |                |                                                                                          |                              | -                |          |                     |
| 3           | 4                     | Ceely, Made                                                                   | yn I                                 | 11                         | Rockville Montgomery Swin                                                                                                    | n Club-<br>n Club-                                  | 40.8                                 | 15                               | 36.23                                     |        |          |                | 36.29                                                                                    |                              |                  |          |                     |
| 1           | 4                     | Ceely, Made<br>Elliott, Sarah                                                 | yn I<br>E                            | 11<br>11                   | Rockville Montgomery Swin<br>Rockville Montgomery Swin                                                                                    | n Club-<br>n Club-<br>n Club-                       | 40.8<br>38.6                         | 85<br>62                         | 36.23<br>39.29                            |        |          |                | 39.37                                                                                    | 39.3                         | 2                |          |                     |
| 3<br>4<br>5 | 4 4 4                 | Ceely, Made<br>Elliott, Sarah<br>Roberts, Zoe                                 | yn I<br>E<br>⊧B                      | 11<br>11<br>11             | Rockville Montgomery Swin<br>Rockville Montgomery Swin<br>Rockville Montgomery Swin                                                       | n Club-<br>n Club-<br>n Club-                       | 40.8<br>38.6<br>36.9                 | 85<br>62<br>02                   | 36.23<br>39.29<br>38.70                   |        |          |                | 39.37<br>38.61                                                                           | 39.3<br>38.5                 | 2                |          |                     |
| 1           | 4<br>4<br>4<br>4      | Ceely, Made<br>Elliott, Sarah<br>Roberts, Zoe<br>Zonghetti, A                 | yn I<br>E<br>9 B<br>shley C          | 11<br>11<br>11<br>12       | Rockville Montgomery Swin<br>Rockville Montgomery Swin<br>Rockville Montgomery Swin<br>Tollefson Swimming-PV                              | n Club-<br>n Club-<br>n Club-<br>n Club-            | 40.8<br>38.6<br>36.9<br>35.5         | 85<br>62<br>62<br>61             | 36.23<br>39.29<br>38.70<br>37.26          |        |          |                | 39.37<br>38.61<br>37.52                                                                  | 39.3<br>38.5<br>37.3         | 2<br>9<br>0      |          |                     |
| _           | 4<br>4<br>4<br>4<br>4 | Ceely, Made<br>Elliott, Sarah<br>Roberts, Zoe<br>Zonghetti, A<br>Uchman, Oliv | yn I<br>E<br>9 B<br>shley C<br>ria V | 11<br>11<br>11<br>12<br>12 | Rockville Montgomery Swin<br>Rockville Montgomery Swin<br>Rockville Montgomery Swin<br>Tollefson Swinming-PV<br>Rockville Montgomery Swin | n Club-<br>n Club-<br>n Club-<br>n Club-<br>n Club- | 40.8<br>38.6<br>36.9<br>35.5<br>33.8 | 85<br>82<br>92<br>91<br>92<br>92 | 36.23<br>39.29<br>38.70<br>37.26<br>32.84 |        |          |                | 39.37<br>38.61<br>37.52<br>32.82                                                         | 39.3<br>38.5<br>37.3<br>32.9 | 2<br>9<br>0<br>6 |          |                     |
| _           | 4<br>4<br>4<br>4      | Ceely, Made<br>Elliott, Sarah<br>Roberts, Zoe<br>Zonghetti, A                 | yn I<br>E<br>9 B<br>shley C<br>ria V | 11<br>11<br>11<br>12       | Rockville Montgomery Swin<br>Rockville Montgomery Swin<br>Rockville Montgomery Swin<br>Tollefson Swimming-PV                              | n Club-<br>n Club-<br>n Club-<br>n Club-<br>n Club- | 40.8<br>38.6<br>36.9<br>35.5         | 85<br>82<br>92<br>91<br>92<br>92 | 36.23<br>39.29<br>38.70<br>37.26          |        |          |                | 39.37<br>38.61<br>37.52                                                                  | 39.3<br>38.5<br>37.3<br>32.9 | 2<br>9<br>0<br>6 |          |                     |
| _           | 4<br>4<br>4<br>4<br>4 | Ceely, Made<br>Elliott, Sarah<br>Roberts, Zoe<br>Zonghetti, A<br>Uchman, Oliv | yn I<br>E<br>9 B<br>shley C<br>ria V | 11<br>11<br>11<br>12<br>12 | Rockville Montgomery Swin<br>Rockville Montgomery Swin<br>Rockville Montgomery Swin<br>Tollefson Swinming-PV<br>Rockville Montgomery Swin | n Club-<br>n Club-<br>n Club-<br>n Club-<br>n Club- | 40.8<br>38.6<br>36.9<br>35.5<br>33.8 | 85<br>82<br>92<br>91<br>92<br>92 | 36.23<br>39.29<br>38.70<br>37.26<br>32.84 |        |          |                | 39.37<br>38.61<br>37.52<br>32.82                                                         | 39.3<br>38.5<br>37.3<br>32.9 | 2<br>9<br>0<br>6 |          |                     |
|             | 4<br>4<br>4<br>4<br>4 | Ceely, Made<br>Elliott, Sarah<br>Roberts, Zoe<br>Zonghetti, A<br>Uchman, Oliv | yn I<br>E<br>9 B<br>shley C<br>ria V | 11<br>11<br>11<br>12<br>12 | Rockville Montgomery Swin<br>Rockville Montgomery Swin<br>Rockville Montgomery Swin<br>Tollefson Swinming-PV<br>Rockville Montgomery Swin | n Club-<br>n Club-<br>n Club-<br>n Club-<br>n Club- | 40.8<br>38.6<br>36.9<br>35.5<br>33.8 | 85<br>82<br>92<br>91<br>92<br>92 | 36.23<br>39.29<br>38.70<br>37.26<br>32.84 |        |          |                | 39.37<br>38.61<br>37.52<br>32.82                                                         | 39.3<br>38.5<br>37.3<br>32.9 | 2<br>9<br>0<br>6 |          |                     |
|             | 4<br>4<br>4<br>4<br>4 | Ceely, Made<br>Elliott, Sarah<br>Roberts, Zoe<br>Zonghetti, A<br>Uchman, Oliv | yn I<br>E<br>9 B<br>shley C<br>ria V | 11<br>11<br>11<br>12<br>12 | Rockville Montgomery Swin<br>Rockville Montgomery Swin<br>Rockville Montgomery Swin<br>Tollefson Swinming-PV<br>Rockville Montgomery Swin | n Club-<br>n Club-<br>n Club-<br>n Club-<br>n Club- | 40.8<br>38.6<br>36.9<br>35.5<br>33.8 | 85<br>82<br>92<br>91<br>92<br>92 | 36.23<br>39.29<br>38.70<br>37.26<br>32.84 |        |          |                | 39.37<br>38.61<br>37.52<br>32.82                                                         | 39.3<br>38.5<br>37.3<br>32.9 | 2<br>9<br>0<br>6 |          |                     |
|             | 4<br>4<br>4<br>4<br>4 | Ceely, Made<br>Elliott, Sarah<br>Roberts, Zoe<br>Zonghetti, A<br>Uchman, Oliv | yn I<br>E<br>9 B<br>shley C<br>ria V | 11<br>11<br>11<br>12<br>12 | Rockville Montgomery Swin<br>Rockville Montgomery Swin<br>Rockville Montgomery Swin<br>Tollefson Swinming-PV<br>Rockville Montgomery Swin | n Club-<br>n Club-<br>n Club-<br>n Club-<br>n Club- | 40.8<br>38.6<br>36.9<br>35.5<br>33.8 | 85<br>82<br>92<br>91<br>92<br>92 | 36.23<br>39.29<br>38.70<br>37.26<br>32.84 |        |          |                | 39.37<br>38.61<br>37.52<br>32.82                                                         | 39.3<br>38.5<br>37.3<br>32.9 | 2<br>9<br>0<br>6 |          |                     |
| _           | 4<br>4<br>4<br>4<br>4 | Ceely, Made<br>Elliott, Sarah<br>Roberts, Zoe<br>Zonghetti, A<br>Uchman, Oliv | yn I<br>E<br>9 B<br>shley C<br>ria V | 11<br>11<br>11<br>12<br>12 | Rockville Montgomery Swin<br>Rockville Montgomery Swin<br>Rockville Montgomery Swin<br>Tollefson Swinming-PV<br>Rockville Montgomery Swin | n Club-<br>n Club-<br>n Club-<br>n Club-<br>n Club- | 40.8<br>38.6<br>36.9<br>35.5<br>33.8 | 85<br>82<br>92<br>91<br>92<br>92 | 36.23<br>39.29<br>38.70<br>37.26<br>32.84 |        |          |                | 39.37<br>38.61<br>37.52<br>32.82                                                         | 39.3<br>38.5<br>37.3<br>32.9 | 2<br>9<br>0<br>6 |          |                     |
|             | 4<br>4<br>4<br>4<br>4 | Ceely, Made<br>Elliott, Sarah<br>Roberts, Zoe<br>Zonghetti, A<br>Uchman, Oliv | yn I<br>E<br>9 B<br>shley C<br>ria V | 11<br>11<br>11<br>12<br>12 | Rockville Montgomery Swin<br>Rockville Montgomery Swin<br>Rockville Montgomery Swin<br>Tollefson Swinming-PV<br>Rockville Montgomery Swin | n Club-<br>n Club-<br>n Club-<br>n Club-<br>n Club- | 40.8<br>38.6<br>36.9<br>35.5<br>33.8 | 85<br>82<br>92<br>91<br>92<br>92 | 36.23<br>39.29<br>38.70<br>37.26<br>32.84 |        |          |                | 39.37<br>38.61<br>37.52<br>32.82                                                         | 39.3<br>38.5<br>37.3<br>32.9 | 2<br>9<br>0<br>6 |          |                     |
| _           | 4<br>4<br>4<br>4<br>4 | Ceely, Made<br>Elliott, Sarah<br>Roberts, Zoe<br>Zonghetti, A<br>Uchman, Oliv | yn I<br>E<br>9 B<br>shley C<br>ria V | 11<br>11<br>11<br>12<br>12 | Rockville Montgomery Swin<br>Rockville Montgomery Swin<br>Rockville Montgomery Swin<br>Tollefson Swinming-PV<br>Rockville Montgomery Swin | n Club-<br>n Club-<br>n Club-<br>n Club-<br>n Club- | 40.8<br>38.6<br>36.9<br>35.5<br>33.8 | 85<br>82<br>92<br>91<br>92<br>92 | 36.23<br>39.29<br>38.70<br>37.26<br>32.84 |        |          |                | 39.37<br>38.61<br>37.52<br>32.82                                                         | 39.3<br>38.5<br>37.3<br>32.9 | 2<br>9<br>0<br>6 |          |                     |

# 4-10. Score/List and Print Results

| Session : F7     | SCR Sheet : F9                                                                                                    | Adjust : F8                                               | Restore Pads : Ctri-P              | JD : Ctrl-J       | Race # : F2    | List : Ctrl-L  | Re-Rank  | Prev Event : Ctrl-F4 |
|------------------|----------------------------------------------------------------------------------------------------|-----------------------------------------------------------|------------------------------------|-------------------|----------------|----------------|----------|----------------------|
| Refresh : Ctri-D | Rel Names : Ctri-R                                                                                                    | Awards : Ctri-A                                           | Calc : Ctri-K                      | Unseeded : Ctri-U | Get Times + F3 | Score : Ctrl-S | Re-Score | Next Event : Ctri-F5 |
| 4-10-a.          | Preview Res                                                                                                    | sults                                                     |                                    |                   |                |                |          |                      |
|                  | List to show res<br>heats of a prelin<br>meet that is no<br>OR<br>Score to show s<br>heats of a prelin<br>results of a time | ms/finals me<br>t scored.<br>cored result<br>ms/finals me | eet or for a sof final             |                   |                |                |          |                      |
| 4-10-b.          | Print Result                                                                                                    | S                                                         |                                    |                   |                |                |          |                      |
|                  | Printer icon at t<br>preview to prin<br>copies. Ask the<br>should be prod<br>Make sure you<br>event paperwo                 | t. Choose n<br>AO how ma<br>uced for eac<br>keep one co   | umber of<br>any copies<br>h event. |                   |                |                |          |                      |
|                  | ■ to close and screen.                                                                                                    |                                                           | e Run                              |                   |                |                |          |                      |

Repeat Steps 4-3 through 4-10 for each heat until the event is finished.

## 4-11. Assemble Paperwork for each Event

Staple paperwork for each event and place in box or folder with other event results.

- 1. Copy of results on top,
- 2. Timing System printouts, with reseed forms and DQ slips stapled to corresponding heat.
- 3. Lane/timer sheets,
- 4. Any other notations pertaining to the event. When in doubt, don't throw it out.

## 4-12. Move to Next Event

After completing last heat,

CLICK Next Event.

|       |               |                 |      |                    |                |                 |            |         |       |        | 1      | 2             | 3   | 4     | 5        | 6     | 7      | $\leq$ | $\square$ |
|-------|---------------|-----------------|------|--------------------|----------------|-----------------|------------|---------|-------|--------|--------|---------------|-----|-------|----------|-------|--------|--------|-----------|
| Ses   | sion : F7     | Splits : F9     |      | Adjust : F8        | Restore Pads   | : CtrI-P JD : ( | Ctrl-J     | Ra      | ace # | : F2   |        | List : Ctrl-L |     |       | Re-Rank  |       | Prev E | vent : | Ctrl-F4   |
| Refre | sh : Ctrl-D   | Rel Names : Ctr | ri-R | Awards : Ctrl-A    | Calc : Ctrl    | -K Unseede      | d : Ctrl-U | Get     | Time  | s : F3 |        | Score : Ctrl- | s   |       | Re-Score |       | Next E | vent : | Ctrl-F5   |
|       |               |                 |      | Heat 7             | of 7 == Fi     | nals == Eve     | nt 55 Gi   | rls 9-1 | 10 5  | 0 Ya   | rd But | terfly        |     |       |          | Ĩ     |        |        |           |
| Lane  | Athlete Nam   | e               | Age  | Team               |                | Seed Time       | Finals T   | ïme     | DQ    | Exh    | DQcode | Backup 1      | Bac | kup 2 | Backup   | B HPL | . PL   | Pts    |           |
| 1     | Matusek, Elli | e E             | 10   | Rockville Montgom  | ery Swim Club- | 39.65           |            | 36.62   |       |        |        | 36.49         | 9   | 36.51 |          | 3     | 4      |        |           |
| 2     | Alok, Akanks  | sha *           | 10   | Potomac Marlins-P  | v              | 38.48           |            | 38.09   |       |        |        | 38.0          | 3   | 37.90 |          | 5     | 7      |        |           |
| 3     | Gload, Kriste | en L            | 9    | Rockville Montgom  | ery Swim Club- | 35.93           |            | 38.30   |       |        |        | 38.17         | 7   |       |          | 6     | 8      |        |           |
| 4     | Forte, Briani | na L            | 10   | Rockville Montgom  | ery Swim Club- | 31.95           |            | 31.48   |       |        |        | 31.39         | 9   | 31.36 |          | 1     | 1      |        |           |
| 5     | N'Gambwa,     | Amina J         | 10   | Rockville Montgom  | ery Swim Club- | 35.07           |            | 33.79   |       |        |        | 33.6          | 3   | 33.64 |          | 2     | 2      |        |           |
| 6     | Knapp, Sydi   | ney E           | 10   | Joe Flaherty's Dol | ohins-PV       | 37.38           |            | 37.61   |       |        |        | 37.3          | 3   | 37.39 |          | 4     | 5      |        |           |
| 7     | Nosal, Paige  | E               | 10   | Rockville Montgom  | ery Swim Club- | 39.36           |            | 39.52   |       |        |        | 39.10         | 5   | 39.73 |          | 7     | 10     |        |           |
| 8     | Diederich, C  | iara M          | 10   | Potomac Marlins-F  | v              | 40.15           |            | NS      |       |        |        |               |     |       |          |       |        |        |           |
|       |               |                 |      |                    |                |                 |            |         |       |        |        |               |     |       |          |       |        |        |           |

# 4-13. Color System for Heat Buttons

Gray means that the heat has entries without results

Green means the heat has results for every lane/position and there are no problems

**Red** means that the heat has results for every lane/position, but there are problems with one or more lanes **Blue** means that the heat is the selected heat and there are either no results in any lanes or there are full results with no problems

Yellow means the heat is the selected heat, has full or partial results, but there are either problems with one or more lanes or one or more lanes are missing results

| Contraction of the | • Disable   | 🔢 🗠            |             |                          |            |            |         |         |            | F        | Y-TEK 's      | MEET M    | ANAGE   | R Lice   | nsed    | to: RM    | SC - 1 | MCRD      |                 |                                                                                                    | 6         |                  |
|--------------------|-------------|----------------|-------------|--------------------------|------------|------------|---------|---------|------------|----------|---------------|-----------|---------|----------|---------|-----------|--------|-----------|-----------------|----------------------------------------------------------------------------------------------------|-----------|------------------|
|                    |             |                | EVENT L     | IST - Saturday Prelima   | 128U - Yar | ds - (Se   | ssion 6 | 5)      |            |          | Sec. 1        |           |         |          |         |           |        |           |                 | Splits                                                                                             |           |                  |
| Evt#               | Rnd         | Status         | Event Name  |                          |            |            | NS C    |         | s          | 12.5     | SN 2 CONT     | Lan       | 50      |          | 100     | 150       | 2      | 200       | Section and the |                                                                                                    |           | Same and the set |
| 57                 | F           | Scored         | Women 11-1  | 2 200 Yard Freestyle Re  | lay        | 1          | -       |         |            |          |               | 1         |         |          |         |           |        | NS        |                 |                                                                                                    |           |                  |
| 58                 | F           | Scored         | Men 11-12 2 | 00 Yard Freestyle Relay  |            | 1          | -       |         | -          |          |               | 2         | 3       | 4.33     | 1:12.78 | 1:51.7    | 8 2    | 28.28     |                 |                                                                                                    |           |                  |
| 59                 | F           | Scored         | Women 10 8  | Under 200 Yard Freest    | le Relay   | 1          | 1       |         |            |          |               | 3         | 3       | 4.44     | 1:12.50 | 1:51.7    | 1 2    | 27.59     |                 |                                                                                                    |           |                  |
| 60                 | F           | Scored         | Men 10 & Ur | der 200 Yard Freestyle   | Relay      | 1          | -       |         | -          |          |               | 4         | 3       | 2.93     | 1:10.24 | 1:48.2    | 2 2    | 24.50     |                 |                                                                                                    |           |                  |
| 65                 | P           | Done           | Women 12 8  | Under 200 Yard Butterf   | y .        | 2          | -       |         |            |          |               | 5         | 3       | 1.18     | 1:05.94 | 1:42.0    | 4 2    | 16.28     |                 |                                                                                                    |           |                  |
| 66                 | P           | Done           | Men 12 & Ur | der 200 Yard Butterfly   |            | 2          | -       |         | -          |          |               | 6         | 3       | 2.97     | 1:08.74 | 1:45.7    | 0 2    | 20.76     |                 |                                                                                                    |           |                  |
| 71                 | P           | Done           | Women 10 8  | Under 100 Yard Breast    | stroke     | 3          | -       |         |            |          |               | 7         | 3       | 2.75     | 1:09.84 | 1:47.4    | 1 2    | 24.27     |                 |                                                                                                    |           |                  |
| 72                 | P           | Done           | Men 10 & Ur | nder 100 Yard Breaststro | ke         | 2          | 1       | 1 -     | -          |          |               | 8         | 3       | 3.73     | 1:11.70 |           | 2      | 26.90     |                 |                                                                                                    |           |                  |
| 73                 | P           | Done           | Women 11-1  | 2 100 Yard Breaststroke  |            | 4          | 2       |         |            |          |               | 9         | 3       | 5.62     | 1:16.19 | 1:58.7    | 9 2    | 39.32     |                 |                                                                                                    |           |                  |
| 74                 | P           | Done           |             | 00 Yard Breaststroke     |            | 3          |         |         |            |          |               | 10        |         |          | 1:15.77 |           |        |           |                 |                                                                                                    |           |                  |
| 79                 | P           | Done           |             | Under 50 Yard Backstro   | ke         | 4          |         |         |            |          |               |           |         |          |         | -         | -      |           |                 |                                                                                                    |           |                  |
| 80                 | P           | Done           |             | der 50 Yard Backstroke   |            | 4          |         |         |            |          |               |           |         |          |         |           | -      |           |                 |                                                                                                    |           |                  |
| 81                 | P           | Done           | Women 11-1  | 2 50 Yard Backstroke     |            | 4          |         | 1 -     |            |          |               |           |         | 1000     | -       |           |        |           |                 |                                                                                                    |           |                  |
| 82                 | P           | Done           |             | 0 Yard Backstroke        |            | 3          |         |         |            |          |               |           | 1000    |          | 0.000   | 12.20     | 1634   |           |                 | <ctrl-y: records="" replace="" td="" tea<="" with=""><td>m Scores&gt;</td><td>10.00</td></ctrl-y:> | m Scores> | 10.00            |
| 87                 | P           | Done           |             | Under 200 Yard Freest    | /e         | 3          |         |         |            |          |               |           | cord    |          | me      | Date      |        | cord Hol  |                 |                                                                                                    |           |                  |
| 68                 | P. P.       | Seeded         |             | ider 200 Yard Freestyle  |            |            | 2       |         |            | 1000     | 0705527653    | PVS       |         |          |         | 3/17/201  |        |           |                 |                                                                                                    |           |                  |
| 89                 | P           | Done           |             | 2 200 Yard Freestyle     |            | 5          |         |         |            |          |               | PVS       | Residen | 8 2      | 02.41   | 3/31/201  | 1 Sar  | njay Wije | sekera          |                                                                                                    |           |                  |
| 90                 | P           | Done           |             | 00 Yard Freestyle        |            | 5          | 1       |         |            |          |               | _         |         |          |         |           |        |           |                 |                                                                                                    |           |                  |
| 95                 | F           | Scored         |             | 2 400 Yard Medley Relay  | 1          | 1          |         |         |            |          |               | -         |         |          |         |           |        |           |                 |                                                                                                    |           |                  |
| 96                 | F           | Scored         |             | 00 Yard Medley Relay     |            | 1          |         |         |            |          |               |           |         |          |         |           |        |           |                 |                                                                                                    |           |                  |
| 181                | F           | Done           |             | 2 50 Yard Backstroke St  | wim-off    | 1          |         |         |            |          |               | -         |         |          |         |           |        |           |                 |                                                                                                    |           |                  |
|                    |             | (Westernation) |             |                          |            | +          |         | -       |            |          |               |           |         |          |         |           | _      |           |                 |                                                                                                    |           |                  |
|                    |             |                | 1           |                          |            | -          |         | -       | -          |          |               |           |         | _        |         |           |        |           |                 |                                                                                                    |           |                  |
|                    |             |                |             |                          |            | 1          |         | -       |            |          |               |           |         |          |         |           | _      |           |                 |                                                                                                    |           |                  |
|                    |             |                | 1           |                          |            | 1          |         | -       | -          |          |               | _         |         |          |         |           |        |           |                 |                                                                                                    |           |                  |
|                    |             | 210202020202   | 1           |                          |            | 1          | Land,   | 1111000 |            | 23322232 | 2233222322233 | and areas |         |          | d.      |           |        |           |                 |                                                                                                    |           |                  |
|                    |             |                |             |                          |            |            |         |         |            |          |               |           |         |          |         |           |        |           |                 |                                                                                                    | 2 -3-     | 4                |
| C.                 | asion : F   | ,              | 1000000     | Solts : F9               |            | Adjust : F | 0       |         | Deeto      | ca Dad   | S CITLP       |           | 107     | D Child  | 100.00  |           |        | Race      | N / 62          | List : Ctri-L                                                                                      | Re-Rank   | Prev E           |
| 30                 | 99001.1     |                | 1.000       | Spilla . Fa              |            | -upat . r  |         | 1992    | Hesio      | le rau   | a. corr       |           |         | U. Caro  |         |           |        | Mace      |                 | LIST. CEPL                                                                                         | He-Malik  | FIEVE            |
| Refr               | esh : Ctri  | -0             | Rel         | Names : Ctri-R           | Aw         | ards : C   | rŀA     |         | C          | alc : C  | tri-K         |           | Unser   | eded : C | trI-U   |           |        | Get Tin   | ios : F3        | Score : Etrl-S                                                                                     | Re-Score  | Next E           |
|                    |             |                |             |                          |            |            |         | Hea     | t 3 of 4   | 1        | Prelimin      | aries =   | = Eve   | nt 88    | Men     | 10 and    | Und    | der 20    | Yard Free       | style                                                                                              |           |                  |
| e Ath              | lete Name   |                | 4.00        | Team                     |            | Seed       |         |         | elims Time |          |               |           |         |          |         |           |        |           |                 |                                                                                                    |           |                  |
|                    | hler. Even  |                | 10          | Rockville Montgomery     | Swim Club. | 0000       | 2:34.3  |         |            | 0        |               | over over | 101     | Chap L   | - Cart  | ap o 1 in |        | - College |                 |                                                                                                    |           |                  |
|                    | e, David    |                | 9           | Rockville Montgomery 5   |            |            | 2:32.4  |         | 2 28 28    |          |               | - 23      | 8.25    | 2 27.98  |         |           | 15     |           |                 |                                                                                                    |           |                  |
|                    | ch, Joshu   |                | 10          | Rockville Montgomery     |            | 1.0100.000 | 2.29.4  |         | 2.27.55    |          |               |           |         | 2 27 64  |         |           | 14     |           |                 |                                                                                                    |           |                  |
|                    | Ifson, Jos  |                | 9           | Rockville Montgomery     |            |            | 2.24.8  |         | 2.24.50    |          |               |           |         | 2:24.35  |         |           | 10     |           |                 |                                                                                                    |           |                  |
|                    | chod. Ber   |                | 10          | Rockville Montgomery     |            |            | 2:13.6  |         | 2:16.28    |          |               |           |         | 2:16.24  |         |           | 1      |           |                 |                                                                                                    |           |                  |
|                    | thell, Cole |                | 10          | Rockville Montgomery     |            | NV/NORTH   | 221.3   |         | 2.20.76    |          |               |           |         | 2:20.68  |         |           | 5      |           |                 |                                                                                                    |           |                  |
|                    | n, Konno    |                | 9           | Rockvile Montgomery      |            |            | 2.26.0  |         | 2.24.27    |          |               |           |         | 2.24.34  |         |           | 9      |           |                 | ~~~~~                                                                                              |           |                  |
|                    |             |                | 10          | Rockville Montgomery 1   |            |            | 2:30.4  |         | 2.26.90    |          |               |           |         | 2:26.85  |         |           | 12     |           |                 |                                                                                                    |           |                  |
|                    | Brine O     |                |             |                          |            |            |         |         |            |          |               |           |         |          |         |           |        |           |                 |                                                                                                    |           |                  |
| Ju,                | Brian Q     |                | 10          | Rockville Montgomery 3   |            |            | 2.33.8  |         | 2:39.32    |          |               |           |         | 2:39.35  |         |           | 22     |           |                 |                                                                                                    |           |                  |

# 5. ADD, REMOVE, MOVE IN RUN SCREEN

Once a meet is underway, you may not change a swimmer's heat, event, or lane without the referee's written authorization on a Referee Reseed form.

# 5-1. Add Swimmer

The Reseed form below instructs Hy-tek operator to enter Bradley Beach into Event 56/Heat 1/Lane 6.

|             | REE RESI         |                          |            | re correct |  |
|-------------|------------------|--------------------------|------------|------------|--|
| ATHLETE'S N | Bradl            | ey Bea                   | ch MEET ID | CLUB       |  |
| FROM        | EVENT#           | HEAT#                    | LANE#      |            |  |
| то          | EVENT#           | HEAT#                    | LANE#      |            |  |
| DECK SEED   | PLACED IN EVENT# | 56 <sub>/ HEAT#</sub> _1 | _/ LANE #6 |            |  |

| CLICK | Adjust.                                     | Session : F7     | SCR Sheet : F9     | Adjust : F8     |
|-------|---------------------------------------------|------------------|--------------------|-----------------|
|       | Make sure lane is empty. If not, remove     | Refresh : Ctrl-D | Rel Names : Ctrl-R | Awards : Ctrl-A |
|       | swimmer as illustrated in the next section. |                  |                    |                 |

| EITHER<br>PUT CURSOR<br>DBL CLICK<br>SCROLL<br>CLICK | in Lane 6.<br>to reach "Athlete List" pop-up menu.<br>until new swimmer is highlighted.<br>OK to enter swimmer into lane. | S Preview / Adjust     Save Add Heat Delete Empty Heats Switch Heats Athletes Help     X     Save Add Heat Delete Empty Heats Switch Heats Athletes Help     X     Y     Y |
|------------------------------------------------------|----------------------------------------------------------------------------------------------------|----------------------------------------------------------------------------------------------------|
| CLICK                                                | Save to return to the Run Screen.                                                                                         | 10         2         2         Pham, LP N         Ayala, Manuel M3           11         3         Wacher, Thomas D         Battome, Alam M3           12         4         Matinez, Kenny B         Battome, Alam M3           13         5         Battome, Alam M3         Battome, Alam M3           14         2         6         Dommalpacit, Abhi 1         9         Exect Strategy M3           15         7         Dodh, Ethan J         9         EMSC.PV         NT           16         2         8         Duck, Dafy         9         UNA1-FV         NT                                                                                                    |
| OR                                                   |                                                                                                    | 5. Preview / Adjust                                                                                                    |
|                                                      | Eligible Athletes at the top of the<br>n to see a list of the swimmers who are                                            | Save Add Heat Delete Empty Heats Switch Heats Athletes Help  C X 1 C Team  Hide Athletes  Konv Eligible Athentes  Eligible Athletes + Swim-ups  C Entered Only  Atternates Only                                                                                                    |
| -                                                    | igible to compete in the event. You                                                                                       | Eligible Athletes                                                                                                    |
|                                                      | so filter by team to make it easier to ne particular athlete.                                                             | 1         Abroainov. Alexander         9         RMSC.PV         Rockville Montgomery Swim Club-PV           2         36         Abroainov. Alexander         9         PMAPV         Potential Science Mainteevent           3         6/5         A Drag Athlete Name to any open lane or double click the Athlete Name Ins.PV         Potential Science Mainteevent           4         Ayala, Manuel         9         RMSC.PV         Rockville Montgomery Swim Club-PV           5         5/3         Bothee, Ben B         10         PMAPV         Potenzie Mainteevent                                                                                                    |
| DRAG swimr                                           | ner's name to his/her assigned lane.                                                                                      | 6         255         Bandome AlarD         9         FM -FV         Potomic Matrins-FV           7         Base, Nahan S         10         FM -FV         Potomic Matrins-FV           8         1/6         Bace, Nahan S         9         UNA TV           9         Black, Bradey B         9         UNA TV           9         Black, Declari FI         3         RMS-FV         Rock/wile Montgomey Swin Club-FV           10         Black, Matthew P         10         RMS-FV         Rock/wile Montgomey Swin Club-FV                                                                                                    |
| Bradley Beach'                                       | s name now appears in Lane 6.                                                                                             | D: Preview / Adjust                                                                                                    |
| -                                                    | nistake, double click on the swimmer's<br>ve and re-enter.                                                                | Save Add Heat Delete Empty Heats Switch Heats Athletes Help                                                                                                    |
| CLICK Save t                                         | o return to the Run Screen.                                                                                               | Row         Heat         Lane         Name         Age         Team         Time           1         1         1         1         1         1         1         1         1         1         1         1         1         1         1         1         1         1         1         1         1         2         3         1         3         Flarney, Jack P         9         RMSC-PV         NT         4         1         4         Patterson, Cameron W         9         RMSC-PV         NT         5         1         5         Krestein, Zachany A         9         RMSC-PV         NT         6         1         6         Beach, Bradley B         9         UNAT-PV         NT         7         7         1         7         1         7         1         7         1         7         1         7         1         7         1         7         1         7         1         7         1         7         1         7         1         7         1         7         1         7         1         7         1         7         1         7         1         7         1         1         1         1         1                                                                                                    |
|                                                      | oom for Bradley in the heat (e.g. when                                                                                    | 38 4 8 Martin, Zach P 12 RMSC-PV 2:27:03                                                                                                    |
|                                                      | a heat replacing a swimmer who was a<br>ew heat to act as a "holding place" for                                           |                                                                                                    |
|                                                      | in this example, Spring Lake) who was                                                                                     | 39         4         9         Four, Gatriel A         12         RMSC-RV         2.2981           40         4         10         Sem, Leo W         12         RMSC-RV         2.34.13           41         5         1         RMSC-RV         2.34.13         14           42         5         2         2         2         2         2         2           43         5         3         4         4         5         4         Late, Spring M         9         UN         4           44         5         5         6         6         5         6         6         7         6         7         7         48         5         8         4         4         5         1         1         1         1         1         1         1         1         1         1         1         1         1         1         1         1         1         1         1         1         1         1         1         1         1         1         1         1         1         1         1         1         1         1         1         1         1         1         1         1         1<                                                                                                    |
|                                                      | that swimmer to the newly created                                                                                         | 40 3 5<br>47 5 7<br>48 5 8                                                                                                    |
|                                                      | (or "S" as a shortcut) for his time in                                                                                    | 43 5 3<br>50 5 10                                                                                                    |
| the run menu.<br>No Shows.                           | This enables to you accurately track                                                                                      |                                                                                                    |

# 5-2. Scratch Swimmer

In this example, Asbury Park will be scratched from Event 56/Heat1/Lane 1.

| CLICK     | Adjust.                             | C3. Prev    | view / A | djust | No. August.                         |                   |                      |                |              | 83     |
|-----------|-------------------------------------|-------------|----------|-------|-------------------------------------|-------------------|----------------------|----------------|--------------|--------|
| DBL CLICK | name of athlete to be scratched.    |             |          |       | elete Empty Heats                   |                   | thletes Help         |                |              |        |
|           | A pop-up will ask for confirmation. | 🔒 🗅<br>🤆 ню |          |       |                                     | Team              | ▼<br>etes + Swim-ups | C Entered Only | C Alternates | s Only |
| CLICK     | Yes.                                |             |          |       |                                     | Boys 9-10 50 Yard | Butterfly Timed      | Finals         |              |        |
|           |                                     | Row         | Heat     | Lane  | Name                                | Age               | Team                 | Time           |              |        |
| CLICK     | Save to return to the Run Screen.   | 1           |          | 1     | Park, Asbury<br>Lake, Spring        | 9                 | UNAT                 |                |              |        |
|           |                                     | 3           | -        | 3     | Flannery, Jack P                    | Hy-Tek's Swim ME  | ET MANAGER 3.        | .0 ×           |              |        |
|           |                                     | 4           | 1        | 4     | Patterson, Camer                    |                   |                      |                |              |        |
|           |                                     | 5           | 1        | 5     | Kresslein, Zachar                   |                   |                      |                |              |        |
|           |                                     | 5           |          | 6     | Beach, Bradley B<br>River, Toms     | Scratch Park, Ask | oury from heat 1     | , Lane 1 ?     |              |        |
|           |                                     | 8           | 1        | 8     | Thiver, Follis                      |                   |                      |                |              |        |
|           |                                     | 9           | 2        | 1     |                                     |                   |                      |                |              |        |
|           |                                     | 10          | 2        | 2     | Pham, LP N                          |                   | Yes                  | No             |              |        |
|           |                                     | 11<br>12    | 2        | 3     | Wachter, Thoma<br>Martinez, Kenny I |                   |                      |                |              |        |
|           |                                     | 13          | 2        | 5     | Bartolome Allan D                   |                   | PM.PV                | I NII          |              |        |

## 5-3. Move Swimmer

The Reseed form below instructs Hy-tek operator to move Daffy Duck from Event 56/Heat 2/Lane 8 to Heat 1/Lane 2. Such a move could be within a single event or from one event to another.

| REFERE<br>For combined/rese<br>times are recorded | eded heats, |       |         |    |         | re correct |  |
|---------------------------------------------------|-------------|-------|---------|----|---------|------------|--|
| ATHLETE'S NAME                                    | Da          | ffy D | uck     |    | MEET ID | CLUB       |  |
| FROM                                              | EVENT#      | 56    | HEAT#   | 2  | LANE# 8 |            |  |
| то                                                | EVENT#      | _56_  | _ HEAT# | _1 | LANE#   |            |  |
| DECK SEED PLAC                                    | ED IN EVEN  | T#    | / HEAT# | /  | LANE #  |            |  |

CLICK Adjust.

In this example, Spring Lake is in the Heat and Lane now assigned to Daffy Duck. You can drag and drop Daffy Duck into Spring Lake's heat and lane without removing Spring Lake. The swimmers will switch positions, thus allowing the program to accurate track no-shows. Be careful when doing this!

#### Warning

Drag and Drop can be used only when moving a swimmer within an event.

| 3. Prev  | iew / Ad              | djust |                                  |         |                  |                | - 0 ×               |
|----------|-----------------------|-------|----------------------------------|---------|------------------|----------------|---------------------|
| Save     | Add He                | at De | lete Empty Heats Switch He       | eats .  | Athletes Help    |                |                     |
| 😐 n      | $\mathbf{X}$ :        | t 176 | Team                             |         | -                |                |                     |
|          | · · ·                 | - 98  |                                  |         | <u> </u>         |                |                     |
| 🖲 Hide   | Athlete               | s C:  | Show Eligible Athletes 🛛 🗍 Eligi | ble Ath | letes + Swim-ups | C Entered Onl  | y C Alternates Only |
|          |                       |       | Event 56 Boys 9-10 5             | 0 Yard  | Butterfly Timed  | Finals         |                     |
| Row      | Heat                  | Lane  | Name                             | Age     | Team             | Time           |                     |
| 1        | 1                     | 1     |                                  |         |                  |                |                     |
| 2        | 1                     | 2     | Lake, Spring                     | 9       | UNAT-PV          | NT             |                     |
| 3        | 1                     | 3     | Flannery, Jack P                 | 9       | RMSC-PV          | NT             |                     |
| 4        | 1                     | 4     | Patterson, Cameron W             | 9       | RMSC-PV          | NT             |                     |
| 5        | 1                     | 5     | Kresslein, Zachary A             | 9       | RMSC-PV          | NT             |                     |
|          | 1                     | 6     | Beach, Bradley B                 | 9       | UNAT-PV          | NT             |                     |
| 7        | 1                     | 7     | River, Toms                      | 9       | UNAT-PV          | NT             |                     |
| 8        | 1                     | 8     |                                  |         |                  |                |                     |
| 9        | 2                     | 1     |                                  |         |                  |                |                     |
| 10       | 2                     | 2     | Pham, LP N                       | 10      | PM-PV            | NT             |                     |
| 11       | 2                     | 3     | Wachter, Thomas D                | 10      | BTSC-PV          | NT             |                     |
| 12       | 2                     | 4     | Martinez, Kenny B                | 9       | RMSC-PV          | NT             |                     |
| 13       | 2                     | 5     | Bartolome, Allan D               | 9       | PM-PV            | NT             |                     |
| 14       | 2<br>2<br>2<br>2<br>2 | 6     | Dommalapati, Abhi *              | 10      | PM-PV            | NT             |                     |
| 15       | 2                     | 7     | Opdahl, Ethan J                  | 9       | RMSC-PV          | NT             |                     |
| 16       | 2                     | 8     | Duck, Daffy                      | 9       | UNAT-PV          | NT             |                     |
| 17       |                       |       | Donoghue, Nathan A               | 10      | RMSC-PV          | 1:03.71        |                     |
| 18       | 3                     | 2     | Jiang, Kevin                     | 9       | RMSC-PV          | 59.49          |                     |
| 19       | 3                     | 3     | Jones, Kyle N                    | 9       | RMSC-PV          | 57.17          |                     |
| 20<br>21 | 3                     | 4     | Chichester, Dalton R             | 10      | PM-PV<br>PM-PV   | 55.30<br>56.55 |                     |
| 21       | 3                     | 5     | Ellis, Ted S<br>Abruzzo, Jake B  | 9       | PM-PV<br>PM-PV   | 55.55          |                     |

Staple Reseed Form to appropriate Timing System printout.

*Important note*: If the heat has already been swum and times pulled and you subsequently add, remove, or move swimmers, you will need to pull the times again for each heat that is affected. If there was a NS in that heat, you may need to delete the "NS" from the Finals Time before pulling the times again.

# 6. GENDER BLENDING AND ADDING HEATS

# 6-1. Men & Women in Same Race

Sometimes the AO or the Referee will move male swimmers into the same heat with female swimmers or vice versa. In this example, the AO or Referee has told you that the swimmers in Event 6, Lanes 3 and 5 are not at the meet. To save time, the swimmer in Lane 4 (Andrew Pickup) will swim with the girls in Event 5, Heat 1.

| Event | 5 Girls 11-12 200   | Yard IM |         |           |  |
|-------|---------------------|---------|---------|-----------|--|
| Lane  | Name                | Age     | Team    | Seed Time |  |
| Heat  | 1 of 4 Finals       |         |         |           |  |
| 3     | Falkenstein, Emma   | 11      | RMSC-PV | NT        |  |
| 4     | Baruch-Fry, Abigail | 12      | RMSC-PV | NT        |  |
| 5     | Post, Rachel        | 12      | RMSC-PV | NT        |  |
| 6     | Hukill, Anna        | 12      | BTSC-PV | NT        |  |
| Event | 6 Boys 11-12 200    | Yard IM |         |           |  |
| Lane  | Name Age            |         | Team    | Seed Time |  |
| Heat  | 1 of 3 Finals       |         |         |           |  |
| 3     | Afolabi-Brown, Greg | ory 11  | RMSC-PV | NT        |  |
| 4     | Pickup, Andrew      | 11      | PM-PV   | 3:45.99   |  |
| 5     | Wen, Jonathan       | 11      | PM-PV   | NT        |  |

In most situations, the Referee will tell you the lane where Andrew will swim, but you might be asked to assign a lane. The rule of thumb is that males and females should be separated by a lane. Since Lanes 3, 4, 5, and 6 in Event 5 are occupied, Andrew could swim in either Lane 1 or 8 (or 2 or 7, if necessary). In this example, Andrew will swim in Lane 1.

Even though Andrew will swim with the girls in Event 5, Heat 1, his time must be included with the results for Event 6. To do this,

CLICK Event 6, Heat 1 from the Run Screen.

MOVE Andrew Pickup to Lane 1 in Heat 1 by DRAGGING & DROPPING.

|        |              |                   |     |                  |                  |               |          |         |          |     |         |              |          | 1 2      | 3   |         |           | N   |
|--------|--------------|-------------------|-----|------------------|------------------|---------------|----------|---------|----------|-----|---------|--------------|----------|----------|-----|---------|-----------|-----|
| Sess   | ion : F7     | Splits : F9       |     | Adjust : F8      | Restore Pads : 0 | trI-P JD : Ct | rI-J     | Rac     | :e # : F | 2   | Li      | st : Ctrl-L  | Re       | -Rank    | Pre | v Event | t : Ctrl- | -F4 |
| Refres | h : Ctrl-D   | Rel Names : Ctrl- | R 🖌 | Awards : Ctrl-A  | Calc : Ctrl-K    | Unseeded      | : Ctrl-U | Get T   | imes :   | F3  | Sc      | ore : Ctrl-S | Re       | -Score   | Nex | t Event | t : Ctrl- | -F5 |
|        |              |                   |     | Heat             | 1 of 3 == F      | inals == Eve  | ent6 E   | Boys 11 | 1-12     | 200 | Yard II | Л            |          |          |     |         |           |     |
| Lane   | Athlete Name |                   | Age | Team             |                  | Seed Time     | Finals   | Time    | DQ       | Exh | DQcode  | Backup 1     | Backup 2 | Backup 3 | HPL | PL      | Pts       |     |
| 1      | Pickup, Andr | ew                | 11  | Potomac Marlins- | PV               | 3:45.99       |          |         |          |     |         |              |          |          |     |         |           |     |
| 2      |              |                   |     |                  |                  |               |          |         |          |     |         |              |          |          |     |         |           |     |
| 3      | Afolabi-Brow | n, Gregory        | 11  | Rockville Montgo | mery Swim Club-  | NT            |          |         |          |     |         |              |          |          |     |         |           |     |
| 4      |              |                   |     |                  |                  |               |          |         |          |     |         |              |          |          |     |         |           |     |
| 5      | Wen, Jonath  | an                | 11  | Potomac Marlins- | PV               | NT            |          |         |          |     |         |              |          |          |     |         |           |     |
| 6      |              |                   |     |                  |                  |               |          |         |          |     |         |              |          |          |     |         |           |     |
| 7      |              |                   |     |                  |                  |               |          |         |          |     |         |              |          |          |     |         |           |     |
| 8      |              |                   |     |                  |                  |               |          |         |          |     |         |              |          |          |     |         |           |     |

### CLICK Event 5, Heat 1.

CLICK Get Times:F3.

When you bring the times into Meet Manager, you will receive an error message (see sec 4.6) because the Timing System expected that there would be a swimmer in Lane 1.

- CLICK OK. Keep the Timing System printout handy.
- CLICK Event 6, Heat 1.
- CLICK Race #:F2.

TYPE the same Race Number generated by the Timing System for Event 5, Heat 1.

You will receive the same error message as for Event 5, Heat 1 because the Timing System expected that there would be swimmers in Lanes 3, 4, and 5. In addition, you will receive another error message (see following page for picture) indicating that you have already pulled this race number. Confirm that this is what you meant to do.

# **PVS Meet Manager 6.0 Handbook**

| ata as was pulled in on t | he prior Get |
|---------------------------|--------------|
|                           |              |
| Yes                       | No           |
|                           |              |

CLICK OK.

TYPE NS in Lanes 3 and 5, and return to processing Event 5.

## 6-2. Missed Event—Add Heat

A typical example of when you might need to add a heat is when a swimmer misses his/her race and the Referee places that swimmer into an empty lane in a different event.

### WARNING

Do not make any changes to a swimmer's event, heat, or lane assignment without a Reseed Slip authorizing a change.

In this example, Event 22, Boys 9-10, 100 Fly has one heat, and Toms River from Lane 2 has missed the heat. The Referee has decided Toms can swim in Heat 3/Lane 5 in event 23. Add Heat to Event Swimmer Missed

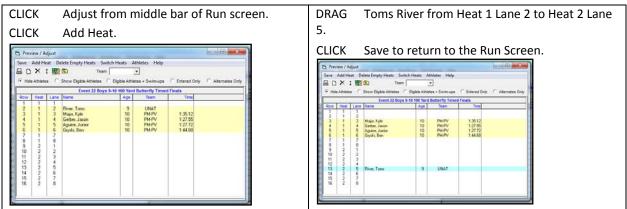

## 6-2-a. Process Event in which swimmer actually swam

Bring times into Toms River's new event and heat (Event 23, heat 3) as shown in 4-4 and make timing adjustments in coordination with AO.

The Timing System will alert you that it received an incorrect number of swimmers as shown in 4-6. There should be a time in Lane 5, but it will not be recorded since there will not be a swimmer in that lane. (Toms Rivers replaced the swimmer who was supposed to swim in Event 23, heat 3, lane 5; if that lane has the name of a swimmer, type NS for the results of that heat and lane).

CLICK OK to bring over the times.

MOVE to the next heat and/or finish the event.

### 6-2-b. Bring Time into Added Heat for the event in which swimmer is entered

Return to Event 22. CLICK Heat 2.

CLICK Race # from the middle bar.

TYPE same Race Number that was used for Toms River's new heat (Event 23, heat 3).

Just as for Toms River's new event, the Timing System will alert you that it received an incorrect number of swimmers as shown in 4-6 and that you have already pulled this race number. There should be a time in Lane 5, and it will appear in Toms River's lane.

CLICK OK to bring over the times and make any timing adjustments as directed by AO.

MOVE to the next heat and/or finish the event.

Double check to see that Toms River's time is included in the results.

# 7. **PRINTING REPORTS**

# 7-1. Time Line

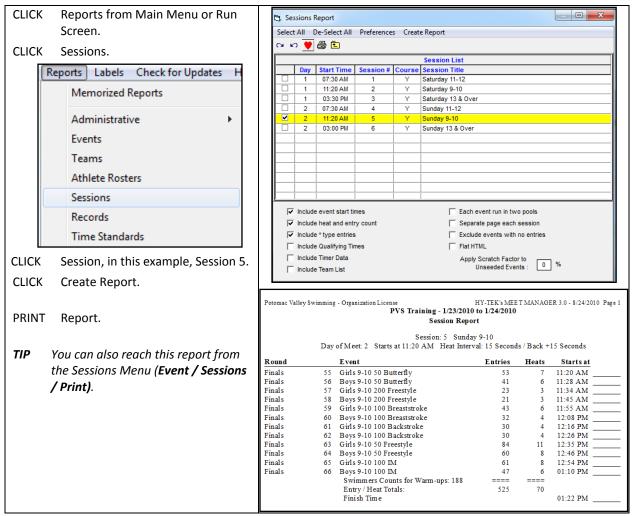

### 7-2. Check-in Sheet

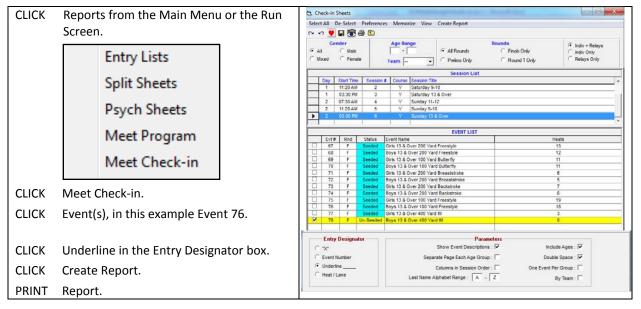

# 7-3. Award Labels

# 7-3-a. From the Run Screen

# Set Up Labels

| CLICK Labe   | els.                                              | Preferences Interfaces OW Module Help           | Award Label Preferences                                                                                                    |
|--------------|---------------------------------------------------|-------------------------------------------------|----------------------------------------------------------------------------------------------------|
| SELECT Awa   | rd Labels.                                        | Award Labels                                    | For Run Menu<br>Award Type<br>(* Standard                                                                                      |
| SELECT       |                                                   | Backup Times<br>Report Preferences Ctrl-Z       | C By Heat                                                                                                    |
| Award Type   | usually "Standard."                               | Results for List and Score                      | Laser Dot Matrix<br>© 3 × 10                                                                                                   |
| Selection    | usually Laser 3 x 10                              | Run Screen                                      | C A4-UK<br>C A4-AUS                                                                                                    |
| Print Method | recommend selecting<br>"Preview on screen first." | Team Scores on Run Menu Screen<br>Web Real-Time | Print Method     Print directly to printer     Preview on screen first     Print only when page full     Warn if page not full |
| CLICK        | Close to save and return to the Run<br>Screen.    |                                                 | Relay Athlete Names (0-8): 4                                                                                                   |

## Print Labels

| CLICK Event for                                                   | which you want    | to print labels.                     | C Print/Export Reports                                                                                                    | tion makes the first one looper                                                                                                    |                                                                                                    |
|-------------------------------------------------------------------|-------------------|--------------------------------------|----------------------------------------------------------------------------------------------------|----------------------------------------------------------------------------------------------------|----------------------------------------------------------------------------------------------------|
| CLICK "Awards"<br>for only a<br>in the Ru                         | single event fror | can print labels<br>n the Awards box | Preview<br>Place: 1st Time: 1:31.99<br>#14 Men 200 Yard Medley Relay                                                                                                    | Place: 1st Time: 1:31.99<br>#14 Men 200 Yard Mediey Relay                                                                                                    | Place: 1st Time: 1:31.99<br>#14 Men 200 Yard Medley Relay                                                                                                    |
| Session : F7                                                      | SCR Sheet : F9    | Adjust : F8                          | Tremols, Nicholas 18<br>Curl Burke Swim Club-PV - A 3/26/2010<br>2010 SE Speedo Champions Series                                                                                                    | Sullivan, Dolan 19<br>Curl Burke Swim Club-PV - A 3/26/2010<br>2010 SE Speedo Champions Series                                                                                                    | Hu, Philip 15<br>Curl Burke Swim Club-PV - A<br>2010 SE Speedo Champions Seri                                                                                                    |
| Refresh : Ctrl-D Rel Names : Ctrl-R Awards : Ctrl-A               |                   | Awards : Ctrl-A                      | Place: 1st Time: 1:31.99<br>#14 Men 200 Yard Medley Relay<br>Katis, Charles 17                                                                                                    | Place: 2nd Time: 1:33.65<br>#14 Men 200 Yard Medley Relay<br>Dee, Jonathan 21                                                                                                    | Place: 2nd Time: 1:33.65<br>#14 Men 200 Yard Medley Relay<br>Munch, Richard 16                                                                                                    |
| CLICK Printer icon.<br>CLICK ⊠ to close and return to Run Screen. |                   |                                      | Curl Burke Swing Club.PV - A 3126200<br>2010 SE Speedo Champions Series<br>Place: 2nd Time: 13365<br>#14 Mae 200 Yard Mrdley Balay<br>Purtam, Charles 17<br>Machine Aquates-PV - A 3262010<br>2010 SE Speedo Champions Series<br>Place: 3rd Time: 13422 | Machine Aquatics-PV - A 3/26/2010<br>2010 SE Speedo Champions Series<br>Place: 2nd Time: 133365<br>#14 Men 200 Yard Medley Relay<br>Fiala, Chrisopher 17<br>Machine Aquatics-PV - A 3/26/2010<br>Machine Aquatics-PV - A 3/26/2010<br>Place: 3nd Time: 13422 | Machine Aquatic.PV - A 3/26/2<br>2010 SE Speedo Champions Serie<br>Place: 3rd Time: 1:34.22<br>#14 Men 200 Yard Medley Relay<br>Du, Jonathan 17<br>Allegheny North Swim Club-AM<br>2010 SE Speedo Champions Serie<br>Place: 3rd Time: 1:34.22 |
|                                                                   |                   |                                      | r Hace's rot Time: 1:34.24<br>#14 Man 200 Yarad Medley Relay<br>Buerger, Mathew 16<br>Allepterny North Swin Club-AM - A 3/21<br>2010 SE Speedo Champions Series                                                                                         | Place: 3rd 11me 1:34.22<br>#14 Men 200 Yard Medley Relay<br>Burger, Jonathan 18<br>Allegheny North Swim Club-AM - A 3/24<br>2010 SE Speedo Champions Series                                                                                                  | Place: 3rd Time: 1:34.22<br>#14 Men 200 Yard Medley Relay<br>Waugh, Mark 17<br>Allegheny North Swim Club-AM<br>2010 SE Speedo Champions Serie                                                                                                 |

# 7-3-b. Batch Printing From Run Screen or Main Menu

| CLICK                                    | Labels from top bar of the Run<br>Screen or the Main Menu. |                | rd Label<br>All De- |                      | Preferences      | Memorize View Create Labels                            |                 |                          |                                               |  |
|------------------------------------------|------------------------------------------------------------|----------------|---------------------|----------------------|------------------|--------------------------------------------------------|-----------------|--------------------------|-----------------------------------------------|--|
|                                          |                                                            | <b>C</b> I 10  | 💌 🖬                 | a 👼 d                | ð 🗈              |                                                        |                 |                          |                                               |  |
|                                          | Reports Labels                                             | ⊙ All<br>⊂ Mix | Gende<br>(<br>ed (  | er<br>Male<br>Female |                  | C All Rounds                                           |                 | nals Only<br>ound 1 Only | Indiv + Relays     Indiv Only     Relays Only |  |
| SELECT                                   | Label and Award Type; number of                            |                |                     |                      |                  | Session List                                           |                 |                          |                                               |  |
|                                          | places and relay names.                                    |                |                     | tart Time            | Session #        | Course Session Title<br>Y Friday Time Trials Afternoon |                 |                          |                                               |  |
|                                          | places and relay names.                                    |                |                     |                      |                  | EVENT LIST                                             |                 |                          |                                               |  |
| CHECK                                    | Events you want to print. They                             |                | Evt#                | Rnd                  | Status           | Event Name                                             |                 | ts Printed               |                                               |  |
| CHECK                                    | , , ,                                                      |                | 3                   | F                    | Scored<br>Scored | Women 200 Yard Freestyle Men 200 Yard Freestyle        | 3               |                          |                                               |  |
|                                          | turn yellow.                                               |                | 5                   | F                    | Scored           | Women 100 Yard Breaststroke                            | 3               |                          |                                               |  |
| CUECK                                    | Defects of the theory induction of the second              | <b>V</b>       | 6                   | F                    | Scored           | Men 100 Yard Breaststroke                              | 3               |                          |                                               |  |
| CHECK                                    | Printed in the right column.                               |                | 7                   | F                    | Scored<br>Scored | Women 100 Yard Butterfly<br>Men 100 Yard Butterfly     | 3               |                          |                                               |  |
| CLICK                                    | Constant all the second survey down                        |                | 9                   | F                    | Scored           | Women 400 Yard IM                                      | 3               |                          |                                               |  |
| CLICK                                    | Create Labels to see a preview.                            |                | 10                  | F                    | Scored<br>Scored | Men 400 Yard IM<br>Women 800 Yard Freestyle Relay      | 3               |                          |                                               |  |
| CLICK                                    | Printer icon to print.                                     |                | 12                  | F                    | Scored           | Men 800 Yard Freestyle Relay                           | 8               |                          |                                               |  |
| CLICK                                    | 🗷 to return to previous screen.                            | -              | Laber               | el Selecti           | on               | Award Type                                             |                 |                          | - Sort By                                     |  |
|                                          |                                                            | 3 x            |                     |                      | -                | C Time Standard Achievement                            |                 | Event                    |                                               |  |
| In the exa                               | ample, Events 3 and 4 are checked                          | · ·            |                     |                      | <u> </u>         | C Personal Best Use NT                                 | C Session Order |                          |                                               |  |
| nrinted                                  | Events 5 and 6 are highlighted to be                       |                | Dot-Matr            | rix                  |                  | C By Heat                                              |                 | C Team/                  | Athlete                                       |  |
| •                                        | 00                                                         | 110            | ĸ 3.5"              |                      | -                | C Exhibition Swims                                     |                 | C Athlet                 | e                                             |  |
| printed and checked. This helps you keep |                                                            |                | dividual P          | Nacco - [            | -                | C Participation T Exclude Place Range                  |                 |                          |                                               |  |
| track of v                               | vhich events have been printed.                            |                |                     |                      | 1 - 8            | C Record Breaker                                       |                 |                          |                                               |  |
|                                          | men events have been printed.                              |                | Relay P             | aces :               | 1 - 3            | Relay Athlete Names (0-8) : 4                          |                 |                          |                                               |  |
|                                          |                                                            |                |                     |                      |                  |                                                        |                 |                          |                                               |  |

# 8. RELAYS

# 8-1. From the Relay Screen

## 8-1-a. Enter Relay into Event

In this example, a second RMSC team relay will be entered into Event 79.

CLICK Relays from the Main Menu or the top bar of the Run Screen to reach the "Relays" screen.

CLICK Event on which you want to work, in this case Event 79.

DBL CLICK on the team name in the bottom right corner, in this case RMSC.

| 🔄, Relays         |                                |                               |                                 |      |                                |            |       |         |         |         |      |           |  |
|-------------------|--------------------------------|-------------------------------|---------------------------------|------|--------------------------------|------------|-------|---------|---------|---------|------|-----------|--|
| Add De            | ete Swim-ups Copy Names View I | Help                          | )                               | _    |                                |            |       |         |         |         |      |           |  |
| DX ·              | t 🗈 🗑 🖻                        |                               |                                 |      |                                |            |       |         |         |         |      |           |  |
| • AI              | C Male Age Range               |                               | RELAY TEAM ENTRIES              |      |                                |            |       |         |         |         |      |           |  |
| C Mixed           | C Female -                     |                               | Team                            |      | Entry Time Hea                 | at/Lane S  | CR    | Alt     | Exh     | Bonus   | Spcl | Conv Time |  |
|                   | 2                              | _                             | Best Times Swim Club            | Α    | NT                             |            |       |         |         |         |      | NT        |  |
| RELAY EVENTS Jewi |                                | Jewish Community Center Waves | Α                               | NT   | ] [                            |            |       |         |         |         | NT   |           |  |
| Evt #             | Stat Event Name                |                               | Joe Flaherty's Dolphins         |      | NT                             | [          |       |         |         |         |      | NT        |  |
| 79                | U Girls 13&O 400 Free Relay    |                               | Potomac Marlins                 |      | NT                             | [          |       |         |         |         |      | NT        |  |
| 80                | U Boys 13&O 400 Free Relay     |                               | Rockville Montgomery Swim Club  |      | NT                             |            |       |         |         |         |      | NT        |  |
|                   |                                |                               | Tollefson Swimming              |      | NT                             | [          |       |         |         |         |      | NT        |  |
|                   |                                |                               |                                 |      |                                |            |       |         |         |         |      |           |  |
|                   | ELIGIBLE ATHLETES              |                               |                                 |      | •                              | 1          |       |         |         |         |      | Þ         |  |
| Age               | Name                           | ^                             | Copy Pre to Fin Copy Fin to Pre | D    | uble Click Name                | e to Add F | Relay | ,       |         |         |      |           |  |
| 14                | Kolanowski, Anna M             |                               |                                 | Team |                                |            |       |         |         | Abbr    |      |           |  |
| 14                | Kolker, Sydney                 |                               | RELAY ORDER                     | F    | Best Times Swim Club           |            |       |         |         | BTSC-PV |      |           |  |
| 13                | Kondis, Kyra N                 |                               | Pos Finals                      |      | Jewish Community Center Waves  |            |       |         | JCCW-PV |         |      |           |  |
| 16                | Kovalcik, Anna T               |                               | 1 Anderson, Ellen C             |      | Joe Flaherty's Dolphins        |            |       | JFD-PV  |         |         |      |           |  |
| 14                | Kozorosky, Paulina M           |                               | 2 Banks, Kacey L                |      | Potomac Marlins                |            |       | PM-PV   |         |         |      |           |  |
| 18                | Kuperberg, Jordan M            |                               | 3 Anderson, Carol M             |      | Rockville Montgomery Swim Club |            |       | RMSC-PV |         |         |      |           |  |
| 17                | Ladas, Joanna M                |                               | 4 Anderson, Molly E             |      | Tollefson Swimming             |            |       |         |         | -TO-PV  |      |           |  |
| 15                | Laceitar Avaril                |                               | 5                               | 1    | - Oliotaon o Will              | ig         |       |         | 100     |         |      |           |  |

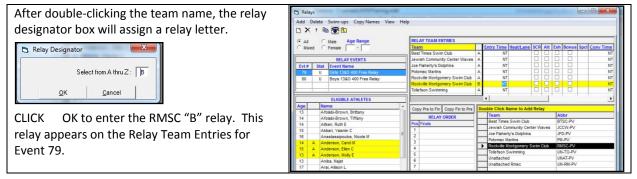

### 8-1-b. Enter, Remove, and Rearrange Relay Swimmers

DBL CLICK name of each "B" relay swimmer,

OR

DRAG each swimmer's name from the Eligible Athletes list to the Relay order box.

As each "B" relay swimmer is selected, the name moves to the Relay Order box, and a "B" will appear beside the name.

Note that a letter "A" appears between ages and names of "A" relay swimmers to prevent a single swimmer from inadvertently being entered in two relays.

#### To Remove Relay Swimmer,

DBL CLICK swimmer's name on the "Relay Order" box.

### To Rearrange Relay Swimmer Order,

DRAG & DROP names within the "Relay Order" box until the order is correct.

#### To Return to the Main Menu or Run Screen, **Ea** • •

. . .

----

| CLICK      | 🗷 in top-right corner.             |                                                                                                    |    |              |               |        |      |     |         |      |           |
|------------|------------------------------------|----------------------------------------------------------------------------------------------------|----|--------------|---------------|--------|------|-----|---------|------|-----------|
| 🔄 Relays   | the Completence                    | and the second second sec |    | -            |               |        |      |     |         |      |           |
| Add Dele   | te Swim-ups Copy Names View He     | lp                                                                                                    |    |              |               |        |      |     |         |      |           |
|            | h 🐻 🖻                              | •                                                                                                    |    |              |               |        |      |     |         |      |           |
|            |                                    |                                                                                                    |    |              |               |        |      |     |         |      |           |
| • AI       | C Male Age Range                   | RELAY TEAM ENTRIES                                                                                                    |    |              |               |        |      |     |         |      |           |
| C Mixed    | C Female -                         | Team                                                                                                    |    | Entry Time   | Heat/Lane     | SCR    | Alt  | Exh | Bonus   | Spcl | Conv Time |
|            | P                                  | Best Times Swim Club                                                                                                    | А  | NT           |               |        |      |     |         |      | NT        |
|            | RELAY EVENTS                       | Jewish Community Center Waves                                                                                                    | Α  | NT           |               |        |      |     |         |      | NT        |
| Evt # S    | tat Event Name                     | Joe Flaherty's Dolphins                                                                                                    | Α  | NT           |               |        |      |     |         |      | NT        |
| 79         | U Girls 13&O 400 Free Relay        | Potomac Marlins                                                                                                    | Α  | NT           |               |        |      |     |         |      | NT        |
| 80         | U Boys 13&O 400 Free Relay         | Rockville Montgomery Swim Club                                                                                                    | Α  | NT           |               |        |      |     |         |      | NT        |
|            |                                    | Rockville Montgomery Swim Club                                                                                                    | В  | NT           |               |        |      |     |         |      | NT        |
|            | 1                                  | Tollefson Swimming                                                                                                    | Α  | NT           |               |        |      |     |         | -    | NT        |
|            | ELIGIBLE ATHLETES                  |                                                                                                    |    | •            |               |        |      |     |         |      | •         |
| Age        | Name 🔺                             | Copy Pre to Fin Copy Fin to Pre                                                                                                    | Do | uble Click N | lame to Add   | i Rela | w    |     |         |      |           |
| 14 A       | Anderson, Carol M                  |                                                                                                    | F  | Team         |               |        | ·)   | A   | obr     |      | /         |
| 15 A       | Anderson, Ellen C                  | RELAY ORDER                                                                                                    | F  |              | s Swim Club   |        |      | _   | SC-PV   |      | ı         |
| 13 A       | Anderson, Molly E                  | Pos Finals                                                                                                    | F  | Jewish Co    | mmunity Cen   | ter W  | aves | JC  | CW-PV   |      |           |
| 13         | Aniba, Najet                       | 1 Arai, Allison L<br>2 Arai, Jennifer L                                                                                                    |    | Joe Flaher   | ty's Dolphins |        |      | JF  | D-PV    |      |           |
| 17 B       | Arai, Allison L                    | 3 Bauer, Samantha D                                                                                                    |    | Potomac M    | larlins       |        |      | PN  | I-PV    |      |           |
| 15 B<br>15 | Arai, Jennifer L                   | 4 Benjamin, Ali D                                                                                                    | ┍  | Rockville N  | lontgomery S  | Swim ( | Club | RI  | ISC-PV  |      |           |
| 15<br>13 A | Argoti, Isabel G<br>Banks, Kacey L | 5                                                                                                    |    | Tollefson S  | Swimming      |        |      | UN  | I-TO-PV |      |           |
| 16 B       | Bauer, Samantha D                  | 6                                                                                                    |    | Unattache    | d             |        |      | UN  | IAT-PV  |      |           |
| 17         | Bean, Elizabeth D                  | 7                                                                                                    |    | Unattache    | d Rmsc        |        |      | UN  | I-RM-PV | 1    |           |
| 17 B       | Benjamin, Ali D                    | 8                                                                                                    |    |              |               |        |      |     |         |      |           |
| 16         | Betman, Callie G                   |                                                                                                    |    |              |               |        |      |     |         |      | /         |
| 15         | Bischoff, Hannah J                 |                                                                                                    |    | _            |               |        |      |     |         |      | /         |

#### 8-2. From the Run Screen

#### 8-2-a. **Enter Relay into Event**

CLICK Adjust from the middle bar of the Run Combine Reports Labels Preferences Interfaces OW Module Help Screen to reach the Preview/Adjust menu. — 🗆 🗙 🔄, Preview / Adjust Session : F7 SCR Sheet : F9 Adjust : F8 Save Add Heat Delete Empty Heats Switch Heats Athletes Help Refresh : Ctrl-D Rel Names : Ctrl-R Awards : Ctrl-A 🖴 🗅 🗙 ‡ 🌆 🖻 Team • C Hide Teams C Show Teams C Entered Only DRAG Relay Team to Lane. Event 80 Boys 13 & Over 400 Yard Freestyle Relay In this example, Row Heat Lane Relay Time RMSC has been placed in Lane 1. Rockville Montgomery Swim Club NI А 2 3 2 It has been automatically designated as the "A" 3 1 4 5 6 7 1 4 relay because no other RMSC relays had been 5 1 entered in the event. 1 6 1 7 8 8 CLICK Save to return to the Run Screen. 1 Eligible Relay Teams hort Name Team ABBI 1 Best Times Swim Club BTSC-PV 2 Jewish Community Center Waves JCCW-PV Waves 3 Joe Flaherty's Dolphins JFD -PV Potomac Marlins PM -PV 4 RMSC-PV Rmsc 5 Rockville Montgomery Swim Club UN-TO-PV Toll UNAT-PV Unattached 6 Tollefson Swimming Unattached 8 Unattached Rmsc UN-RM-PV Un-Rmsc

#### 8-2-b. Enter, Remove, and Rearrange Relay Swimmers

- CLICK Rel Names to reach the Relay Names Screen.
- CLICK TO HIGHLIGHT relay team for which you want to enter or remove swimmers, Potomac Marlins in this example.

# **PVS Meet Manager 6.0 Handbook**

| To Enter Relay Swimmer, |                                      | C. Relay Names |                   |                                       |             |     |                                  |     |  |  |  |
|-------------------------|--------------------------------------|----------------|-------------------|---------------------------------------|-------------|-----|----------------------------------|-----|--|--|--|
| DBL CLICK               | on swimmer's name in the "Eligible   | <b>E</b>       | 🗈 🥅 Show Swim-ups |                                       |             |     |                                  |     |  |  |  |
|                         | Athletes" list. The name will appear |                | Heat              | 1 of 1 == Finals == Event 79 (        | àirls 13    | and | Over 400 Yard Freestyle Rela     | y   |  |  |  |
|                         | in the "Relay Order" box, OR         |                |                   | Eligible Athletes                     |             |     | Relay Order                      |     |  |  |  |
|                         | •                                    | Age            |                   | Name                                  | Pos         |     | Finals                           |     |  |  |  |
| DRAG                    | swimmer's name from "Eligible        | 17             |                   | Barlow, Melanie A                     | 1           |     | Buennemeyer, Allyson K           |     |  |  |  |
|                         | Athletes" list to "Relay Order."     | 13             |                   | Bissen, Cami W                        | 2           | 14  | Burke, Becky R                   |     |  |  |  |
|                         | Athletes list to heldy order.        | 15             |                   | Bissen, Libby W                       | 3           | 13  | Clifford, Maxine J               |     |  |  |  |
| To Remove               | Relay Swimmer,                       | 13             | A                 | Buennemeyer, Allyson K                | 4           | 13  | Gribbs, Sophia C                 |     |  |  |  |
|                         | -                                    | 14<br>17       | A                 | Burke, Becky R<br>Carinci, Maddie J   | 6           |     |                                  |     |  |  |  |
| DBL CLICK               | on swimmer's name on the "Relay      | 13             |                   | Chang, Younga *                       |             |     |                                  |     |  |  |  |
|                         | Order" box.                          | 13             | A                 | Clifford, Maxine J                    | 8           |     |                                  |     |  |  |  |
|                         | Order box.                           | 17             |                   | Coughlin, Marissa A                   | L           | 1   | 1                                |     |  |  |  |
| To Rearran              | ge Relay Swimmer Order,              | 14             |                   | Dingman, Katie E                      | Relay Teams |     |                                  |     |  |  |  |
|                         |                                      | 13             |                   | Dooley, Maddy J                       | Lane        |     | ay Name                          | Ltr |  |  |  |
| DRAG & DR               | OP names within "Relay Order"        | 13             |                   | Eaton, Maggie E                       | 1           |     | kville Montgomery Swim Club-PV   | B   |  |  |  |
|                         | box until order is correct.          | 16             |                   | Emerson, Ariane A                     | 2           |     | t Times Swim Club-PV             | A   |  |  |  |
|                         | box until order is correct.          | 13             |                   | Graham, Madisyn L                     | 3           |     | rish Community Center Waves-PV   | A   |  |  |  |
| To Poturn t             | o the Run Screen,                    | 13<br>13       | A                 | Gribbs, Sophia C<br>Guerrero, Kelly J | 5           |     | sk ville Montgomery Swim Club-PV | A   |  |  |  |
|                         |                                      | 15             |                   | Higinbotham, Sierra K                 | 6           |     | Flaherty's Dolphins-PV           | A   |  |  |  |
| CLICK                   | 🗷 in top-right corner.               | 16             |                   | Johannes, Anna F                      | 7           |     | efson Swimming-PV                | A   |  |  |  |
|                         |                                      | 16             |                   | Kim, Brianna J                        | 8           | 1   |                                  |     |  |  |  |
|                         |                                      | 13             |                   | Kim, Christina E                      |             |     |                                  |     |  |  |  |

# 9. POST-MEET

# 9-1. Backup Database

INSERT flash drive.

| CLICK    | File from the Main Manu                                                                      |                                                                                                    |
|----------|----------------------------------------------------------------------------------------------|----------------------------------------------------------------------------------------------------|
| CLICK    | File from the Main Menu.                                                                     | Backup Current Database                                                                                                    |
| SELECT   | Backup to reach "Backup Current Database"                                                    | Сору Васкир То:                                                                                                    |
|          | screen.                                                                                      | El Drive: Directory:                                                                                                    |
| BROWSE   | to flash drive, in this example Drive F.                                                     |                                                                                                    |
| CLICK    | ОК.                                                                                          |                                                                                                    |
|          |                                                                                              | QK Çancel                                                                                                    |
| When you | see the 'Backup Options" screen,                                                             | C3, Backup Options                                                                                                    |
| CHECK    | first sentence to confirm that backup file will<br>be placed in the correct location.<br>OK. | You have selected F; as the location for the backup of your current database.                                                                                                    |
| CLICK    | OK.                                                                                          | You have the option to include a message with the backup.                                                                                                    |
|          |                                                                                              | ☐ Include a message                                                                                                    |
|          |                                                                                              | You have the option to lock the backup so that the database is set to Read-Only.<br>Checking the box below means:<br>Anyone, including yourself, restoring a locked backup will NOT be able to edit the results. |
|          |                                                                                              | Lock Database Backup as Read-Only for Results, Splits, and Relay Names                                                                                                    |
|          |                                                                                              | QK Çancel                                                                                                    |

Messages will flash across the screen as the back-up is created.

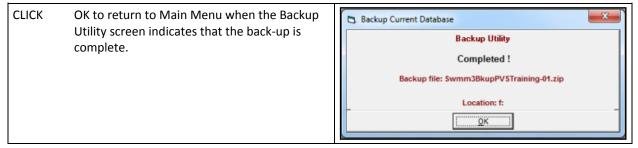

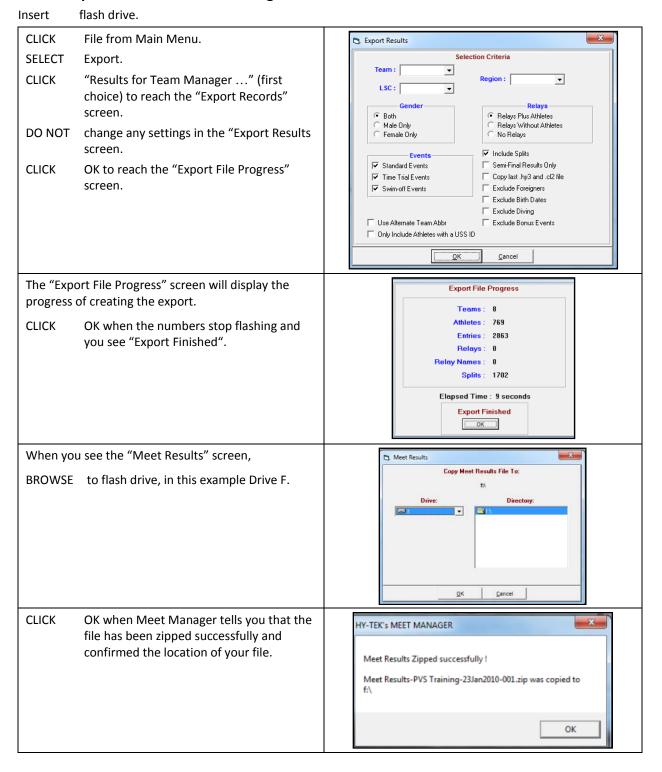

# 9-2. Export Results for Team Manager

# **PVS Meet Manager 6.0 Handbook**

### How To Remove Flash Drive with Windows 7 and 10

| CLICK in taskbar located in bottom right of computer screen.                                                    | ▲ 🍢 🛱II 🍾 10:46 AM<br>8/26/2010 |
|----------------------------------------------------------------------------------------------------|---------------------------------|
| If the icon is not visible, click the white ▲ to reach the "Customize" screen.<br>SELECT in "Customize" screen. | 3 🗟 👘                           |
| Icon will appear in the taskbar as show above.                                                                  | Customize                       |
| сыск                                                                                                    | Open Devices and Printers       |
| SELECT "Eject USB Flash Drive."                                                                                 | Eject HL-DT-ST DVD+-RW GU10N    |
| REMOVE flash drive when message appears saying it is<br>safe to do so.                                          | 🧫 Eject USB Flash Drive         |
|                                                                                                    | - Removable Disk (F:)           |
|                                                                                                    | ▲ 🔽 🔄 📲 👘 🕺 8/26/2010           |

# How To Remove Flash Drive with Windows XP

CLICK

in taskbar located in bottom right of computer screen.

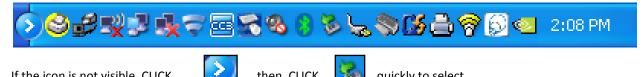

| If the icon is not visible, CLICK 📝 then, CLICK 🔯 quickly to se                                                                                         | elect.                                                                                                    |
|----------------------------------------------------------------------------------------------------|----------------------------------------------------------------------------------------------------|
| SELECT "Safely remove USB Mass Storage Device – Drive (F:)."                                                                                            | Safely Remove Hardware                                                                                                    |
| Safely remove USB Mass Storage Device - Drive(F:)<br>Safely remove TSSTcorp DVD+-RW TS-L632H - Drive(D:)                                                | Select the device you want to unplug or eject, and then click Stop. W<br>Windown notifies you that it is safe to do to unplug the device than you<br>mounted.<br>Hadrower devices:<br>USB Plant Memory USB Device<br>Generic value: (F)<br>Generic value: (F)<br>TSST corp DVD+RW TSL620H - (D.) |
| SELECT "USB Mass Storage Device." Make sure that the device you select in the "Safely Remove Hardware" list is the same device selected on the taskbar. | USB Mass Storage Device at Location 0 Properties Stop Objective components                                                                                                    |
| REMOVE flash drive when message appears saying it is safe to do so.                                                                                     | Close                                                                                                    |
|                                                                                                    |                                                                                                    |

# 10. MEET MOBILE

Meet Mobile is an app for Apple or Android products that allows users to view heat sheets, timelines, and results in real time. If Meet Moblie is being used for the meet, the AO should have previously set it up.

| Click on Meet Mobile from the run screen                                                                                                    | Preferences Interfaces OW Module Meet Mobile Help                                                                                                    |
|----------------------------------------------------------------------------------------------------|----------------------------------------------------------------------------------------------------|
|                                                                                                    | HY-TEK 's MEET MANAGER Lie                                                                                                    |
|                                                                                                    |                                                                                                    |
|                                                                                                    | NS DQ DFS A Lane 50                                                                                                    |
|                                                                                                    | 1 31.66                                                                                                    |
|                                                                                                    | 2 30.50                                                                                                    |
| <ul> <li>The default for Meet Mobile is to Activate the Meet<br/>Mobile System. (The box is checked to<br/>activate the system). This will automatically<br/>upload results when you advance heats.<br/>Results will likely be uploaded before times<br/>are adjusted and before DQs are entered.</li> <li>It is preferred that you upload results after each event<br/>has been finalized (i.e. AO decisions applied,<br/>DQs entered, etc.), uncheck this box and use<br/>"Ctrl-M" after each event is concluded.</li> </ul> | 4       30.38       1.03.28       1.37.15       2.10.52       2.45.18       3.19.56       5.10         Select All De-Select Upload Session Results       33         •       •       •       •       •       •       •       •       •       •       •       •       •       •       •       •       •       •       •       •       •       •       •       •       •       •       •       •       •       •       •       •       •       •       •       •       •       •       •       •       •       •       •       •       •       •       •       •       •       •       •       •       •       •       •       •       •       •       •       •       •       •       •       •       •       •       •       •       •       •       •       •       •       •       •       •       •       •       •       •       •       •       •       •       •       •       •       •       •       •       •       •       •       •       •       •       •       •       •       •       •       • |
| To upload an entire session's results, be sure the Meet                                                                                                    |                                                                                                    |
| Mobile check box is checked and select one or<br>more sessions. Click Upload Session Results<br>and all completed rounds within the session<br>will be uploaded along with both cumulative<br>and subtracted splits. This is especially useful<br>to upload the previous day's results if there<br>was no Internet connection the previous day.                                                                                                    |                                                                                                    |
| Note – if the internet connection is poor or<br>intermittent, the computer may get hung up<br>while you are running the meet; uncheck the<br>"Activate the Meet Mobile System" box and<br>upload results when the connection is better.                                                                                                    |                                                                                                    |
| If your Meet Mobile Settings include Heat Sheets,<br>anytime you seed or reseed an event from<br>the Seeding Menu, the newly seeded events<br>will be uploaded to Meet Mobile when you<br>exit the Seeding Menu (assuming Meet<br>Mobile is Activated). Because you may not<br>want to upload the seeding yet, you will be<br>able to confirm whether you want the newly<br>seeded events transmitted or not.                                                                                                    | Hy-Tek's Swim MEET MANAGER 5.0         Ok to upload the seeding changes to Meet Mobile ?         If you answer No, later you will need to go to Setup / Meet Mobile 2.5 Publishing / Publish and click 'Publish Heat Sheets'.         Yes       No                                                                                                    |

# 11. EXPORTING NAMES FOR SCOREBOARD

To export athlete names and club affiliations for scoreboard, insert a flash drive into the computer. On the main screen, click File/ Export/ Start List for Scoreboard/ Start Lists for CTS.

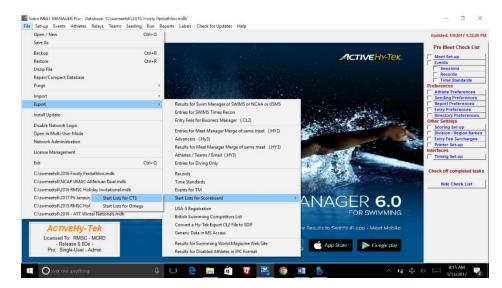

| Navigate to the flash drive (in this case, drive d).<br>The start list can be stored in the root directory.                          | Copy Scoreboard Files To:<br>di<br>Drive: Directory:<br>Charlen Ludge<br>Feferee<br>State<br>State<br>State<br>State                                                                                                    |
|----------------------------------------------------------------------------------------------------|----------------------------------------------------------------------------------------------------|
| Click OK and select the appropriate session (in this example, session 8)                                                             | QK         Cancel           Select Session         Session List           1         0530 PH         1           2         0440 Au         2           7         7 Hody Pelmin 330           2         0440 Au           3         040 Au           3         0410 Au           3         0410 PH           3         0410 PH           3         0410 PH           3         0410 PH           3         0410 PH           3         0410 PH           4         0410 PH           4         0415 PH           4         0415 PH           4         0415 PH           4         0415 PH           4         0415 PH           4         0415 PH           4         0415 PH           4         0415 PH           4         0415 PH           4         0415 PH           0         Y           5unday Preims 1340           4         0415 PH           0         Y           0         Y |
| Click OK and the start list is created. The start list is now on the flash drive ready to be transferred to the scoreboard computer. | HY-TEK'S MEET MANAGER ×<br>23 event start list files copied to d:\.<br>OK                                                                                                    |